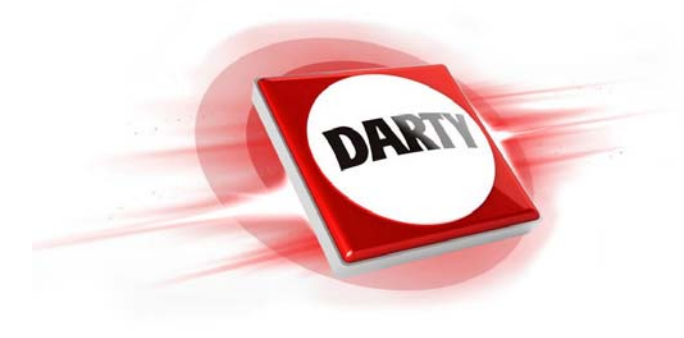

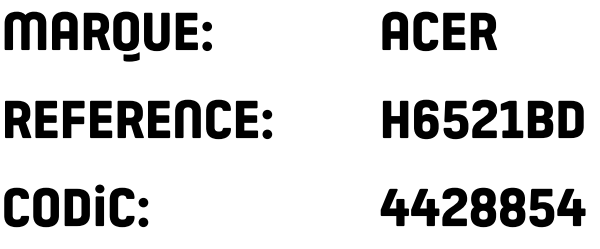

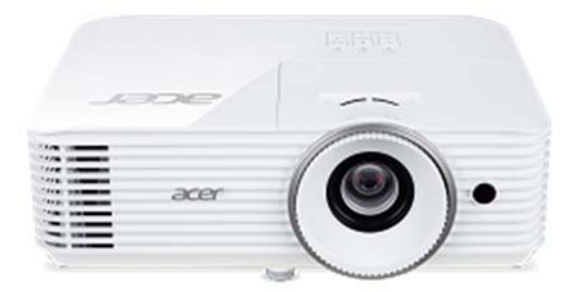

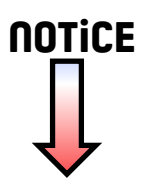

# Projecteur Acer

H6540BD/H6521BD/X1623H/X168H/X138WH/X128H/X128/ X118H/X118AH/X118/S1386WHN/S1386WH/S1286HN/S1286H/ E156D/E155F/D860D/D666D/D626D/D616D/D616/D606D/ D606B/D606/T421DT/T421D/T411DT/T411D/ HE-806J/HE-802K/EV-WU80H/EV-WU65H/EV-W65H/ EV-X65H/EV-X65/EV-S65H/EV-S65A/EV-S65/XS-W31HG/ XS-W31H/XS-X31HG/XS-X31H/ GM532/GM512/V50U/V36U/V36W/V36X/V36XC/V36S/V36SB/ V36SC/V16S/F1386WHN/F1386WH/F1286HN/F1286H/ VH-432/VH-412/AU540/AU319/AW319/AX319/AX319D/AS319/ AS319E/AS319D/AS309/SE410L/SE410/SE210L/SE210/ DX620/DX612/DX412/DX212/DX212G/DX112/DX112C/ DX112G/DS-310T/DS-310/DS-110T/DS-110/ BS-520/BS-512/BS-312/BS-112/BS-112E/BS-012/BS-012K/ BS-012E/S1286GH/ KU330/KU316/KW316/KX316/KX316B/KS316/KS316A/KS316B/ X1286G/X1186G/ D1P1719/D1P1720/DWU1729/DWU1721/DWX1722/DNX1723/ DNX1724/DSV1725/DSV1726/DSV1727/DWX1711/DWX1734/ DNX1712/DNX1713

## Guide Utilisateur

Droits d'auteur © 2017. Acer Incorporated. Tous Droits Réservés.

Guide de l'utilisateur du Projecteur Acer Diffusion initiale : 09/2017

Des modifications peuvent être apportées de temps à autre aux informations contenues dans cette publication. Ces modifications seront ajoutées aux nouvelles éditions de ce manuel. La présente société ne fournit aucune espèce de garantie expresse ou implicite, relative aux informations contenues dans ce manuel et n'offre notamment aucune garantie d'aucune sorte quant à la valeur marchande de ce produit ou son adéquation à une utilisation particulière.

Enregistrez le numéro de série, la date d'achat, et le numéro du modèle dans l'espace prévu cidessous. Le numéro de série et le numéro de modèle sont imprimés sur l'étiquette collée sur le châssis. Toutes les correspondances concernant cette unité doivent inclure ces informations.

Toute reproduction, transmission, transcription ou mise en mémoire de ce manuel ou partie sur un support quelconque, par quelque procédé que ce soit, notamment, électronique, mécanique, photocopie, enregistrement, ou autre, sont interdites sans l'autorisation écrite préalable d'Acer Incorporated.

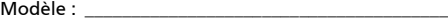

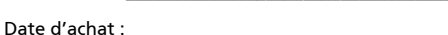

No. de série : \_\_\_\_\_\_\_\_\_\_\_\_\_\_\_\_\_\_\_\_\_\_\_\_\_\_\_\_\_\_\_\_\_\_\_

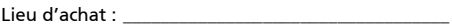

Acer et le logo Acer sont des marques commerciales déposées par Acer Incorporated. Les noms de produits ou marques commerciales d'autres sociétés sont utilisés ici à des fins d'identification uniquement et sont la propriété de leurs détenteurs respectifs.

« HDMI™, le logo HDMI et High-Definition Multimedia Interface sont des marques commerciales ou déposées de HDMI Licensing LLC. »

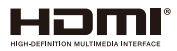

## <span id="page-3-0"></span>Informations concernant votre sécurité et votre confort

Lisez ces consignes attentivement. Conservez ce document pour des références ultérieures. Respectez tous les avertissements et instructions indiqués sur le produit.

### Eteindre le produit avant tout nettoyage

Débranchez ce produit de la prise murale avant tout nettoyage. Ne pas utiliser de nettoyants liquides ou en aérosol. Utilisez un chiffon humide pour le nettoyage.

#### Mise en garde concernant la prise lors de la déconnexion de l'appareil

Observez les consignes suivantes lorsque vous connectez et déconnectez l'alimentation à une alimentation externe :

- *•* Installez le bloc d'alimentation avant de connecter le cordon d'alimentation sur la prise d'alimentation secteur.
- *•* Débranchez le cordon d'alimentation avant de déconnecter le bloc d'alimentation du projecteur.
- *•* Si le système utilise plusieurs sources d'alimentation, coupez l'alimentation du système en débranchant tous les cordons d'alimentation des sources d'alimentation.

## Mise en garde concernant l'accessibilité

Assurez-vous que la prise d'alimentation dans laquelle vous branchez le cordon d'alimentation est facilement accessible et se situe au plus près possible de l'équipement. Si vous devez couper complètement l'alimentation de l'équipement, assurez-vous de débrancher le cordon d'alimentation de la prise murale.

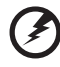

#### ---------Avertissements !

- *•* Ne pas utiliser ce produit près de l'eau.
- *•* Ne pas placer ce produit sur un chariot, un support ou une table instable. Si le produit tombe, il risque d'être endommagé sérieusement.
- *•* Les fentes et les ouvertures sont conçues à des fins de ventilation ; pour assurer un fonctionnement fiable du produit et pour le protéger des surchauffes. Ces ouvertures ne doivent pas être obstruées ou couvertes. Les ouvertures ne doivent jamais être obstruées en plaçant le produit sur un lit, un divan, un tapis ou d'autres surfaces similaires.
- *•* Ce produit ne doit jamais être placé à proximité ou sur un radiateur ou une bouche de chauffage ou encastré dans une installation si une ventilation adaptée n'est pas disponible.
- *•* N'introduisez jamais d'objets de quelque sorte que ce soit dans ce produit à travers les fentes du boîtier car ils pourraient toucher des endroits soumis à des tensions dangereuses ou provoquer des courts-circuits qui pourraient causer un incendie ou une électrocution. Ne jamais renverser de liquide d'aucune sorte sur ou dans le produit.
- *•* Pour éviter d'endommager les composants internes et prévenir une éventuelle fuite de la batterie, ne pas placer le produit sur une surface vibrante.
- *•* Ne jamais utiliser ce produit en faisant du sport, de l'exercice ou dans un environnement vibrant, ce qui pourrait provoquer un éventuel court-circuit ou endommager les périphériques à base de ventilateur, ou la lampe.

### Utilisation de l'énergie électrique

- *•* Ce produit doit être utilisé avec le type d'alimentation indiqué sur l'étiquette apposée. Si vous n'êtes pas sûr du type d'alimentation disponible, consultez votre revendeur ou votre compagnie d'électricité locale.
- *•* Ne laissez rien reposer sur le cordon d'alimentation. Ne pas placer ce produit dans un endroit où son cordon se trouve dans un passage fréquenté.
- *•* Si vous utilisez une rallonge avec ce produit, assurez-vous que l'intensité nominale totale des équipements branchés sur la rallonge ne dépasse pas l'intensité nominale de la rallonge. Assurez-vous également que l'intensité totale de tous les produits branchés sur la prise murale ne dépasse pas le calibre du fusible.
- *•* Ne pas surcharger une prise d'alimentation, une barrette de connexion d'alimentation ou une prise de courant en connectant trop d'appareils. La charge globale du système ne doit pas dépasser 80% de la valeur nominale du circuit terminal. Si vous utilisez des barrettes de connexion d'alimentation, la charge ne doit pas dépasser 80% de la valeur nominale d'entrée de la barrette de connexion.
- *•* L'adaptateur secteur de ce produit est équipé d'une fiche à trois dents avec mise à la terre. Cette fiche ne s'insère que dans une prise murale équipée d'une mise à la terre. Assurez-vous que la prise murale est correctement mise à la terre avant d'insérer la fiche de l'adaptateur secteur. Ne pas insérer la fiche dans une prise murale sans terre. Consultez votre électricien pour les détails.

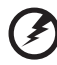

Avertissements ! La broche de mise à la terre est un système de sécurité. Utiliser une prise murale qui n'est pas correctement mise à la terre risque de provoquer une électrocution et/ou des blessures.

**R** 

Remarque : La broche de mise à la terre fournit également une bonne capacité de protection contre le bruit produit par des appareils électriques environnants qui interfèrent avec les performances de ce produit.

*•* Utilisez uniquement le cordon d'alimentation fourni pour ce produit. Si vous devez changer le cordon d'alimentation, assurez-vous que le nouveau cordon d'alimentation est conforme aux exigences ci-dessous : type amovible, répertorié UL/certifié CSA, approuvé VDE ou équivalent, longueur de 4,5 mètres (15 pieds) au maximum.

## Dépannage du produit

Ne pas tenter de réparer ce produit par vous-même. Ouvrir ou retirer les couvercles peut vous exposer à de dangereuses tensions ou d'autres dangers. Pour tout dépannage, veuillez vous adresser à un technicien qualifié.

Débranchez ce produit de la prise murale et contactez un personnel de dépannage qualifié dans les conditions suivantes :

- *•* Lorsque le cordon d'alimentation est endommagé, coupé ou effiloché
- *•* Si un liquide a été renversé dans le produit
- *•* Si le produit a été exposé à la pluie ou à l'eau
- *•* Si le produit est tombé ou si le boîtier a été endommagé
- *•* Si le produit laisse apparaître une modification notable de ses performances, cela indique une nécessité de dépannage
- *•* Si le produit ne fonctionne pas correctement après avoir suivi les instructions d'utilisation

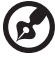

Remarque : Réglez seulement les contrôles qui sont couverts par les instructions de fonctionnement car un mauvais réglage des autres commandes peut causer des dommages et requérir un travail important de

-------------------------

la part du technicien qualifié afin de remettre en état normal le produit.

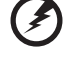

Avertissements ! Pour des raisons de sécurité, ne pas utiliser de pièces non conformes lorsque vous ajoutez ou changez des composants. Consultez votre revendeur pour connaître les options d'achat.

Votre équipement ainsi que ses accessoires peuvent contenir de petites pièces. Gardez-les hors de portée des jeunes enfants.

#### Consignes de sécurité complémentaires

- *•* Ne pas regarder dans l'objectif du projecteur lorsque la lampe est allumée. La clarté de la lumière risque de vous abîmer les yeux.
- *•* Allumez d'abord le projecteur et ensuite les sources de signaux
- *•* Ne pas placer le produit dans des environnements suivants :
	- Un espace mal aéré ou espace clos. Un espace libre de 50cm au minimum entre les murs et le projecteur avec une circulation de l'air libre est requis.
	- Des endroits où la température risque de devenir trop importante, par exemple à l'intérieur d'un véhicule avec toutes les vitres fermées.
	- Des endroits où une forte humidité, la poussière ou la fumée de cigarette peuvent détériorer les composants optiques en réduisant leur durée de vie et en noircissant l'image.
	- Des endroits à proximité d'une alarme-incendie.
	- Des endroits avec une température ambiante supérieure à 40 ºC/104 ºF.
	- Des endroits dont les altitudes sont supérieures à 10000 pieds.
- *•* Débranchez immédiatement l'appareil si vous constatez un dysfonctionnement avec votre projecteur. Arrêtez d'utiliser l'appareil si une fumée, un bruit ou un odeur anormal provient de votre projecteur. Cela risque de provoquer un incendie ou une électrocution. Dans de tels cas, débranchez immédiatement votre appareil et contactez votre revendeur.
- *•* Ne pas continuer à utiliser le produit en cas de panne ou chute. Dans de tels cas, contactez votre revendeur pour une inspection.
- *•* Ne pas exposer l'objectif du projecteur à la lumière du soleil. Cela risque de provoquer un incendie.
- *•* Lorsque vous éteignez le projecteur, assurez-vous que le projecteur termine son cycle de refroidissement avant de couper l'alimentation.
- *•* Ne pas couper brusquement l'alimentation principale trop souvent et ne pas débrancher le projecteur lors du fonctionnement. Le moyen le plus sûr

est de patienter jusqu'à ce que le ventilateur s'arrête avant de couper l'alimentation principale.

- *•* Ne pas toucher la grille de sortie d'air et le panneau inférieur qui peuvent être brûlants.
- *•* Nettoyer régulièrement le filtre d'air le cas échéant. La température interne peut augmenter et provoquer des dommages si le filtre/les fentes d'aération sont obstruées par la poussière ou la saleté.
- *•* Ne pas regarder directement dans la grille de sortie d'air lorsque le projecteur est en fonctionnement. Cela risque de vous blesser les yeux.
- *•* Ouvrez toujours l'obturateur ou retirez le couvre-objectif lorsque le projecteur est en fonctionnement.
- *•* N'obstruer l'objectif du projecteur avec aucun objet lorsque le projecteur est en cours de fonctionnement ; dans le cas contraire, cela risque de provoquer une surchauffe et une déformation de l'objectif ou même un incendie. Pour éteindre temporairement la lampe, appuyez sur *HIDE* sur la télécommande.
- *•* La lampe devient extrêmement chaude pendant le fonctionnement. Laissez le projecteur refroidir pendant environ 45 minutes avant de retirer l'assemblage de la lampe pour un remplacement.
- *•* Ne pas utiliser la lampe au-delà de sa durée de vie estimée. Dans de rares cas, cela risque de briser la lampe.
- *•* Ne jamais changer l'assemblage de la lampe ou d'autres composants électroniques sans débrancher préalablement le projecteur.
- *•* Le produit détectera automatiquement la durée de vie de la lampe. Veuillez vous assurer de changer la lampe lorsque le projecteur affiche le message d'avertissement.
- *•* Lorsque vous changez la lampe, veuillez laisser refroidir l'unité et suivez les consignes de remplacement.
- *•* Réinitialisez la fonction « Réinit de lampe » dans le menu « Gestion » de l'OSD après avoir changé le module de la lampe.
- *•* Ne pas tenter de démonter ce projecteur. La présence de hautes tensions dangereuse à l'intérieur de l'appareil risque de provoquer des blessures. La seule pièce récupérable par l'utilisateur est la lampe équipée de son propre couvercle amovible. Adressez-vous uniquement à un technicien professionnel de dépannage qualifié pour tout dépannage.
- *•* Ne pas installer le projecteur verticalement. Le projecteur peut tomber, ce qui provoquera des blessures ou des dommages.
- *•* Ce produit est capable d'afficher des images inversées pour une installation avec fixation au plafond. Utilisez uniquement le kit de montage au plafond Acer et assurez-vous qu'il est solidement installé.
- *•* Le projecteur doit être placé horizontalement, uniquement avec le mode de montage sur bureau ou au plafond et ses angles d'inclinaison ne doivent pas dépasser 6 degrés. Dans le cas contraire, cela causerait une réduction significative de la durée de vie de la lampe ou de graves problèmes de sécurité liés au dysfonctionnement du système.

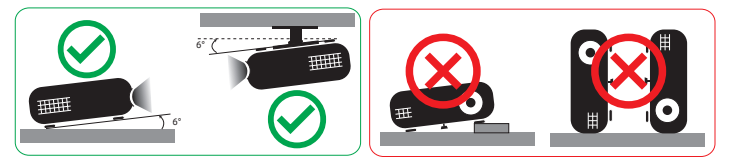

#### Mise en garde concernant l'Ecoute

Pour protéger votre ouïe, respectez les consignes ci-dessous.

- *•* Augmentez le son progressivement jusqu'à ce que vous puissiez l'entendre nettement et confortablement.
- *•* Ne pas augmenter le niveau du volume une fois que vos oreilles se sont adaptées au volume courant.
- *•* Ne pas écouter une musique à un niveau de volume important pendant une longue durée.
- *•* Ne pas augmenter le volume pour masquer le bruit environnant.
- *•* Diminuez le volume si vous ne pouvez pas entendre la personne près de vous.

#### Consignes de mise au rebut

Ne pas jeter cet appareil électronique dans les déchets pour vous en débarrassez. Pour minimiser la pollution et assurer la meilleure protection de l'environnement, veuillez recycler. Pour plus d'informations concernant les règlements WEEE (Waste from Electrical and Electronics Equipment), visitez http://www.acer-group.com/public/Sustainability/sustainability01.htm

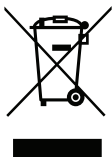

#### Avertissement concernant le Mercure

Pour les projecteurs ou les produits électroniques contenant un moniteur ou un écran LCD/CRT :

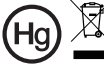

(Hg) X "L'(les) ampoule(s) contient du mercure ;<br>éliminer d'une manière adaptée."

Les lampes contenues dans le produit peuvent contenir du mercure et doivent être recyclées ou jetées en respectant les lois fédérales, locales ou de l'Etat. Pour plus d'informations, veuillez contacter l'Alliance des Industries Electroniques à l'adresse suivante www.eiae.org. Pour les informations relatives à la mise au rebut spécifique des lampes, visitez **www.lamprecycle.org** 

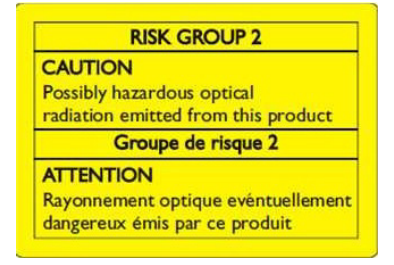

## Ne pas fixer le faisceau, RG2

« Comme avec toute source lumineuse intense, ne pas fixer le faisceau directement, RG2 IEC 62471-5: 2015 »

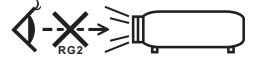

## <span id="page-8-0"></span>Commencer par le début

## <span id="page-8-1"></span>Avis d'Utilisation

A faire :

- Eteindre le produit avant tout nettoyage.
- Utiliser un chiffon humidifié avec un détergent doux pour nettoyer le boîtier du projecteur.
- Débrancher la fiche d'alimentation de la prise de courant si le produit ne doit pas être utilisé pendant une longue période.

A ne pas faire :

- Obstruer les fentes et les ouvertures sur l'unité qui servent à la ventilation.
- Utiliser des nettoyants, des cires ou des solvants abrasifs pour nettoyer l'unité.
- Utiliser dans les conditions suivantes :
	- Dans des environnements extrêmement chauds, froids ou humides.
	- Dans des zones susceptibles de comporter un excès de poussière et de saleté.
	- A proximité de tout appareil générant un champ magnétique puissant.
	- Sous la lumière directe du soleil.

## <span id="page-8-2"></span>Mise en Garde

Observez tous les avertissements, les mises en garde et les consignes de maintenance recommandés dans ce guide d'utilisateur pour optimiser la durée de vie de votre appareil.

#### Avertissements :

- Ne pas regarder dans l'objectif du projecteur lorsque la lampe est allumée. La clarté de la lumière risque de vous abîmer les yeux.
- Pour réduire les risques d'incendie ou d'électrocution, ne pas exposer le projecteur à la pluie ou à l'humidité.
- Veuillez ne pas ouvrir et ne pas démonter le produit car cela pourrait provoquer une électrocution.
- Lorsque vous changez la lampe, veuillez laisser refroidir l'unité et suivez les consignes de remplacement.
- Ce produit détectera automatiquement la durée de vie de la lampe. Veuillez vous assurer de changer la lampe lorsqu'il affiche des messages d'avertissement.
- Réinitialisez la fonction « Réinit de lampe » dans le menu « Gestion » de l'OSD après avoir changé le module de la lampe.
- Lorsque vous éteignez le projecteur, veuillez vous assurer que le projecteur termine son cycle de refroidissement avant de couper l'alimentation.
- Allumez d'abord le projecteur et ensuite les sources de signaux.
- Ne pas utiliser le protège-objectif lorsque le projecteur est en cours de fonctionnement.
- Quand la lampe atteint la fin de sa durée de vie, elle grillera, éventuellement avec un fort bruit de claquage. Si cela arrive, le projecteur ne se rallumera pas tant que le module de lampe n'aura pas été remplacé. Pour remplacer la lampe, suivez les procédures qui figurent dans la section « [Remplacement de la lampe](#page-61-0) ».

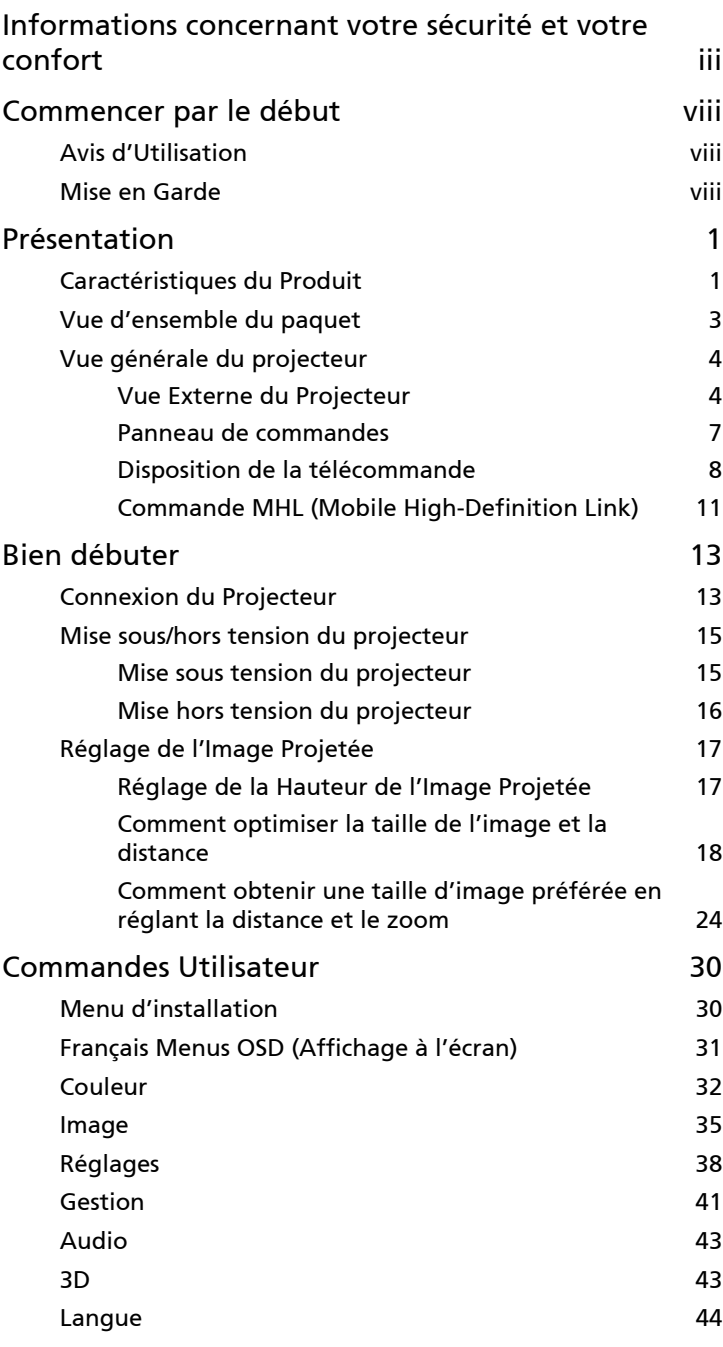

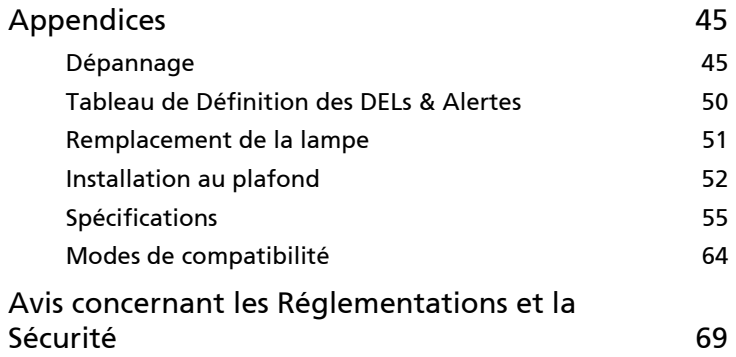

## <span id="page-11-0"></span>Présentation

## <span id="page-11-1"></span>Caractéristiques du Produit

Ce produit est un projecteur DLP<sup>®</sup> à simple puce. Les caractéristiques sont remarquables, avec notamment :

- *•* Technologie DLP®
- Série X118/X118AH/X118H/X1186G/D606/D606B/D606D/EV-S65/EV-S65A/ EV-S65H/V36S/V36SB/V36SC/V16S/AS319/AS319D/AS309/AS319E/DX112/ DX112C/DX112G/BS-012/BS-012E/BS-012K/KS316/KS316AK/KS316B/ DSV1725/DSV1726/DSV1727 : Résolution SVGA 800x600 Série X128H/X128/S1286HN/S1286H/D616D/D616/T411DT/T411D/EV-X65H/ EV-X65/XS-X31HG/XS-X31H/V36X/V36XC/F1286HN/F1286H/AX319/AX319D/ SE210L/SE210/DX212/DX212G/DS-110T/DS-110/BS-112/BS-112E/S1286GH/ KX316/KX316B/X1286G/DNX1723/DNX1724/DNX1712/DNX1713 : Résolution XGA 1024x768 Série X138WH/S1386WHN/S1386WH/D626D/T421DT/T421D/EV-W65H/ XS-W31HG/XS-W31H/V36W/F1386WHN/F1386WH/AW319/SE410L/SE410/ DX412/DS-310T/DS-310/BS-312/KW316/DWX1722/DWX1711/DWX1734 : Résolution WXGA 1280x800 Série H6540BD/H6521BD/X168H/X1623H/E156D/E155F/D666D/D860D/HE-806J/HE-802K/EV-WU65H/EV-WU80H/GM532/GM512/V36U/V50U/VH-432/ VH-412/AU319/AU540/DX612/DX620/BS-512/BS-520/KU316/KU330/ D1P1719/D1P1720/DWU1721/DWU1729 : Résolution WUXGA Formats d'affichage Plein écran/4:3/16:9/L.Box pris en charge
- *•* Permet de projeter des contenus 3D grâce à la technologie DLP Link : Prise en charge Blu-Ray 3D
- *•* La technologie ColorBoost de Acer permet d'obtenir des couleurs réelles et naturelles, pour des images expressives et vivantes
- *•* Haute luminosité et facteur de contraste
- *•* La technologie Acer LumiSense permet d'optimiser de manière intelligente et automatiquement les images projetées à la valeur de lumens la plus confortable visuellement en fonction du contenu affiché.
- Modes d'affichage polyvalents (Lumineux, Standard, Présentation, Film\*, Jeu sombre\*, Jeu lumineux\*, Vidéo\*, Jeux\*, éducation\*, Utilisateur 1, Utilisateur 2, Utilisateur 3) autorisant des performances optimales en toute situation
- *•* Compatible NTSC/PAL/SECAM et HDTV (480i/p, 576i/p, 720p, 1080i/p) pris en charge
- *•* Le mode de faible consommation et d'économie de courant (ECO) prolonge la durée de vie de la lampe
- *•* La technologie Acer EcoProjeciton fournit une approche de gestion intelligente de l'énergie et une amélioration de l'efficacité physique
- *•* Équipé de connexions HDMI™ & MHL prenant en charge le HDCP
- *•* La détection Smart offre une détection rapide, intelligente de la source
- *•* Menus de l'affichage à l'écran (OSD) dans les différentes langues
- *•* La lentille de projection à mise au point manuelle zoome jusqu'à 1,0x / 1,1x / 1,3x
- *•* Zoom numérique 2x
- *•* Compatible avec les systèmes d'exploitation Microsoft® Windows® 2000, XP, Vista®, Windows 7, Windows 8.1, Windows 10, Macintosh®
- *•* Compatible avec l'affichage des signaux MHL V2.1
- *•* Prise en charge de LumiSense
- *•* Un haut-parleur 3 W / 10 W / 16 W intégré

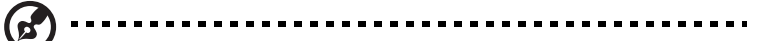

Remarque : Les fonctions varient selon la définition du modèle.

3

## <span id="page-13-0"></span>Vue d'ensemble du paquet

Ce projecteur est livré avec tous les articles illustrés ci-dessous. Vérifiez que vous disposez de tous ces éléments. Contactez immédiatement votre fournisseur si l'un des articles est manquant.

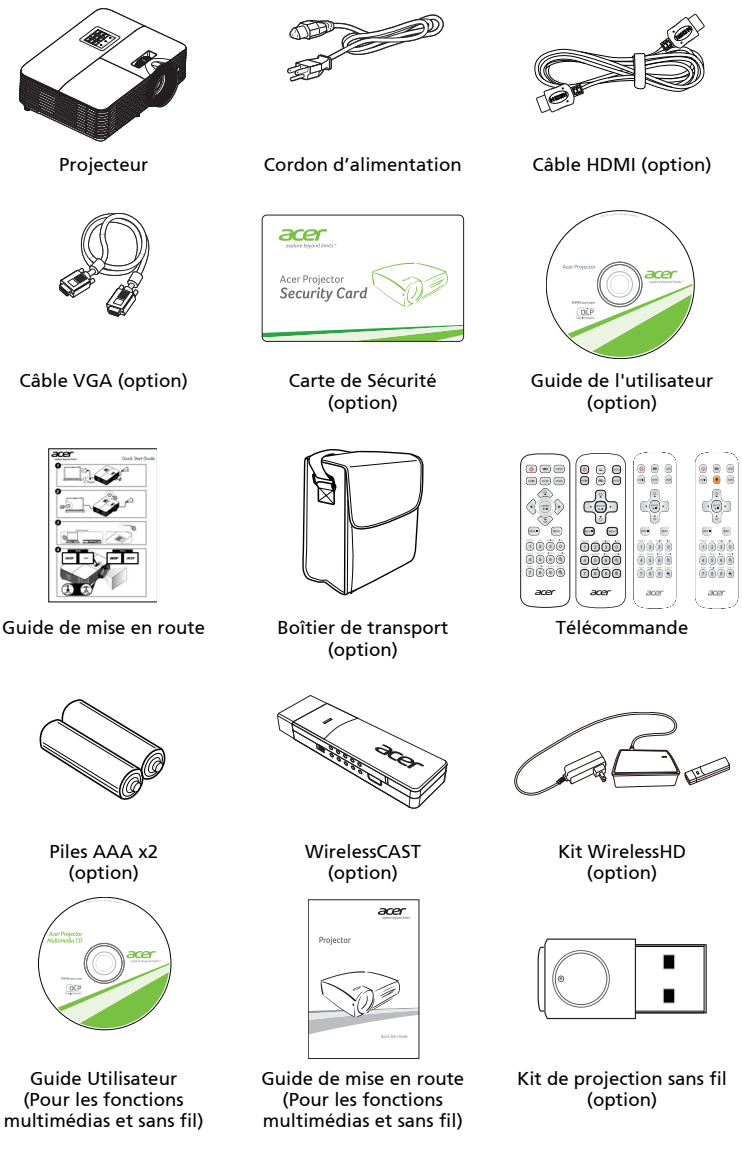

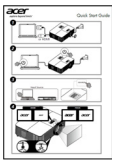

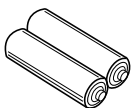

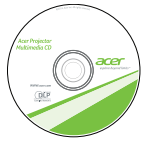

Guide Utilisateur (Pour les fonctions multimédias et sans fil)

## <span id="page-14-0"></span>Vue générale du projecteur

## <span id="page-14-1"></span>Vue Externe du Projecteur

Côté Avant / Supérieur

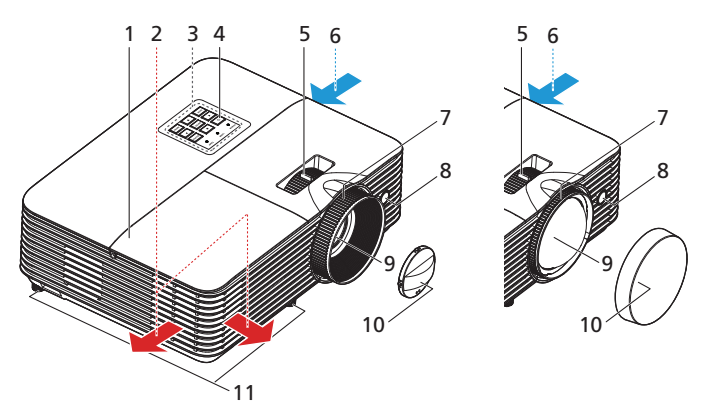

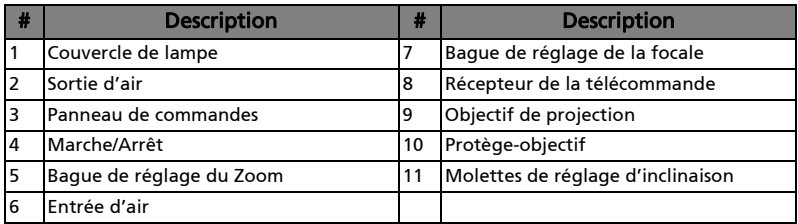

Français

#### Côté arrière (Type A)

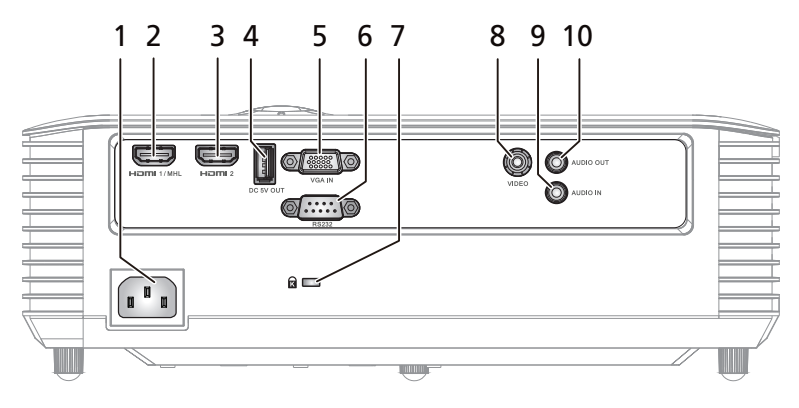

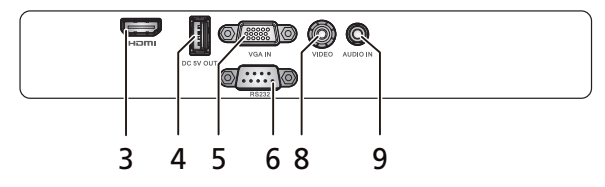

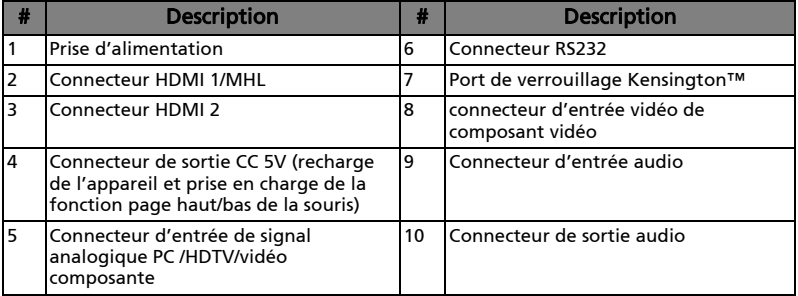

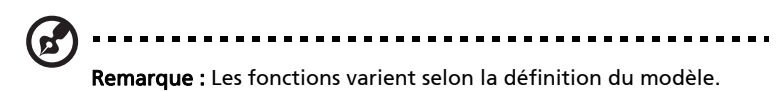

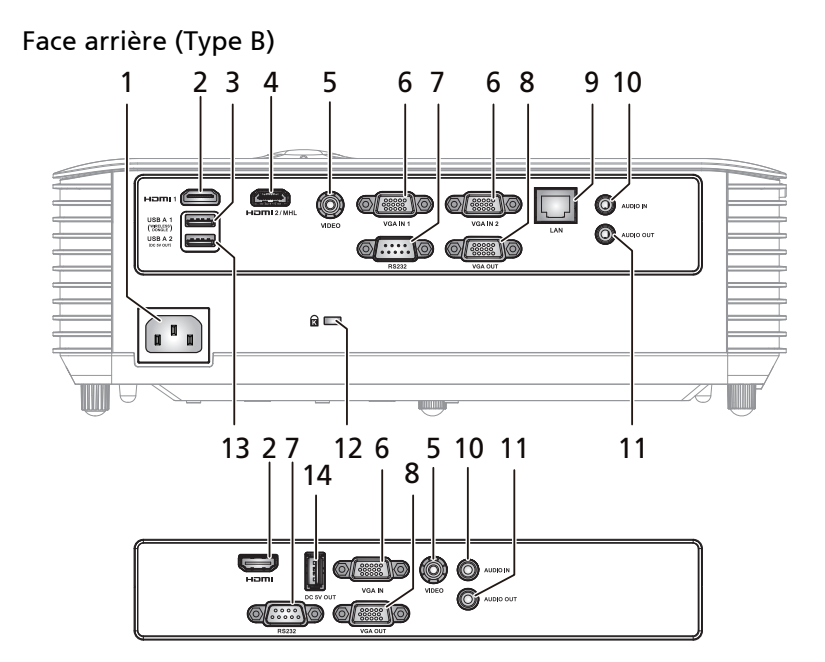

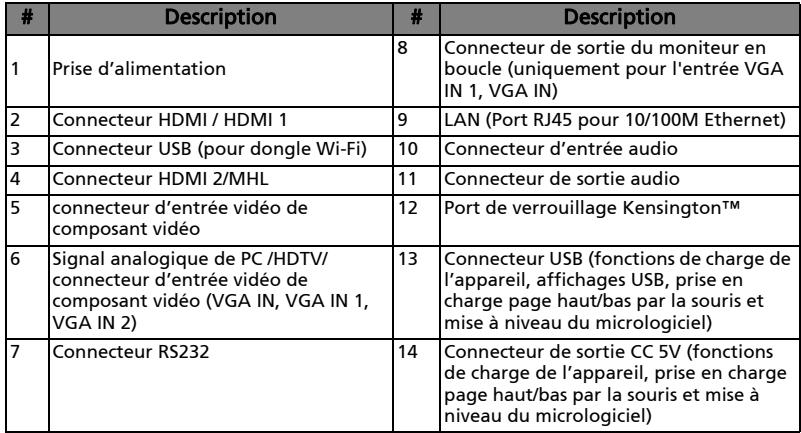

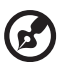

Remarque : Les fonctions varient selon la définition du modèle.

## <span id="page-17-0"></span>Panneau de commandes

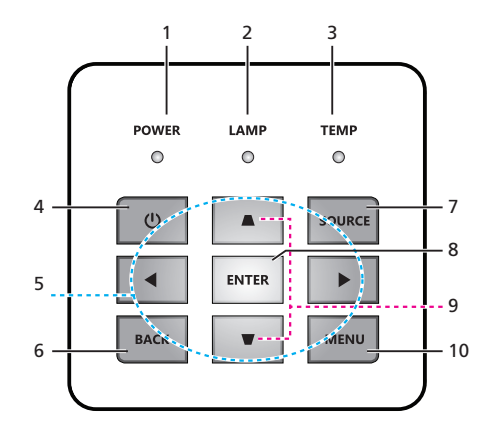

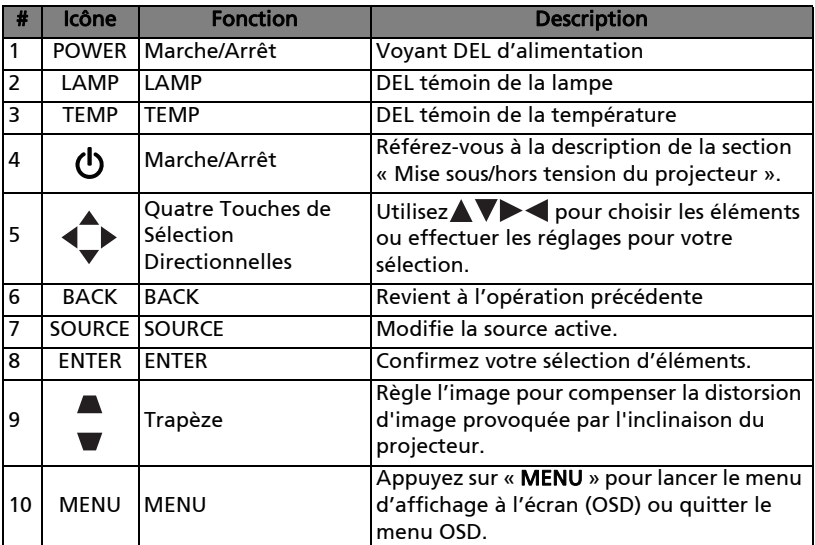

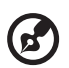

Remarque : Les fonctions varient selon la définition du modèle.

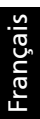

## <span id="page-18-0"></span>Disposition de la télécommande

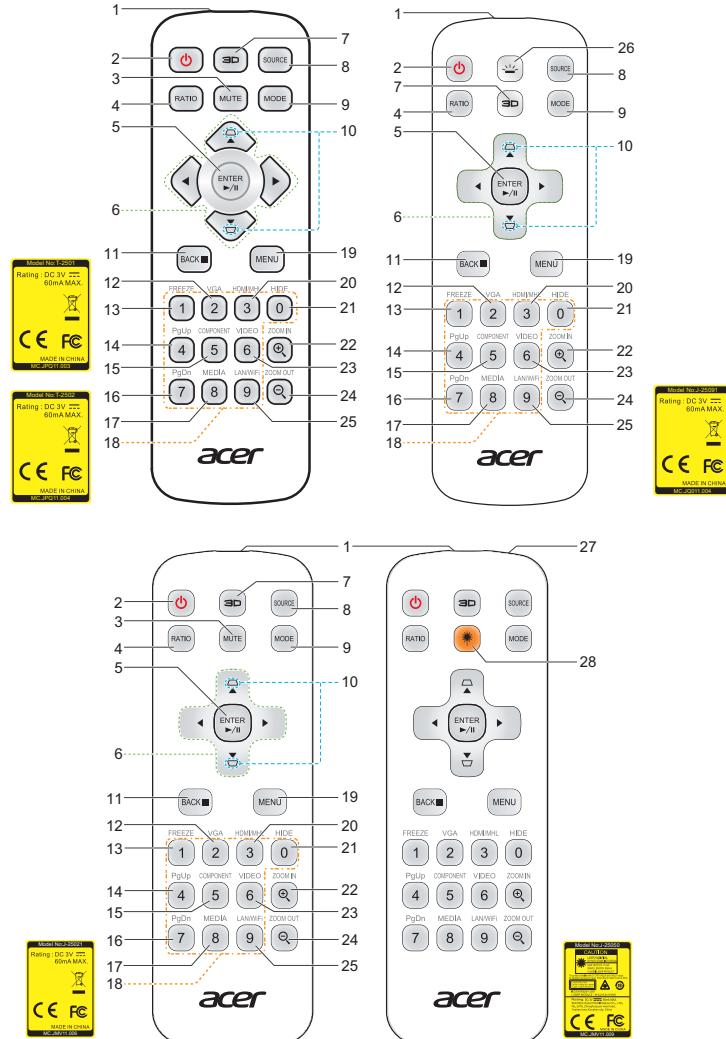

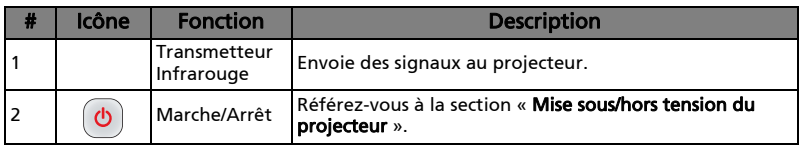

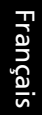

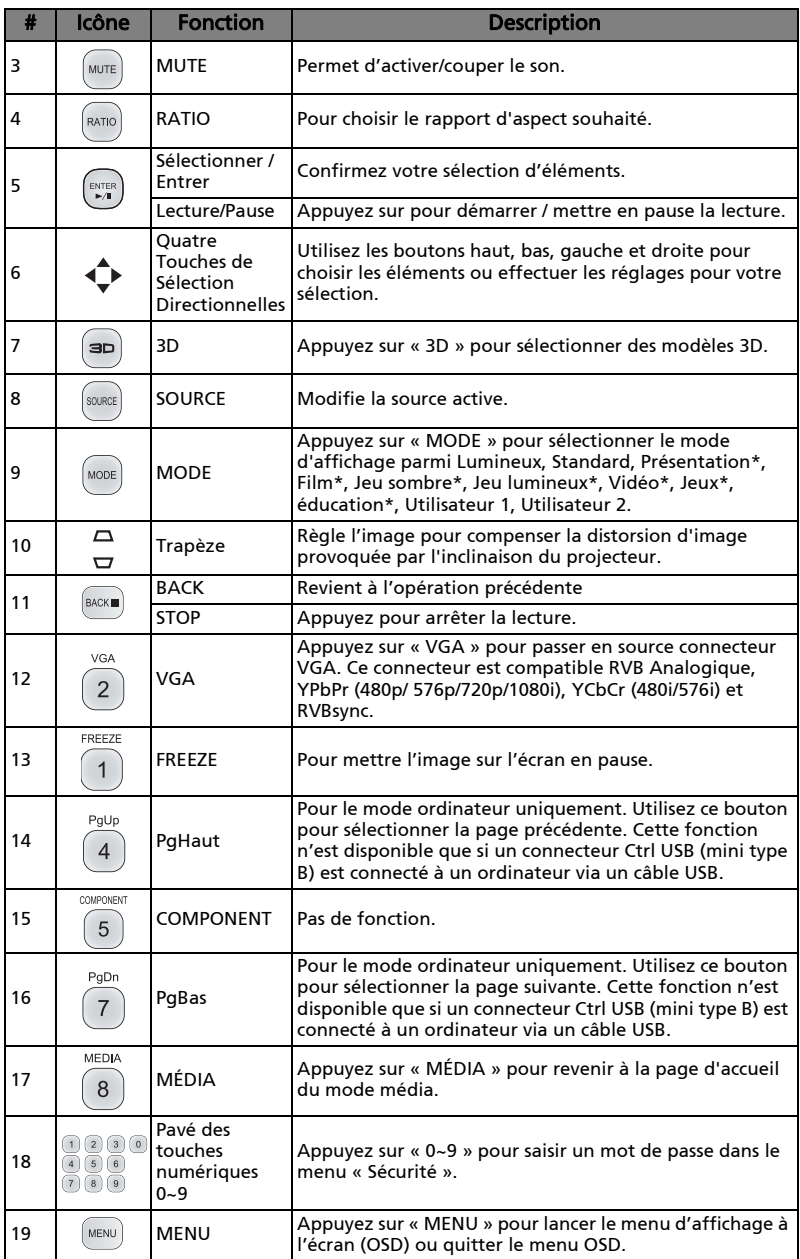

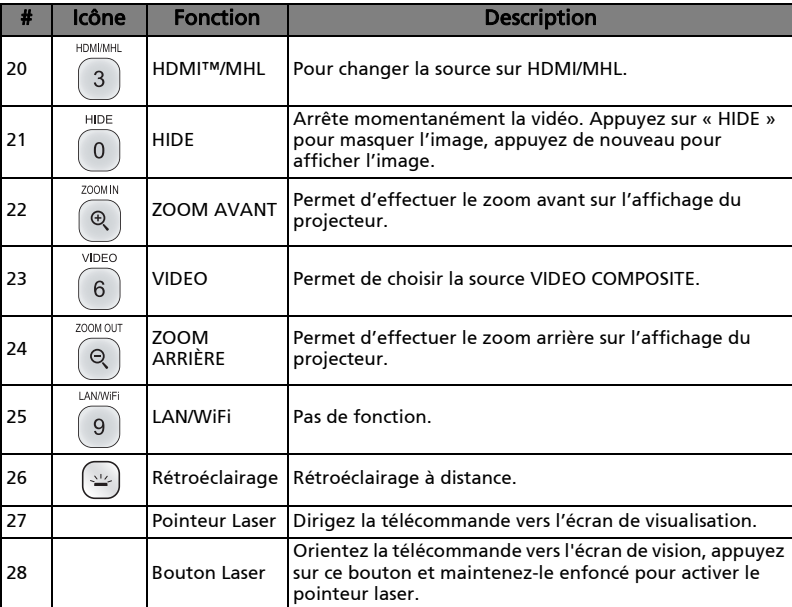

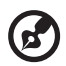

-------------------

Remarque : Les fonctions varient selon la définition du modèle.

<span id="page-21-0"></span>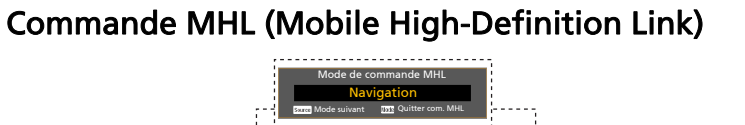

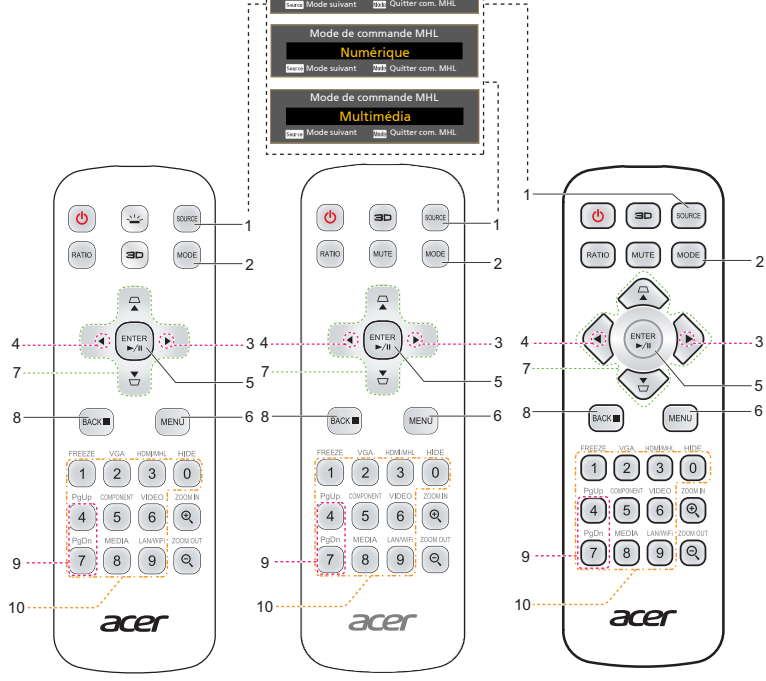

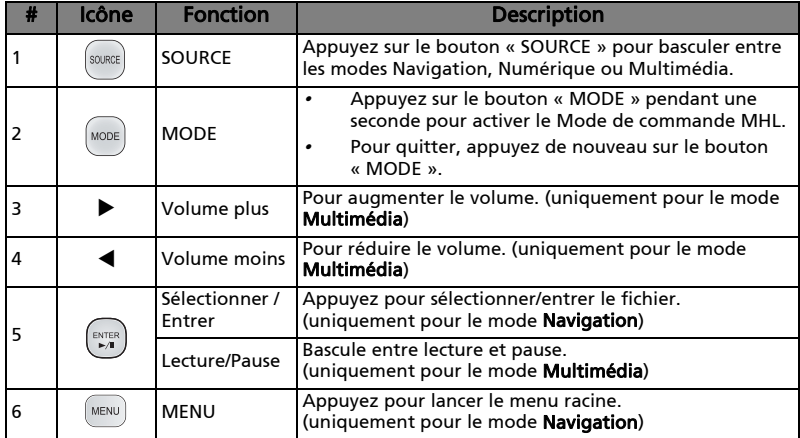

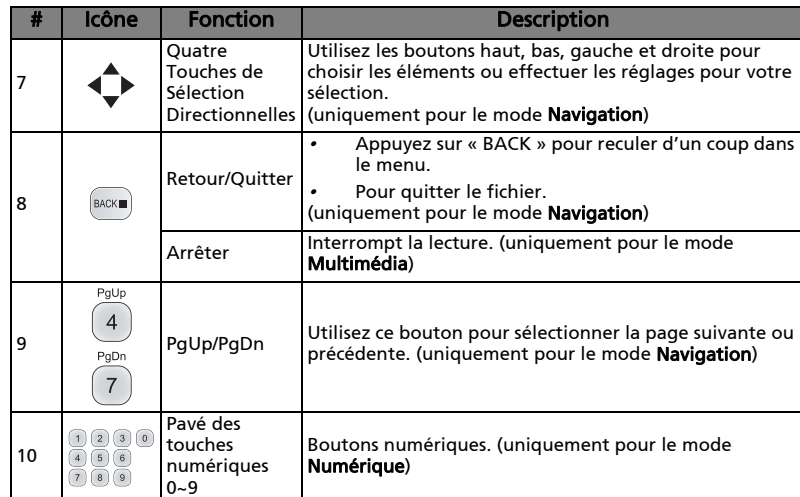

 $\mathbf{z}$ . . Remarque : Les fonctions varient selon la définition du modèle.

## <span id="page-23-0"></span>Bien débuter

## <span id="page-23-1"></span>Connexion du Projecteur

(Type A)

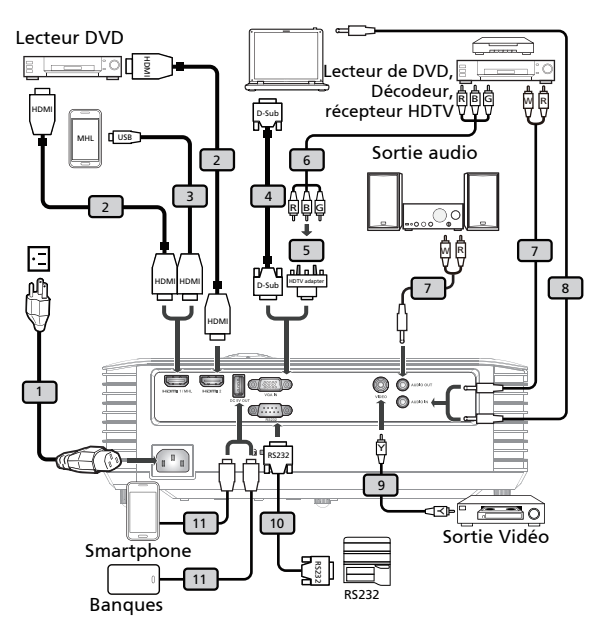

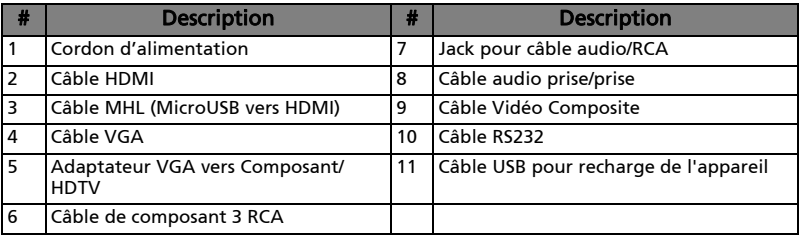

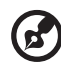

Remarque 1 : Pour vous assurer que le projecteur fonctionne correctement avec votre ordinateur, assurez-vous que la fréquence du mode d'affichage est compatible avec le projecteur. Remarque 2 : Les fonctions varient selon la définition du modèle. Remarque 3 : Le câble USB requiert un prolongateur alimenté si la longueur est supérieure à 5 m.

Remarque 4 : Un convertisseur doit être utilisé avec certains smartphones (fourni par le fabricant du smartphone) pour activer la fonction MHL.

Remarque 5 : Le connecteur de sortie 5 V CC USB prend en charge la sortie 5 V/2,0A uniquement lorsqu'aucune source MHL n'est détectée.

13

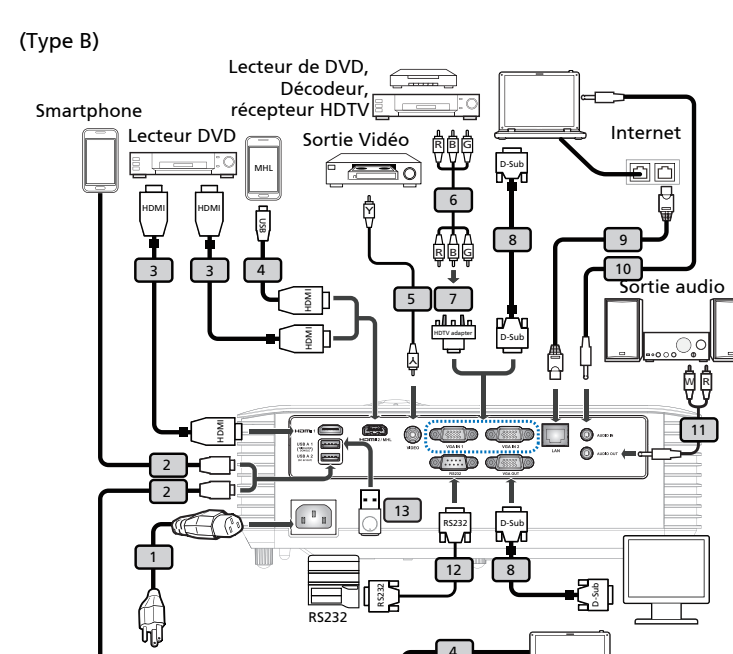

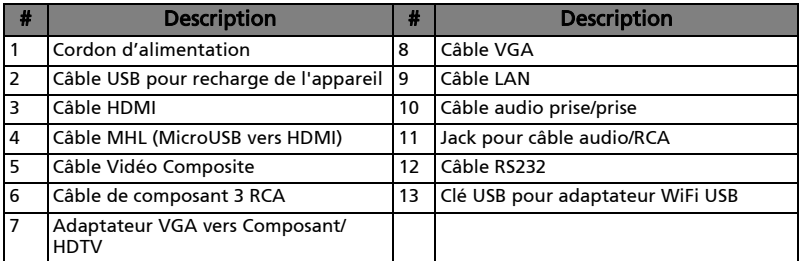

USB

**QEED** QEED

 $\blacksquare$  of  $\bullet$  of  $\blacksquare$ 

 $\bullet$ 

 $\bigcirc$ 

Banques d'alimentation

## $\boldsymbol{\beta}$

Remarque 1 : Pour vous assurer que le projecteur fonctionne correctement avec votre ordinateur, assurez-vous que la fréquence du mode d'affichage est compatible avec le projecteur. Remarque 2 : Les fonctions varient selon la définition du modèle. Remarque 3 : Le câble USB requiert un prolongateur alimenté si la longueur est supérieure à 5 m.

Remarque 4 : Un convertisseur doit être utilisé avec certains smartphones (fourni par le fabricant du smartphone) pour activer la fonction MHL.

Remarque 5 : Le connecteur de sortie 5 V CC USB prend en charge la sortie 5 V/2,0A uniquement lorsqu'aucune source MHL n'est détectée.

## <span id="page-25-2"></span><span id="page-25-0"></span>Mise sous/hors tension du projecteur

## <span id="page-25-1"></span>Mise sous tension du projecteur

- 1 Assurez-vous que le cordon d'alimentation et le câble de signal sont correctement connectés. La DEL témoin d'alimentation clignotera en rouge.
- 2 Allumez le projecteur en pressant le bouton « Power » sur le panneau de contrôle ou sur la télécommande et la DEL témoin d'alimentation s'allumera en bleu.
- 3 Allumez votre source (ordinateur de bureau, ordinateur portable, lecteur vidéo etc.). Le projecteur détectera automatiquement la source.
	- Si l'écran affiche les icônes « Verrouillage » et « Source », cela signifie que le projecteur est verrouillé pour un type de source prédéfini et qu'aucun signal d'entrée de tel type n'est détecté.
	- Si l'écran affiche « Pas de Signal », veuillez vous assurer que les câbles de signaux sont correctement connectés ou appuyez sur la touche de source directe.
	- Si vous connectez plusieurs sources en même temps, utilisez le bouton « Source » sur le panneau de commandes ou utilisez la touche de source directe sur la télécommande pour passer de l'une à l'autre.

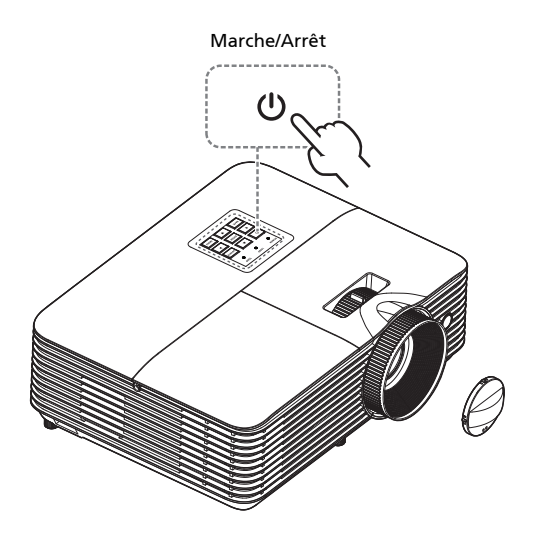

## <span id="page-26-0"></span>Mise hors tension du projecteur

- 1 Pour éteindre le projecteur, appuyez sur le bouton marche/arrêt. Ce message apparaît : « Veuillez presser à nouveau le bouton marche/arrêt pour terminer le processus de fermeture. » Appuyez à nouveau sur le bouton de puissance.
- 2 La DEL d'indication de puissance passe au ROUGE et clignote rapidement dès que le projecteur est éteint, le (s) ventilateur (s) continue (nt) de fonctionner environ 2 minutes pour assurer un refroidissement correct du système. (uniquement pour le mode « Reprise instantanée »)
- 3 Tant que le cordon d'alimentation reste branché, vous pouvez rallumer à tout moment le projecteur en appuyant sur le bouton de puissance pendant les 2 minutes du processus de mise hors service. (uniquement pour le mode « Reprise instantanée »)
- 4 A la fin du refroidissement du système, la DEL d'indication de puissance arrête de clignoter et passe au rouge fixe pour indiquer le mode standby.
- 5 Il est maintenant sûr de débrancher le cordon d'alimentation.

# Témoins d'avertissement :

• « Surchauffe Project. La lampe va bientôt s'éteindre. » Ce message d'écran vous indique que le projecteur a trop chauffé. La lampe va s'éteindre automatiquement, le projecteur va s'éteindre automatiquement et la DEL d'indication de température va passer au rouge fixe. Veuillez contacter votre vendeur ou service de dépannage.

#### • « Panne ventilateur. La lampe va bientôt s'éteindre. » Ce message d'écran vous indique que le ventilateur est en défaut. La lampe va s'éteindre automatiquement, le projecteur va s'éteindre automatiquement et la DEL d'indication de température va clignoter. Veuillez contacter votre vendeur ou service de dépannage.

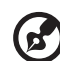

Remarque 1 : Si le projecteur s'éteint automatiquement et la DEL d'indication de température passe au rouge fixe, veuillez contacter votre vendeur ou service de dépannage. Remarque 2 : Les fonctions varient selon la définition du modèle. Attention ! Le projecteur entrera dans une période de refroidissement de deux minutes pour assurer un fonctionnement continu de la lampe.

-----------------------

Attention ! Veuillez attendre au moins 1 minute après la mise sous tension du projecteur avant de le mettre hors tension.

## <span id="page-27-1"></span><span id="page-27-0"></span>Réglage de la Hauteur de l'Image Projetée

Le projecteur est équipé d'un pied réglable permettant d'ajuster la hauteur de l'image.

#### Pour faire monter ou descendre l'image :

Utilisez la molette de réglage de l'inclinaison pour affiner l'angle d'affichage.

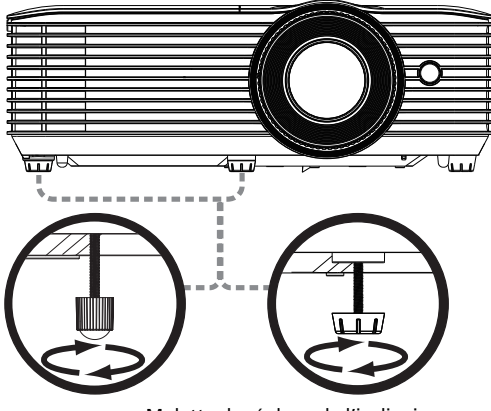

Molette de réglage de l'inclinaison

## <span id="page-28-0"></span>Comment optimiser la taille de l'image et la distance

Consultez le tableau ci-dessous pour connaître des tailles d'image optimales réalisables lorsque le projecteur est positionné à la distance désirée de l'écran.

• Séries SVGA/XGA (X128H/X128/D616D/D616/EV-X65H/EV-X65/V36X/V36XC/ AX319/AX319D/DX212/DX212G/BS-112/BS-112E/KX316/KX316B/X1286G/ DNX1723/DNX1724)

Si le projecteur est à 2,0 m de l'écran, les tailles d'image peuvent varier entre 46 pouces et 51 pouces pour obtenir une image de bonne qualité.

Ø

Remarque : Nous vous rappelons que, selon la figure illustrée cidessous, il est obligatoire d'obtenir un espace de hauteur de 89 cm lorsque le projecteur est situé à une distance de 2 m.

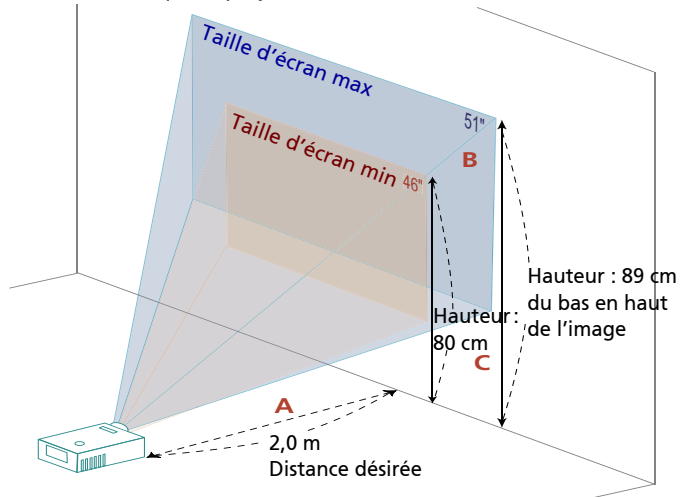

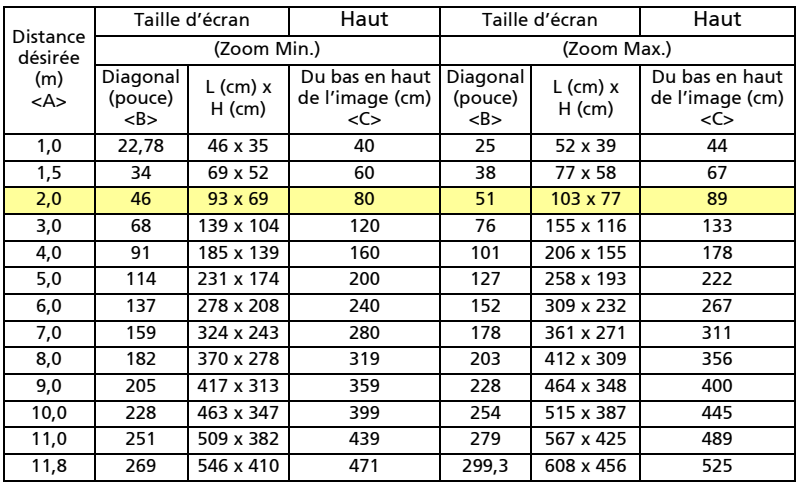

• Séries WXGA (X138WH/D626D/EV-W65H/V36W/AW319/DX412/BS-312/ KW316/DWX1722)

Si le projecteur est à 2 m de l'écran, les tailles d'image peuvent varier entre 54 pouces et 60 pouces pour obtenir une image de bonne qualité.

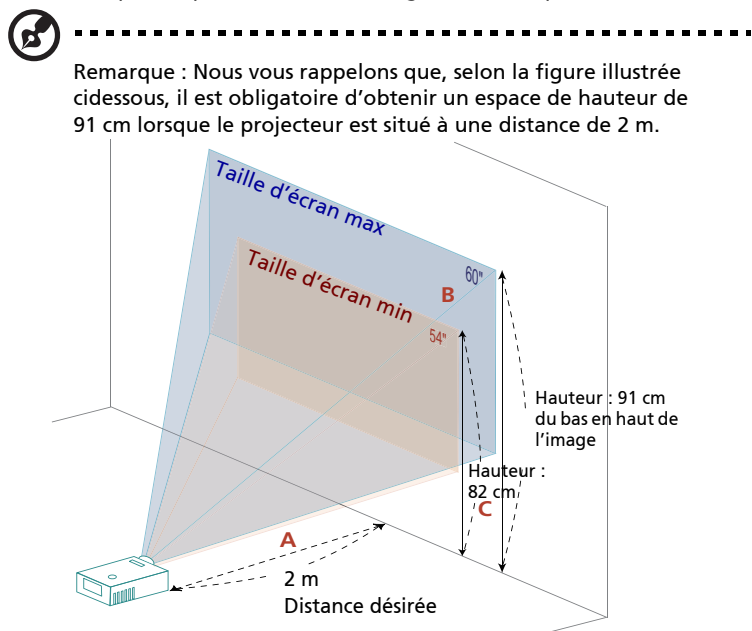

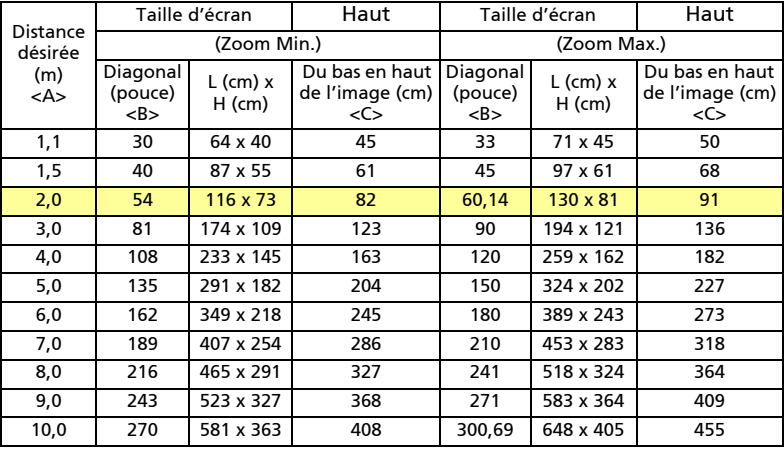

• Séries WUXGA (X168H/D666D/EV-WU65H/V36U/AU319/DX612/BS-512/ KU316/DWU1721/H6521BD/E155F/HE-802K/GM512/VH-412/D1P1720) Si le projecteur est à 2 m de l'écran, les tailles d'image peuvent varier entre 57 pouces et 63 pouces pour obtenir une image de bonne qualité.

-----------

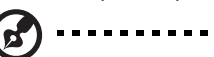

Remarque : Nous vous rappelons que, selon la figure illustrée cidessous, il est obligatoire d'obtenir un espace de hauteur de 94 cm lorsque le projecteur est situé à une distance de 2 m.

. . . .

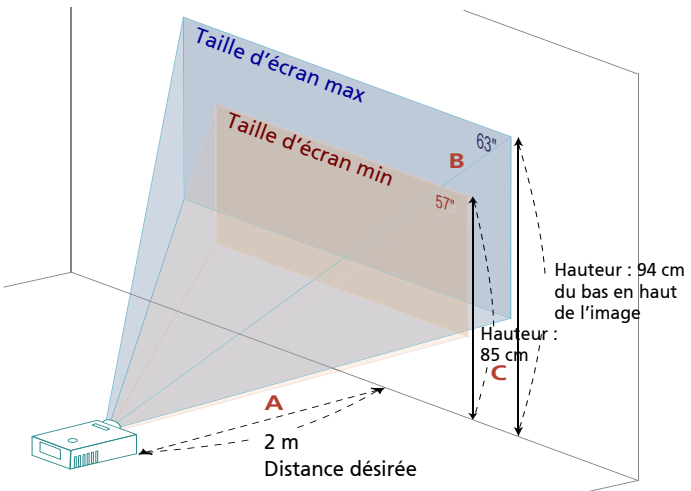

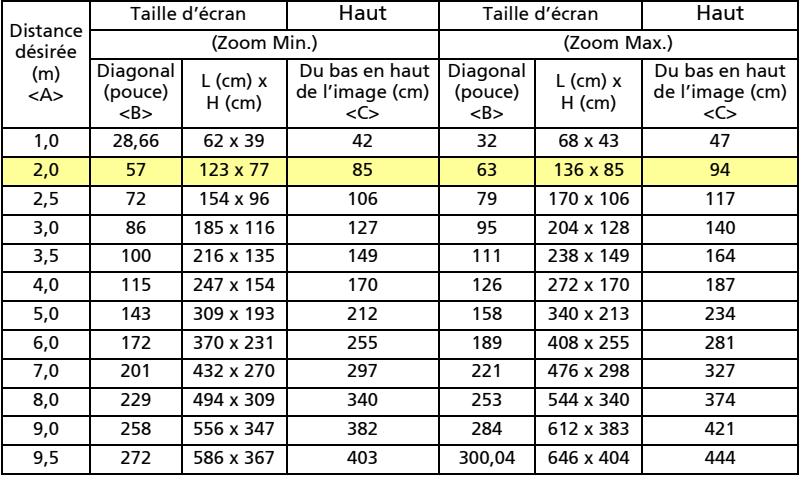

• Séries WUXGA (X1623H/D860D/EV-WU80H/V50U/AU540/DX620/BS-520/ KU330/DWU1729/H6540BD/E156D/HE-806J/GM532/VH-432/D1P1719) Si le projecteur est à 2 m de l'écran, les tailles d'image peuvent varier entre 45 pouces et 59 pouces pour obtenir une image de bonne qualité.

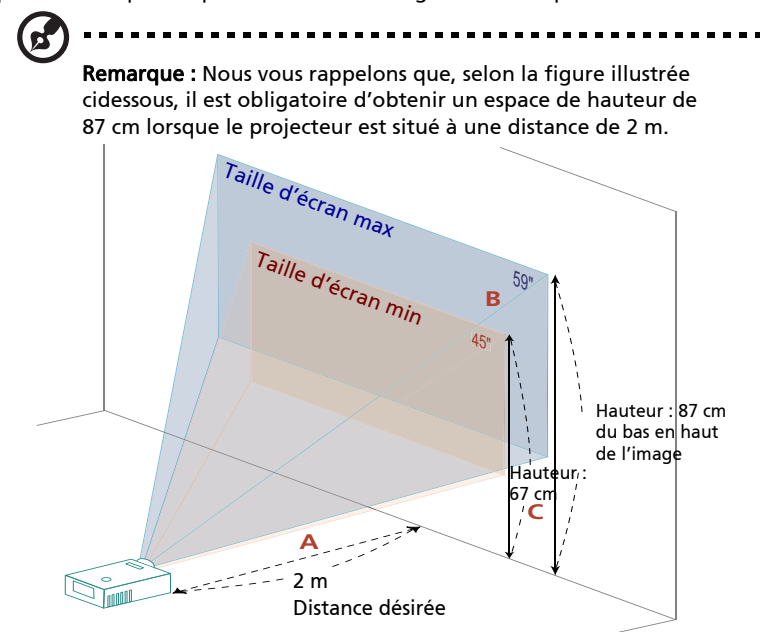

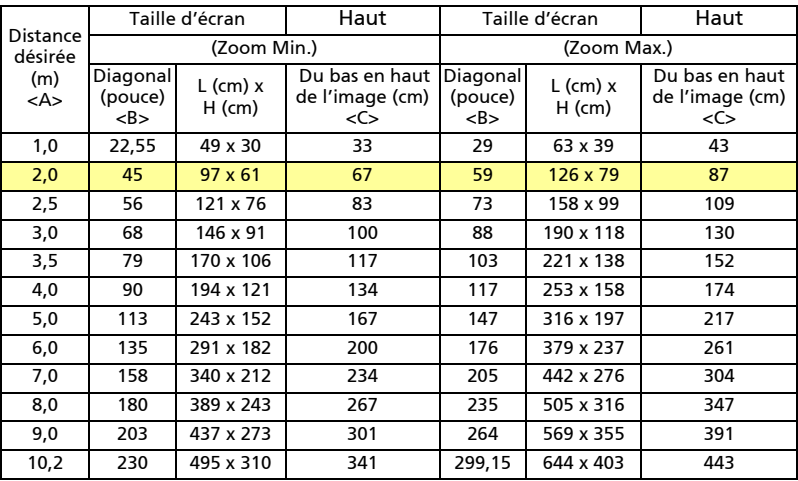

*•* Série XGA (S1286HN/S1286H/T411DT/T411D/XS-X31HG/XS-X31H/F1286HN/ F1286H/SE210L/SE210/DS-110T/DS-110/S1286GH/DNX1712/DNX1713)

Si le projecteur est à 1 m de l'écran, vous pouvez avoir une image de bonne qualité pour des images de 80 pouces.

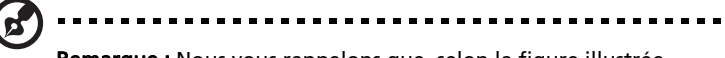

Remarque : Nous vous rappelons que, selon la figure illustrée cidessous, il est obligatoire d'obtenir un espace de hauteur de 140 cm lorsque le projecteur est situé à une distance de 1 m.

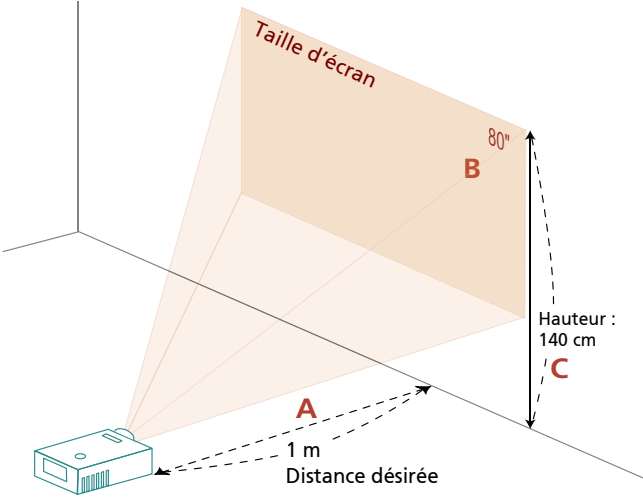

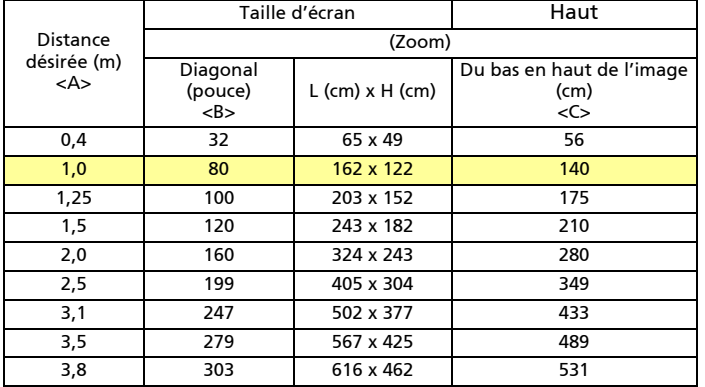

*•* Série WXGA (S1386WHN/S1386WH/T421DT/T421D/XS-W31HG/XS-W31H/ F1386WHN/F1386WH/SE410L/SE410/DS-310T/DS-310/DWX1711/DWX1734) Si le projecteur est à 1 m de l'écran, vous pouvez avoir une image de bonne qualité pour des images de 89 pouces.

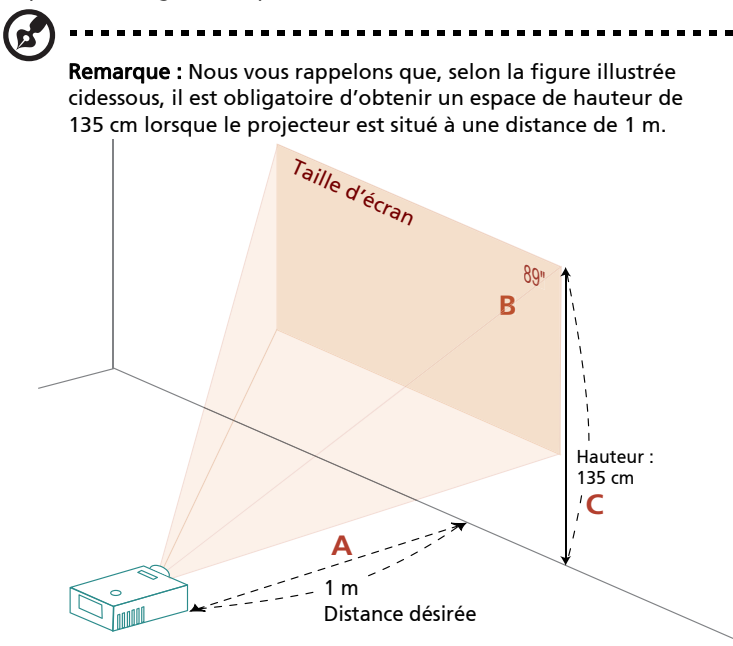

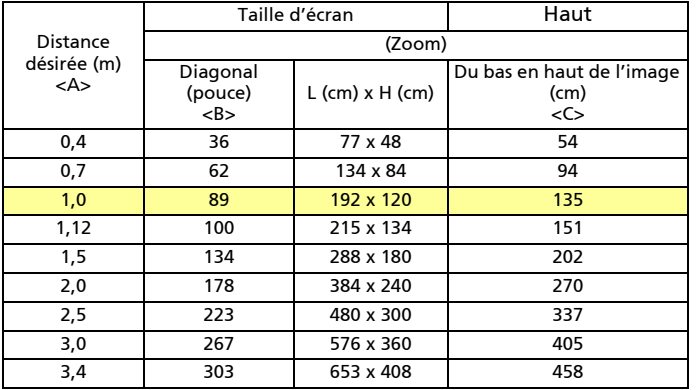

### <span id="page-34-0"></span>Comment obtenir une taille d'image préférée en réglant la distance et le zoom

Le tableau ci-dessous explique la façon d'obtenir une taille d'image désirée en réglant soit la position soit la bague de réglage du zoom.

• Séries SVGA/XGA (X128H/X128/D616D/D616/EV-X65H/EV-X65/V36X/V36XC/ AX319/AX319D/DX212/DX212G/BS-112/BS-112E/KX316/KX316B/X1286G/ DNX1723/DNX1724)

Pour obtenir une taille d'image de 60 pouces, réglez le projecteur sur une distance de 2,4 m à 2,6 m de l'écran.

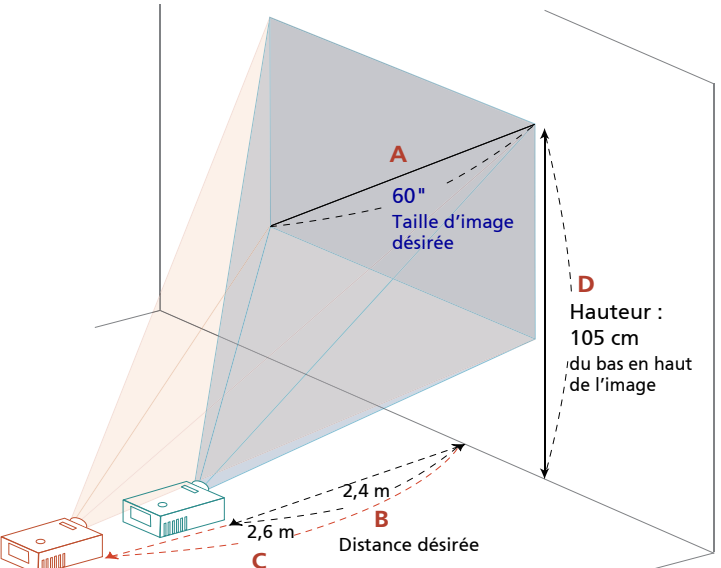

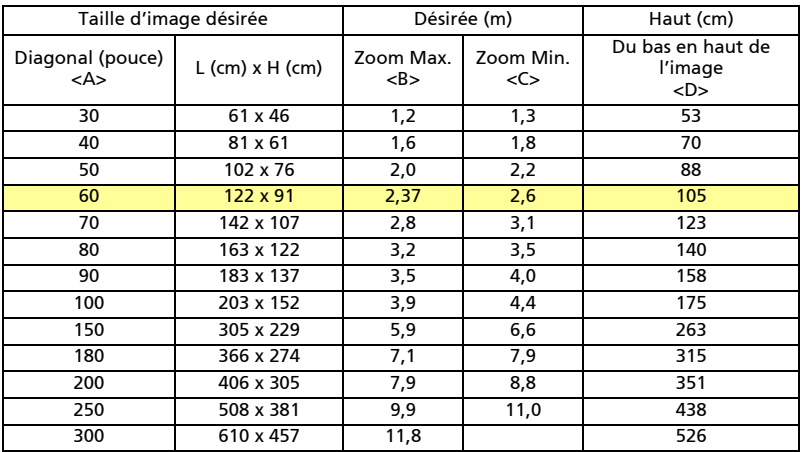

• Séries WXGA (X138WH/D626D/EV-W65H/V36W/AW319/DX412/BS-312/ KW316/DWX1722)

Pour obtenir une taille d'image de 60 pouces, réglez le projecteur sur une distance de 2,0 m à 2,2 m de l'écran.

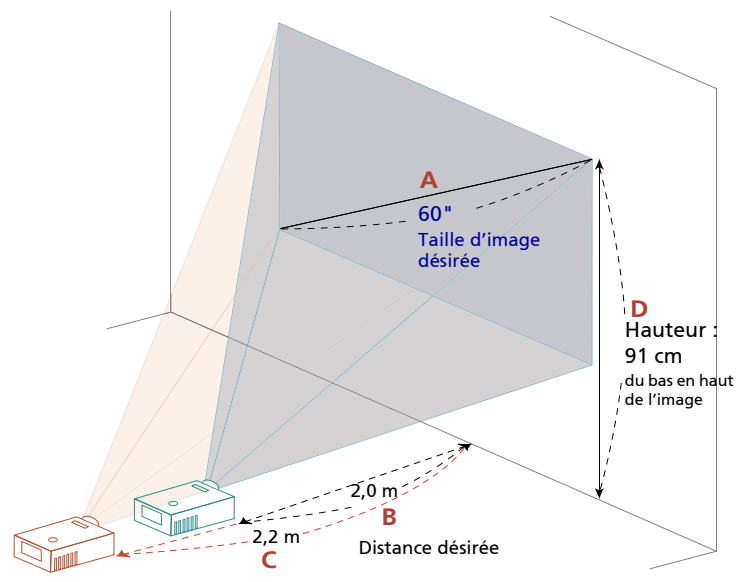

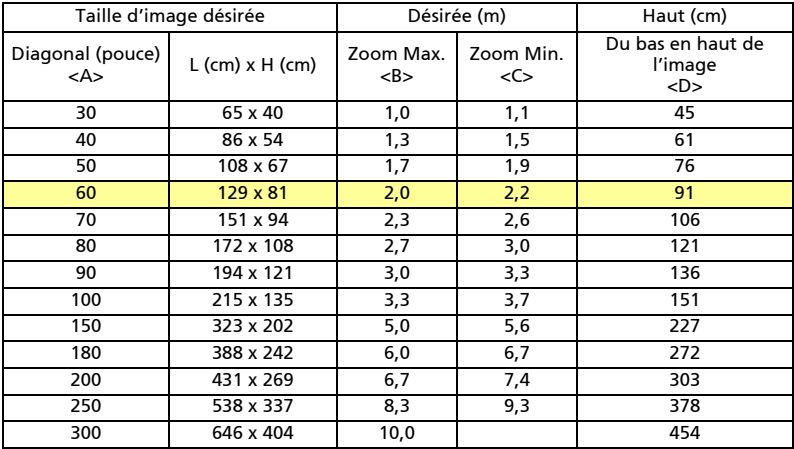
• Séries WUXGA (X168H/D666D/EV-WU65H/V36U/AU319/DX612/BS-512/ KU316/DWU1721/H6521BD/E155F/HE-802K/GM512/VH-412/D1P1720) Pour obtenir une taille d'image de 60 pouces, réglez le projecteur sur une distance de 1,9 m à 2,1 m de l'écran.

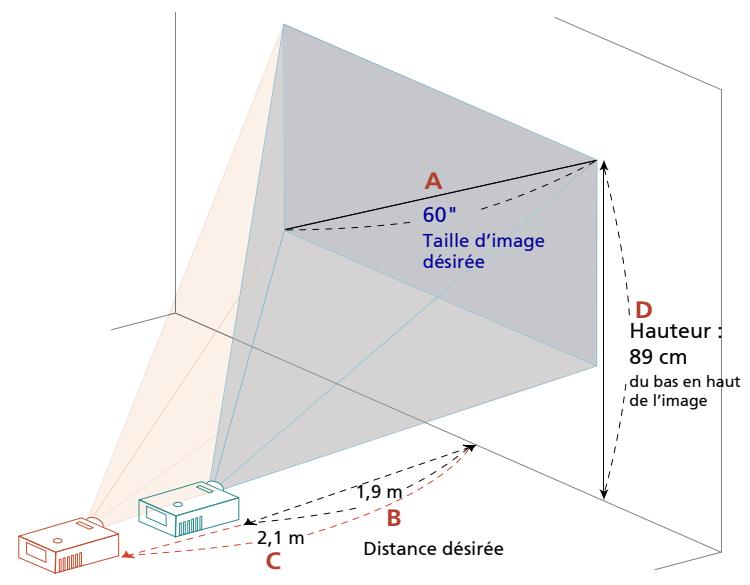

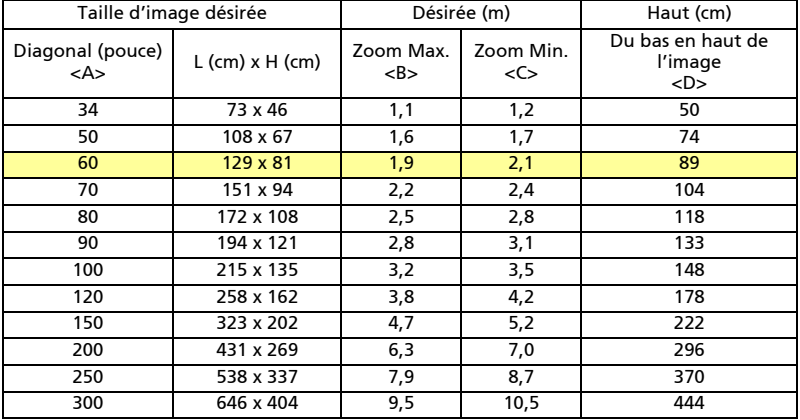

Rapport de Zoom : 1,1x

Français

• Séries WUXGA (X1623H/D860D/EV-WU80H/V50U/AU540/DX620/BS-520/ KU330/DWU1729/H6540BD/E156D/HE-806J/GM532/VH-432/D1P1719) Pour obtenir une taille d'image de 60 pouces, réglez le projecteur sur une distance de 2,0 m à 2,7 m de l'écran.

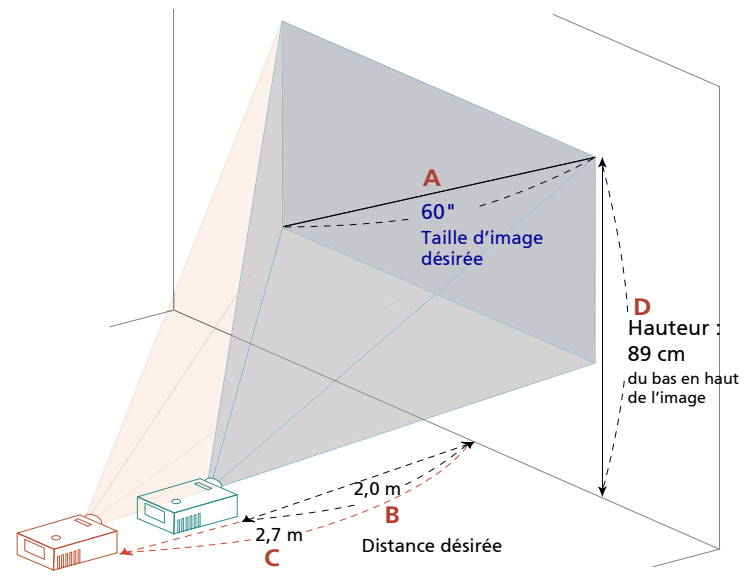

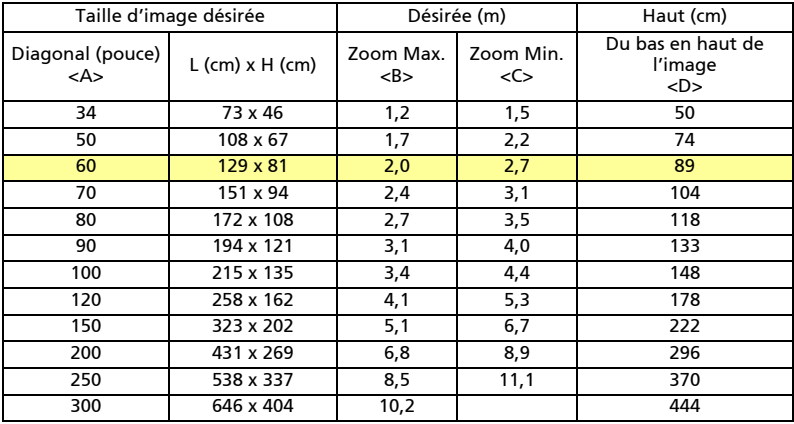

Rapport de Zoom : 1,3x

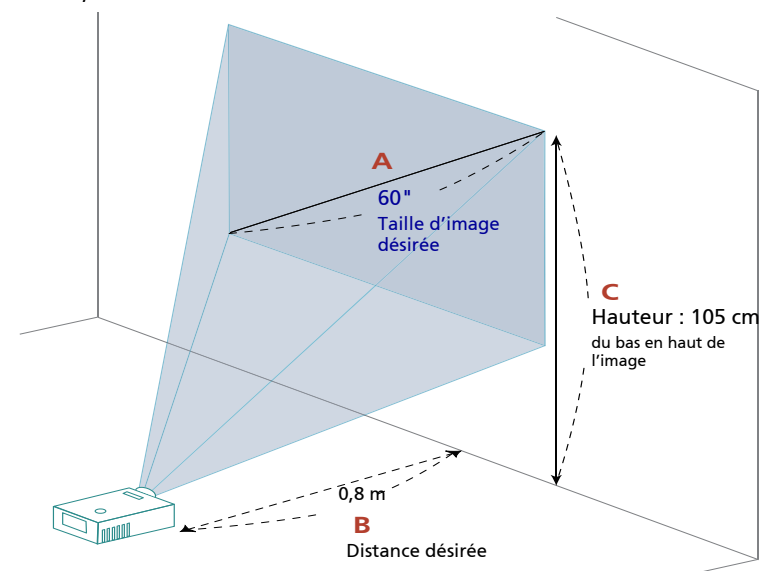

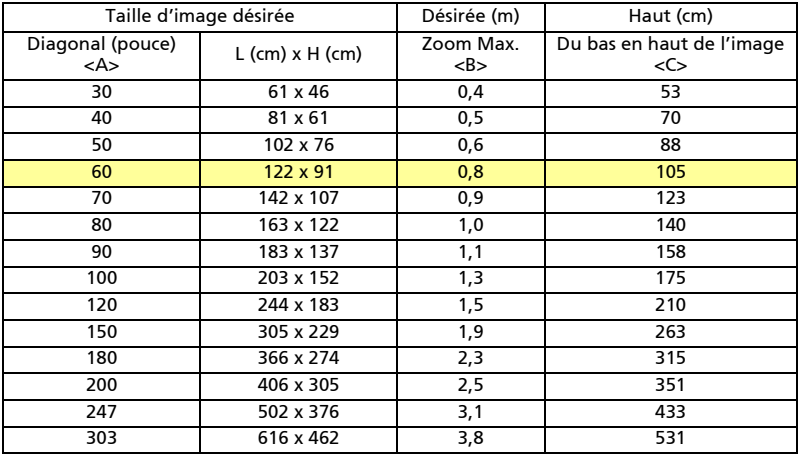

Rapport de Zoom : 1,0x

Français

#### *•* Série WXGA (S1386WHN/S1386WH/T421DT/T421D/XS-W31HG/XS-W31H/ F1386WHN/F1386WH/SE410L/SE410/DS-310T/DS-310/DWX1711/DWX1734) Pour obtenir une taille d'image de 60 pouces, réglez le projecteur à une distance de 0,7 m de l'écran.

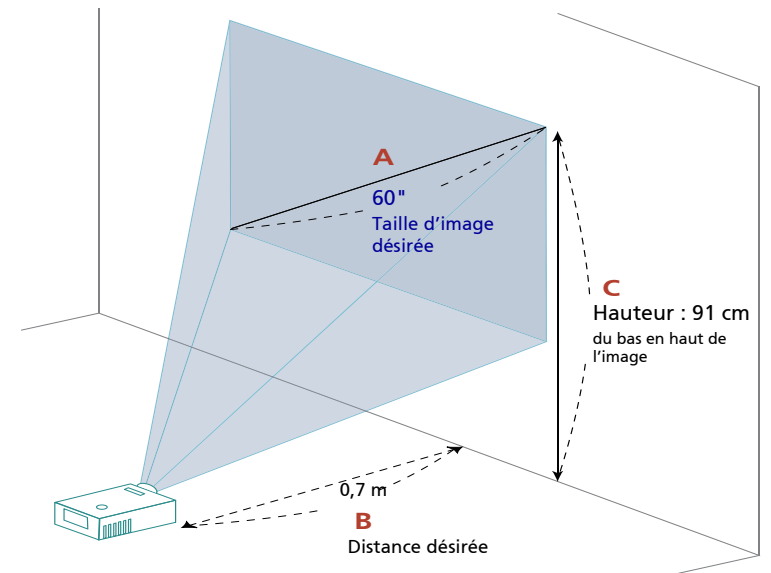

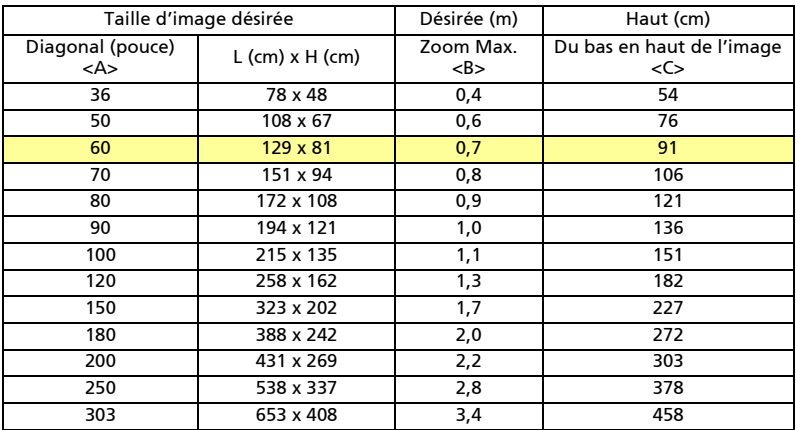

Rapport de Zoom : 1,0x

# Commandes Utilisateur

### Menu d'installation

Le menu d'installation fournit un affichage à l'écran (OSD) pour l'installation et l'entretien du projecteur. Utilisez le mode OSD uniquement quand le message « Aucun signal entrant » est affiché sur l'écran.

Les options de menu comportent des réglages et des ajustements pour la taille de l'écran, la mise au point, la correction des clés de voûtes et bien d'autres.

- 1 Allumez le projecteur en appuyant sur le bouton « Power » du panneau de commande.
- 2 Appuyez sur le bouton « MENU » de la télé commande pour ouvrir l'OSD d'installation et de maintenance du projecteur.

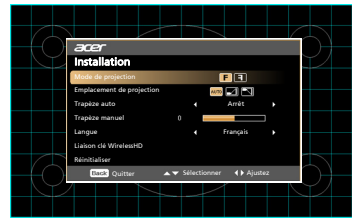

- 3 La forme de fond fait office de guide pour le réglage du calibrage et de l'alignement, tels ceux de la taille de l'écran, de la distance, de la mise au point et d'autres.
- 4 Le menu d'installation comporte les options suivantes :
	- •Mode de projection
	- •Emplacement de projection
	- •Réglage Trapèze auto
	- •Réglage Trapèze manuel
	- •Liaison clé WirelessHD
	- •Réglage de la langue
	- •Fonction de réinitialisation

Utilisez les touches de flèches haut et bas pour sélectionner une option, les touches de flèche gauche et droite pour régler l'option sélectionnée, et la touche « ENTER » pour entrer dans le sous-menu de réglage des caractéristiques. Les nouveaux réglages seront sauvegardés automatiquement lorsque vous quitterez le menu.

5 Appuyez sur le bouton « MENU » ou « BACK » chaque fois que vous voulez quitter le menu et revenir à l'écran d'accueil Acer.

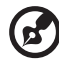

Remarque : Les fonctions varient selon la définition du modèle.

30

## Français Menus OSD (Affichage à l'écran)

Le projecteur possède des menus d'affichage à l'écran dans différentes langues qui vous permettent d'effectuer des réglages d'image et de modifier toute une gamme de paramètres.

#### Utiliser les menus OSD

- Pour ouvrir le menu OSD, appuyez « MENU » sur la télécommande ou le panneau de contrôle.
- Lorsque l'OSD apparaît, utilisez les touches  $(\triangle)(\blacktriangledown)$  pour sélectionner un élément dans le menu principal. Une fois que vous avez sélectionné l'item désiré dans le menu principal, appuyez « ENTER » pour accéder au sousmenu et effectuer les réglages de la fonction.
- Utilisez les  $(\blacktriangle)(\blacktriangledown)$  touches pour sélectionner une fonction souhaitée et réglez ses paramètres avec les  $\left(\blacktriangleleft\right)\left(\blacktriangleright\right)$  touches.
- Sélectionnez l'élément suivant à régler dans le sous-menu et réglez comme décrit ci-dessus.
- Appuyez « BACK » osur la télécommande ou le panneau de contrôle, l'écran retournera au menu principal.
- Pour quitter l'OSD, appuyez sur « BACK » sur la télécommande ou le panneau de contrôle. Le menu OSD disparaîtra et le projecteur enregistrera automatiquement les nouveaux paramètres.

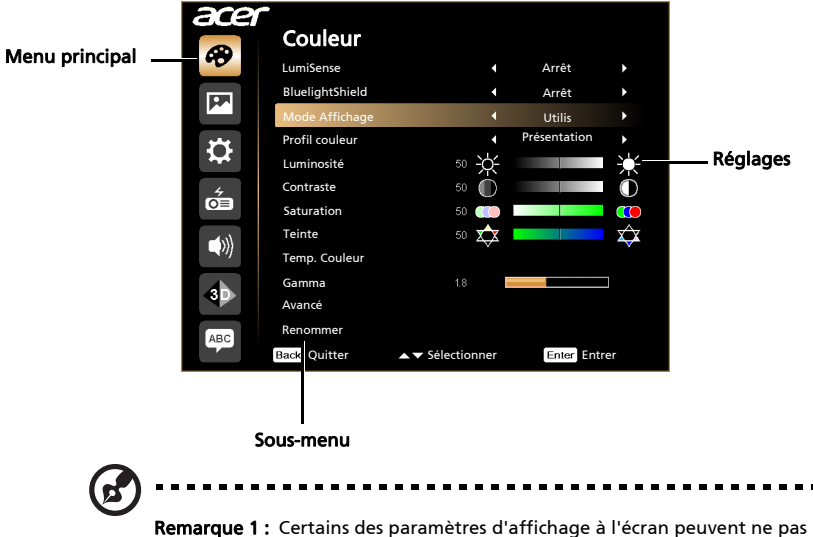

être disponibles. Reportez-vous à l'affichage d'écran actuel de votre projecteur.

Remarque 2 : Les fonctions varient selon la définition du modèle.

## Couleur

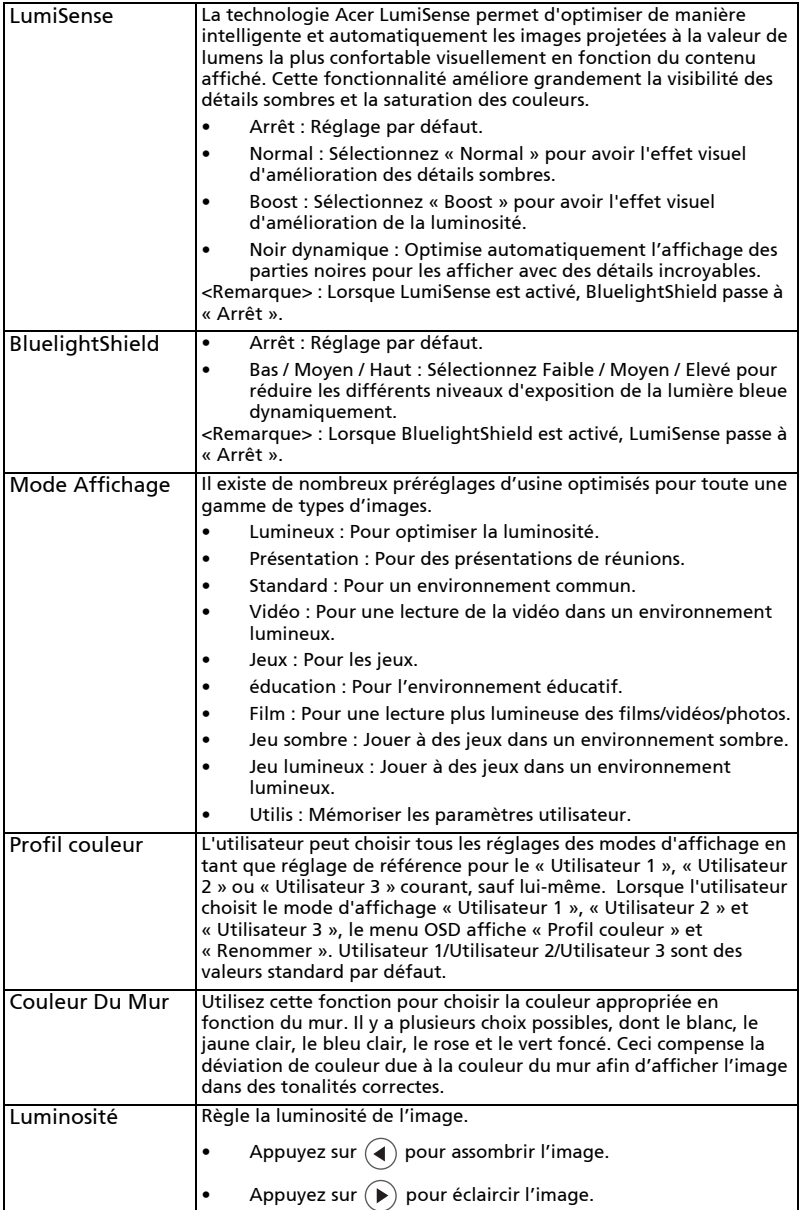

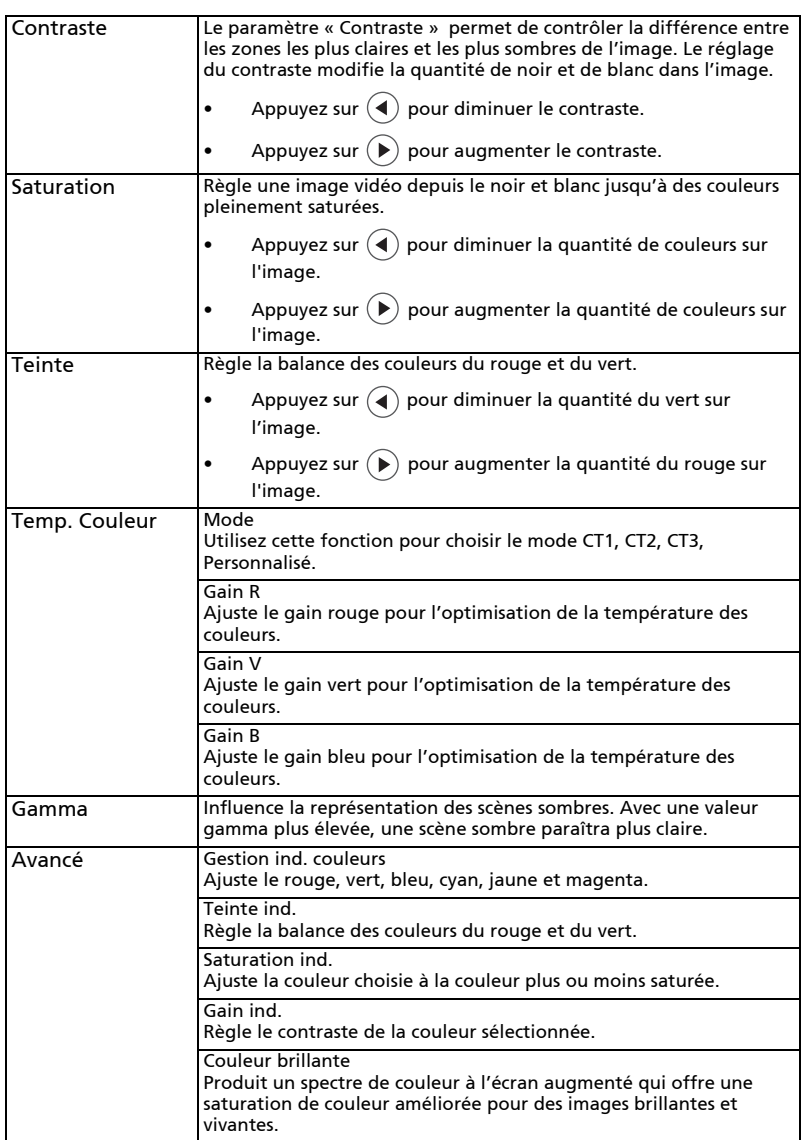

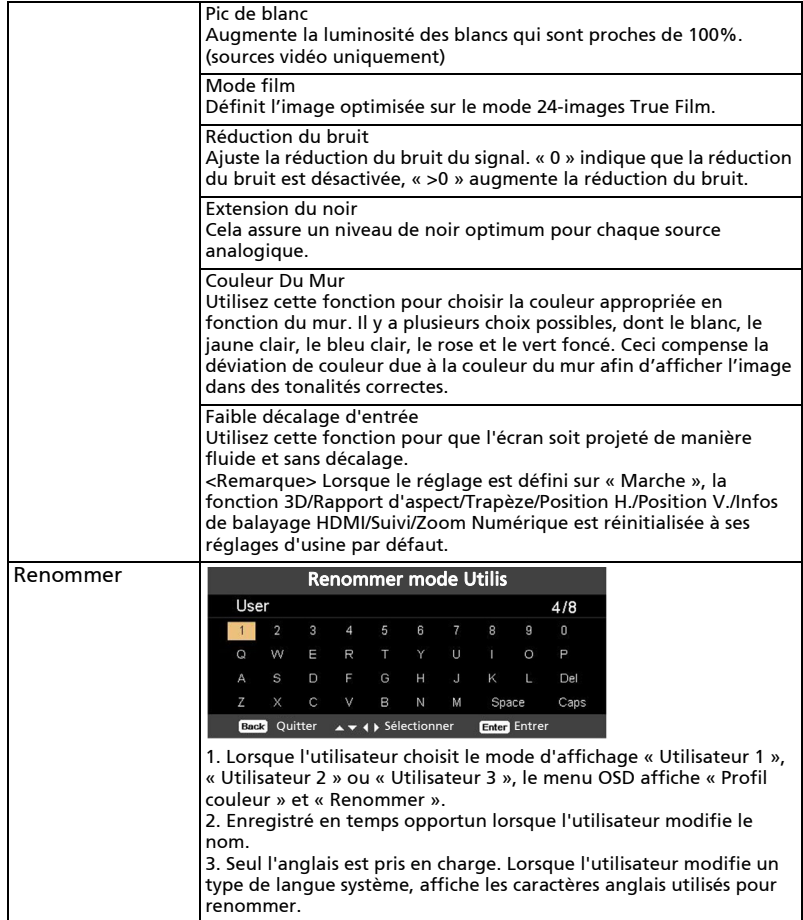

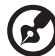

. . . .

**Remarque 1 :** Les fonctions de « Saturation » et de « Teinte » ne sont pas<br>prise en charge en mode ordinateur ou HDMI.

Remarque 2 : Les fonctions varient selon la définition du modèle.

## Image

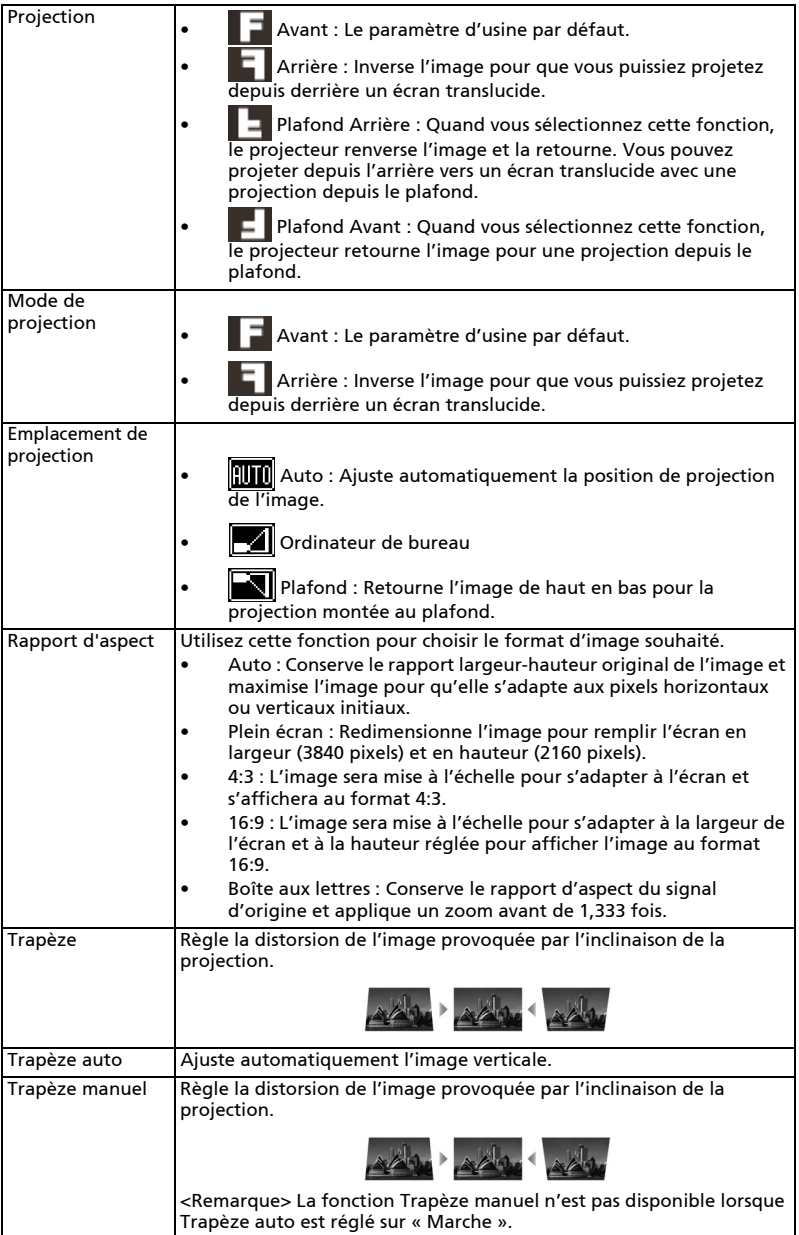

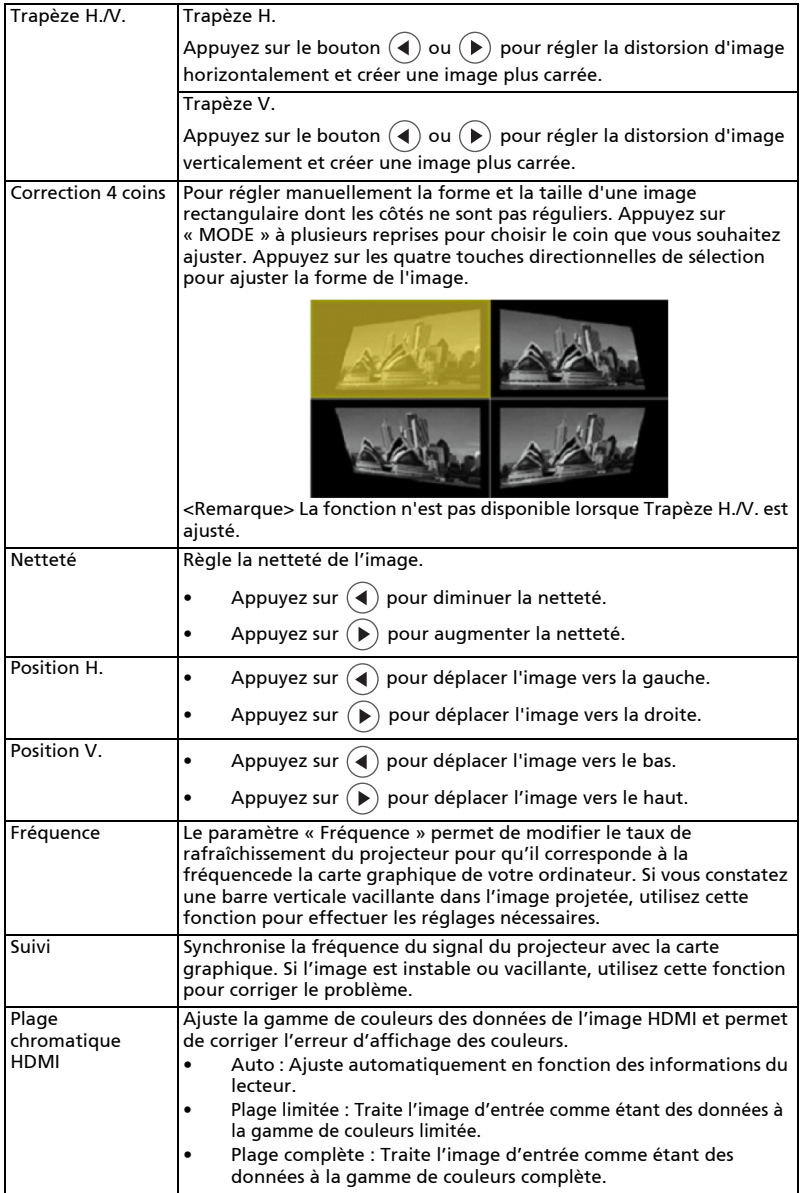

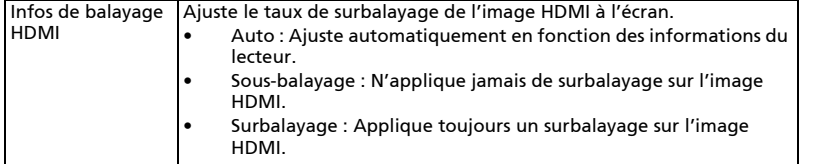

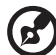

. . . . . .

Remarque 1 : Les fonctions « Position H. », « Position V. », « Fréquence » et « Suivi » ne sont pas prise en charge en mode HDMI ni vidéo. Remarque 2 : Les fonctions « Plage chromatique HDMI » et « Infos de balayage HDMI » ne sont pas prise en charge en mode HDMI.<br>**Remarque 3 :** Les fonctions varient selon la définition du modèle.

## Réglages

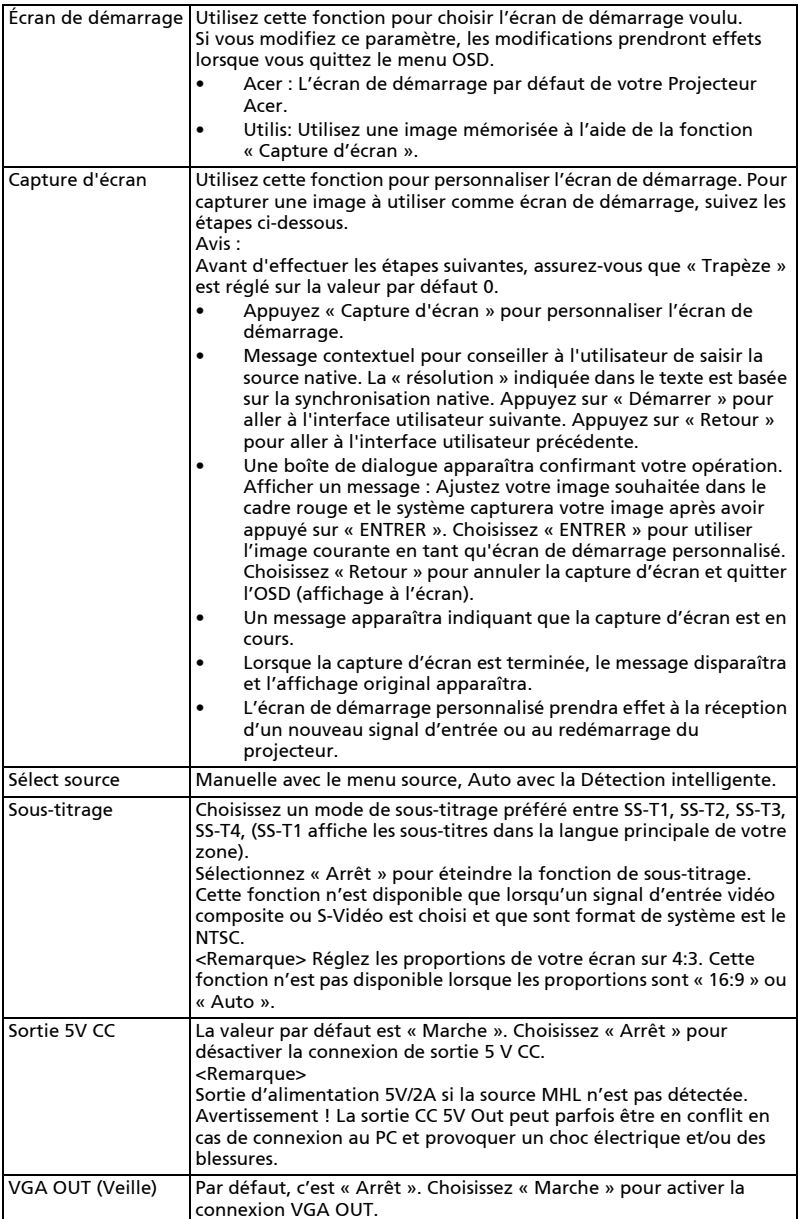

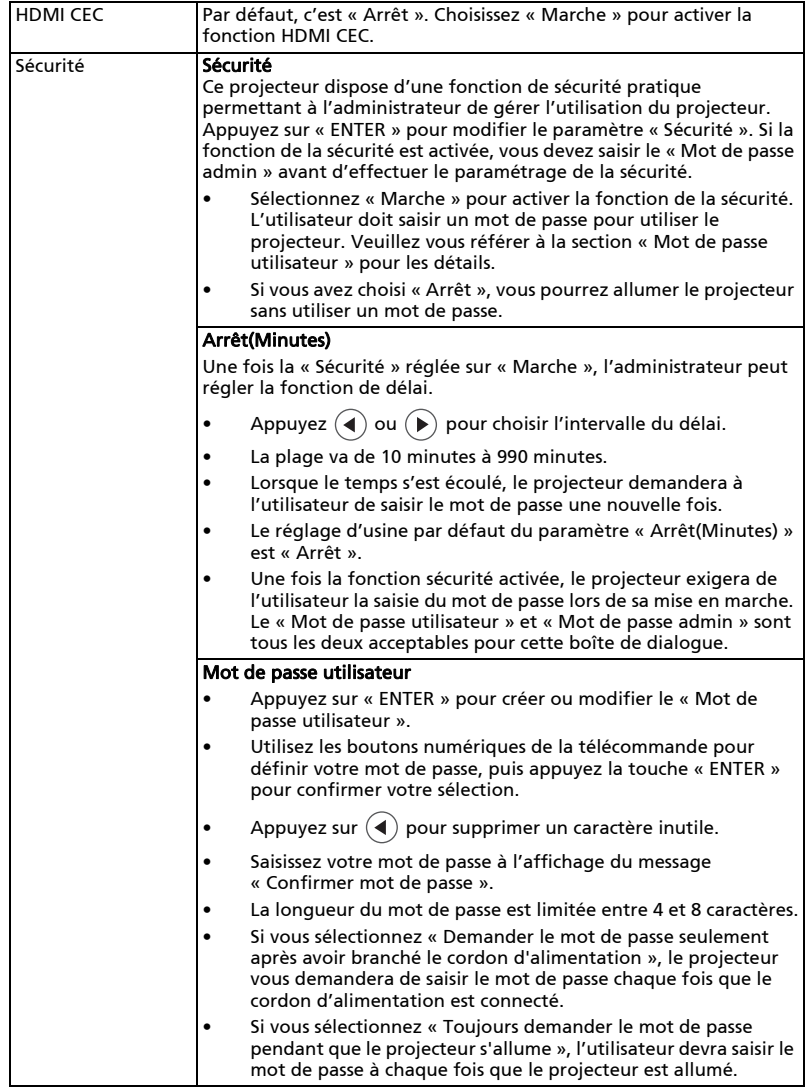

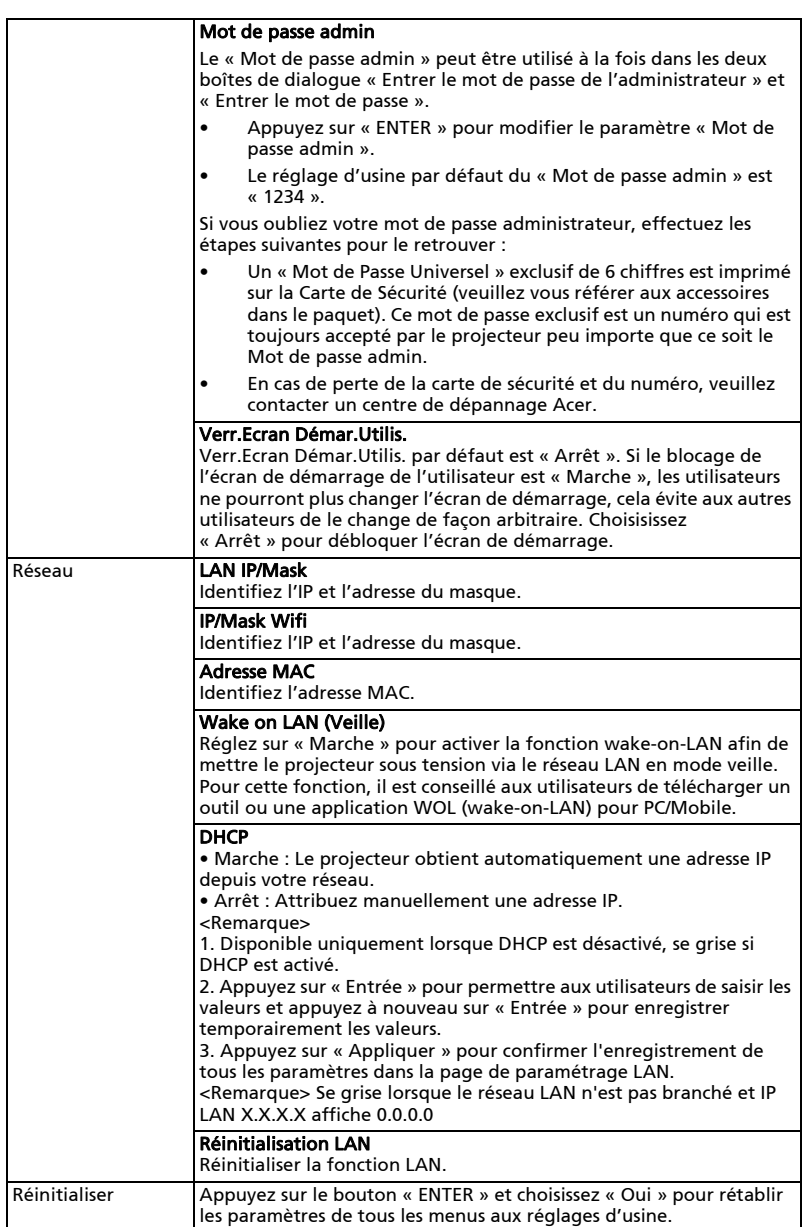

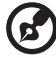

................................. Ē.  $\blacksquare$ 

Remarque : Les fonctions varient selon la définition du modèle.

## **Gestion**

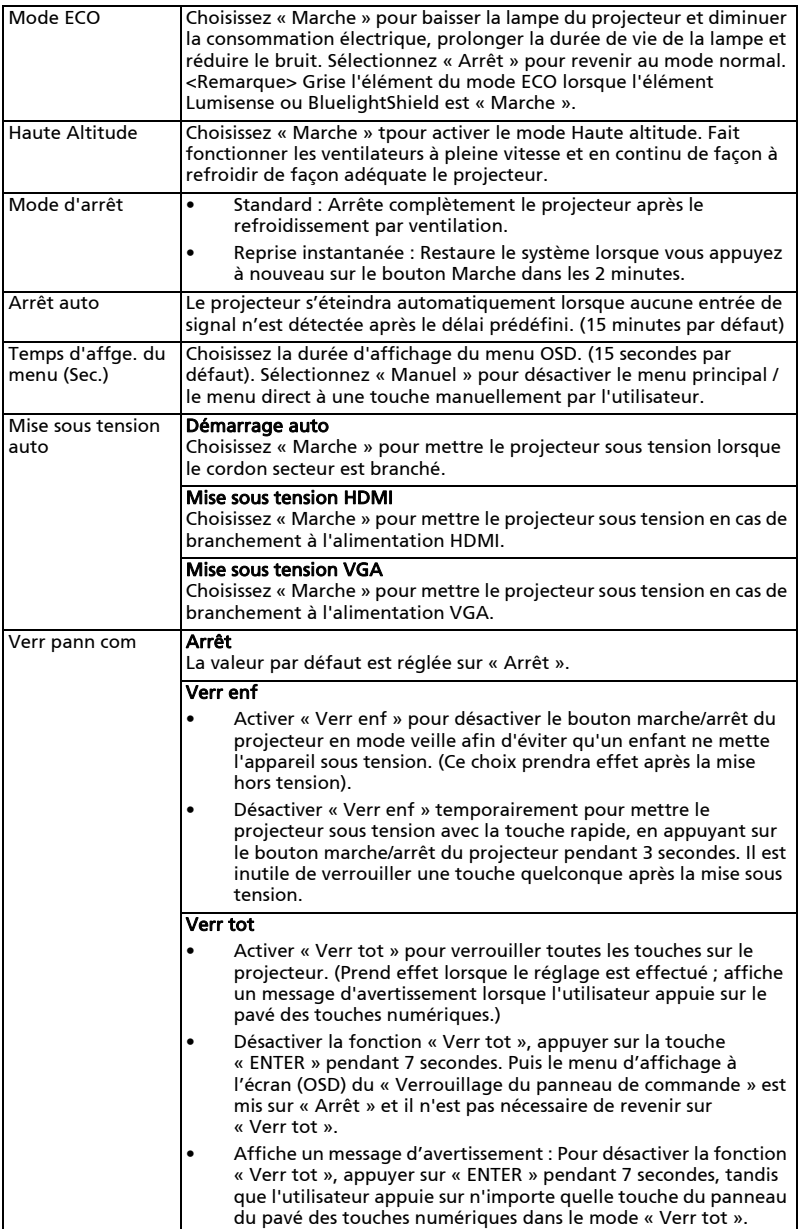

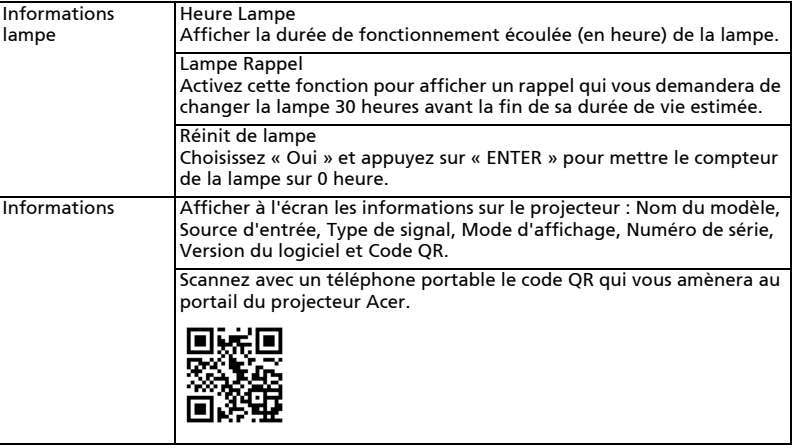

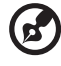

...................................

Remarque : Les fonctions varient selon la définition du modèle.

## Audio

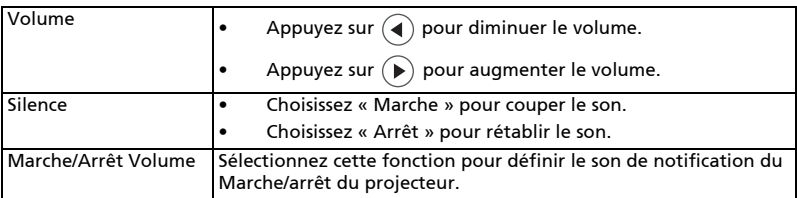

. . . . . . . . Remarque : Les fonctions varient selon la définition du modèle.

#### 3D

d

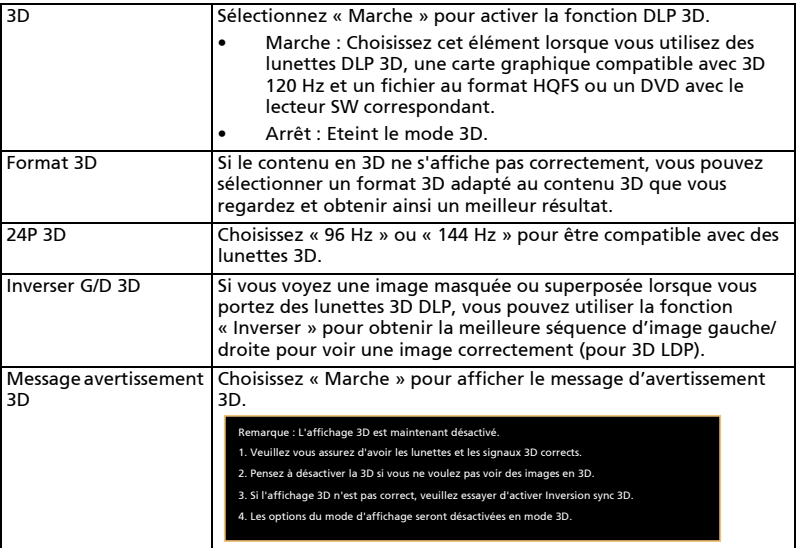

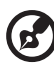

------------------------------------

Remarque 1 : Les réglages du programme d'application 3D de la carte graphique doivent être corrects pour un affichage 3D correct. Remarque 2 : Les lecteurs SW, tels que Stereoscopic Player et DDD TriDef Media Player, peuvent supporter les fichiers au format 3D. Vous pouvez télécharger ces trois lecteurs sur la page Web suivante,

- Lecteur stéréoscopique (Essai) :

http://www.3dtv.at/Downloads/Index\_en.aspx

- Lecteur multimédia DDD TriDef (Essai) :

http://www.tridef.com/download/TriDef-3-D-Experience-4.0.2.html Remarque 3 : « Inverser G/D 3D » est seulement disponible lorsque 3D est activé.

Remarque 4 : Il y aura un avertissement sur l'écran si 3D est activé lorsque vous allumez le projecteur. Veuillez ajuster les réglages en fonction de vos besoins.

Remarque 5 : Le modèle WUXGA 24P 3D ne peut pas être mis à l'échelle en raison d'une limite de mémoire tampon TI ASIC. Lors de la détection des entrées 24P 3D (96 Hz et 144 Hz), le rapport d'aspect/les infos de balayage HDMI seront grisés et HIDE ne sera pas pris en charge.

#### Langue

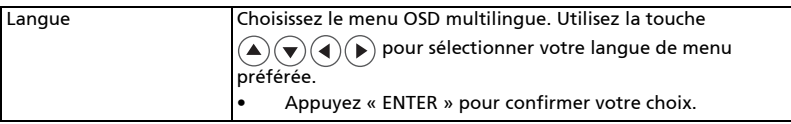

# Appendices

### Dépannage

Si vous rencontrez des problèmes avec votre projecteur Acer, référez-vous au guide de dépannage suivant. Si des problèmes persistent, contactez votre revendeur local ou le centre de service.

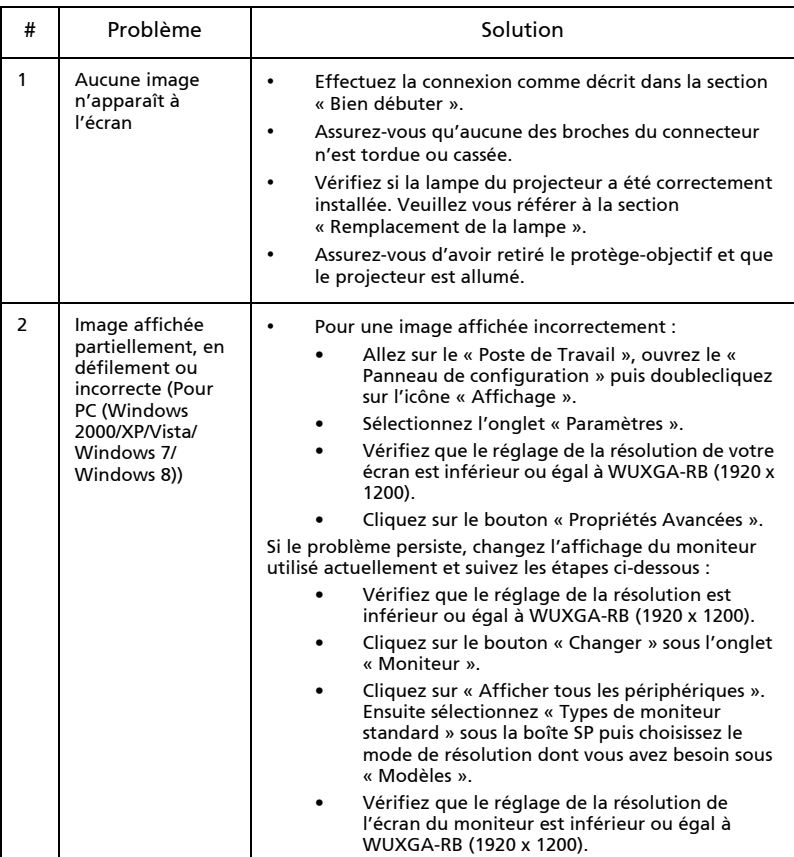

#### Problèmes d'Image et Solutions

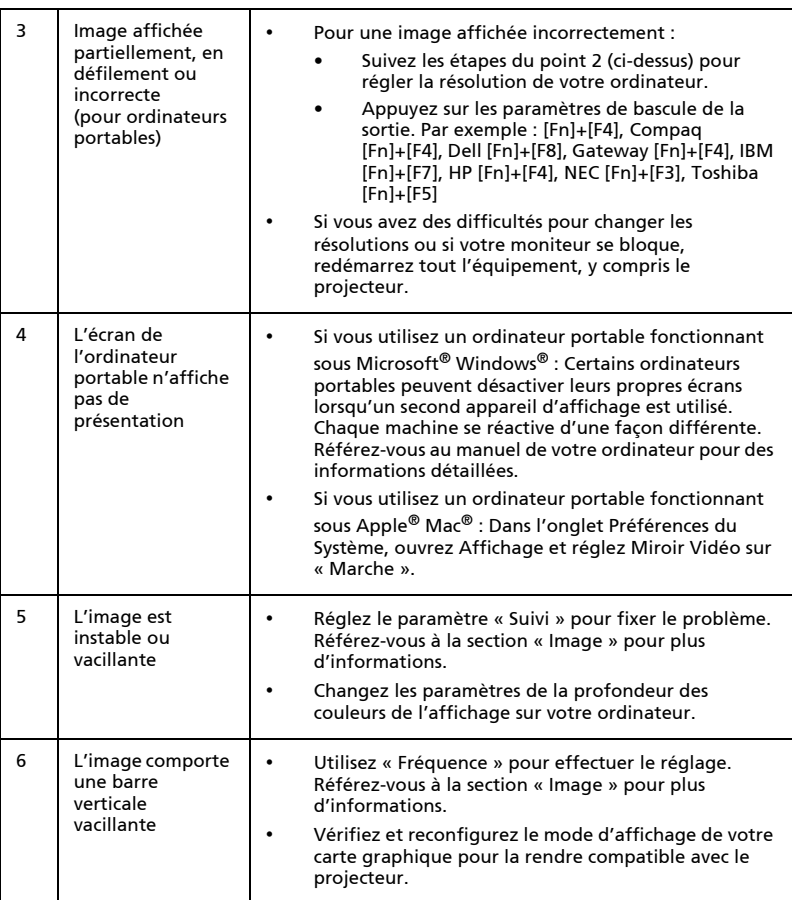

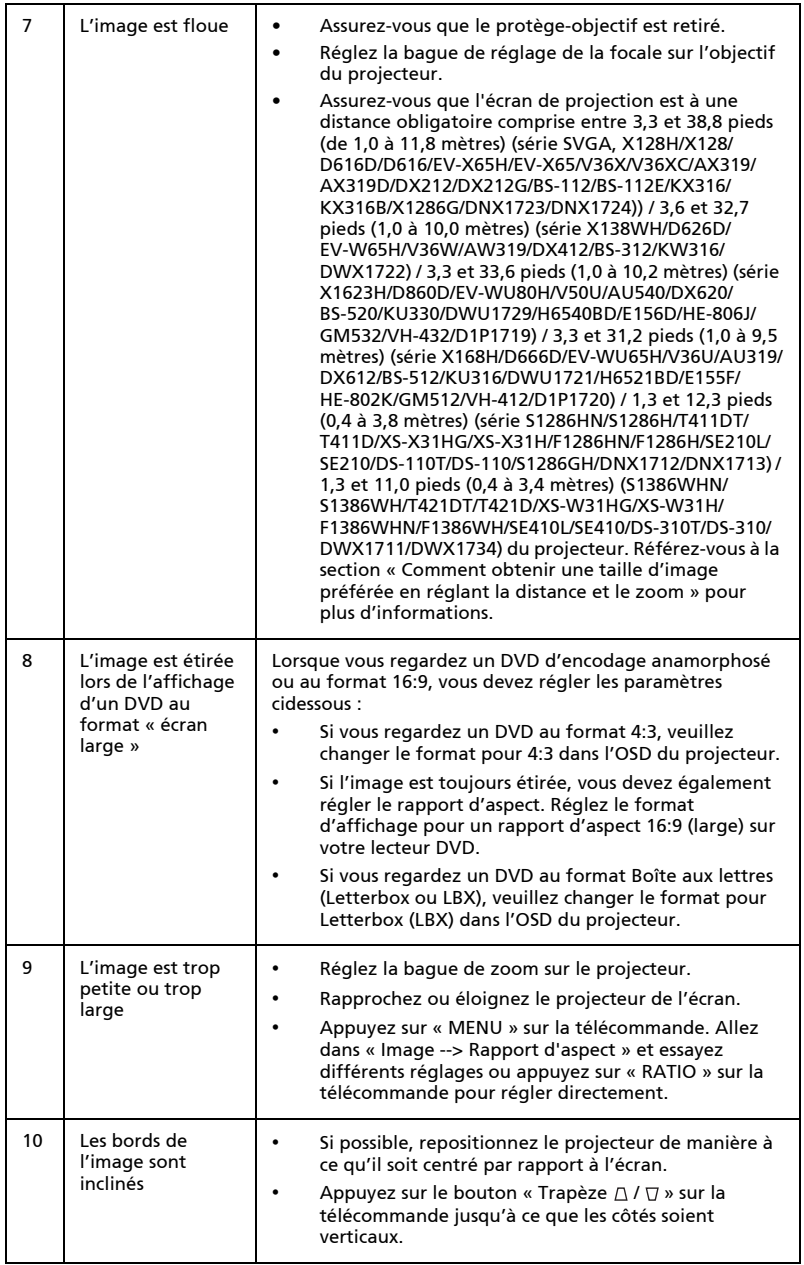

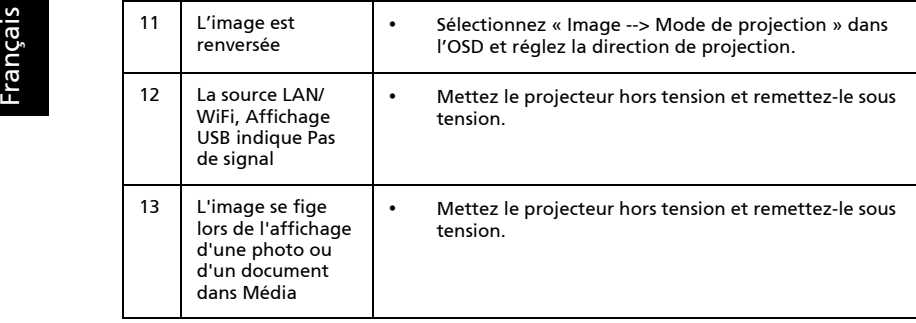

#### Messages OSD

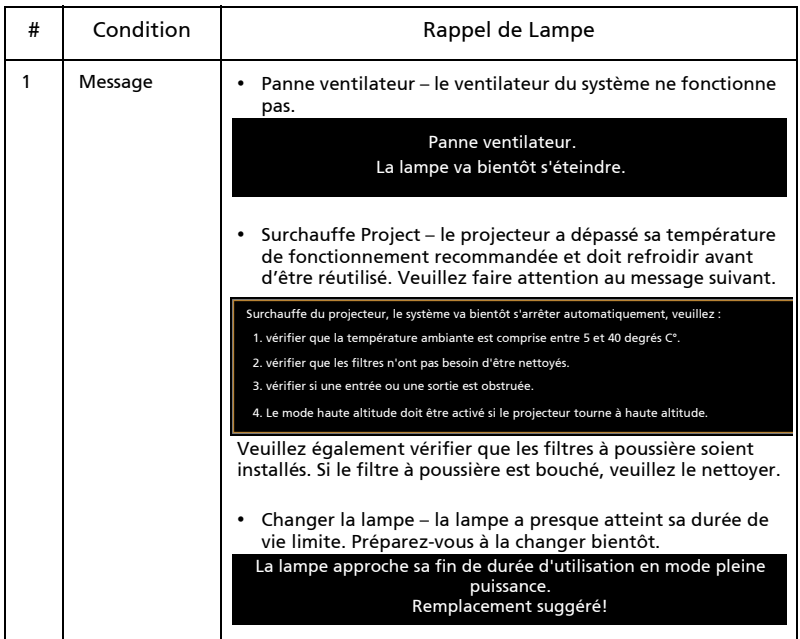

#### Problèmes avec le Projecteur

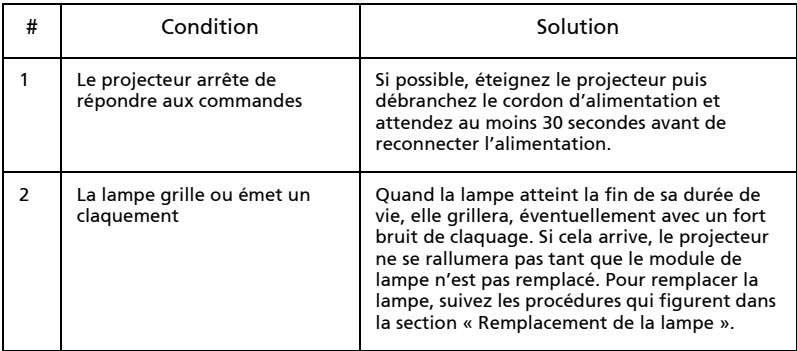

#### Tableau de Définition des DELs & Alertes

#### Messages DEL

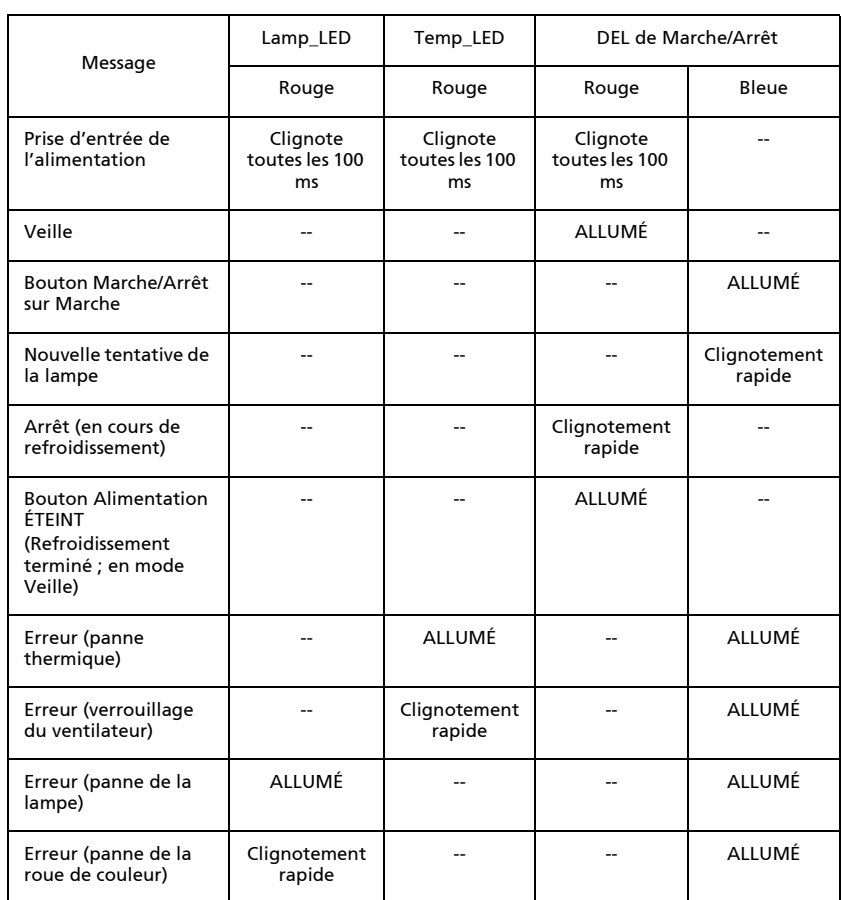

#### <span id="page-61-0"></span>Remplacement de la lampe

Utilisez un tournevis pour retirer la(es) vis du couvercle puis retirez la lampe.

Le projecteur détectera automatiquement la durée de vie de la lampe. Le message d'avertissement « La lampe approche sa fin de durée d'utilisation en mode pleine puissance. Remplacement suggéré! » vous apparait. Quand vous voyez ce message, remplacez la lampe dès que possible. Assurez-vous que le projecteur a refroidi pendant au moins 30 minutes avant de changer la lampe.

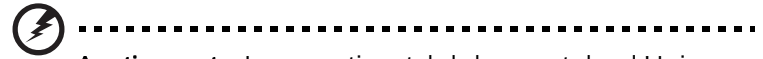

Avertissements : Le compartiment de la lampe est chaud ! Laissezle refroidir avant de changer la lampe.

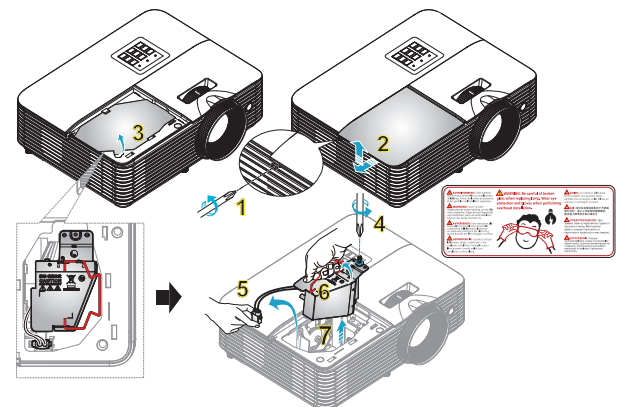

Pour Changer la Lampe

Mettez le projecteur hors tension en appuyant sur le bouton Marche/Arrêt. Laissez le projecteur refroidir pendant au moins 30 minutes. Débranchez le cordon d'alimentation.

- 1 Utilisez un tournevis pour enlever la vis du couvercle. (Illustration #1) Pousser dans le sens de la flèche. (Illustration #2) Poussez le couvercle vers le haut. (Illustration #3)
- 2 Retirez les vis qui retiennent le module de la lampe en place. (Illustration #4) Retirez la fiche de la lampe. (Illustration #5) Soulevez la poignée pour qu'elle se tienne droit. (Illustration #6)
- 3 Soulevez la poignée pour qu'elle se tienne droit. Retirez le module de la lampe en forçant un peu. (Illustration #7)

Pour remplacer le module de la lampe, utilisez une nouvelle lampe et répétez les actions ci-dessous en ordre inverse.

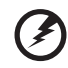

Avertissements : Pour réduire le risque de blessures corporelles, ne pas faire tomber le module de la lampe et ne pas toucher l'ampoule de la lampe. L'ampoule risque de se briser et provoquer des blessures si elle tombe.

#### Installation au plafond

Si vous souhaitez installer le projecteur avec une fixation au plafond, veuillez vous référer aux étapes ci-dessous :

1 Percez quatre trous dans une partie du plafond solide, structurelle, et fixez la base de montage au plafond sur le plafond.

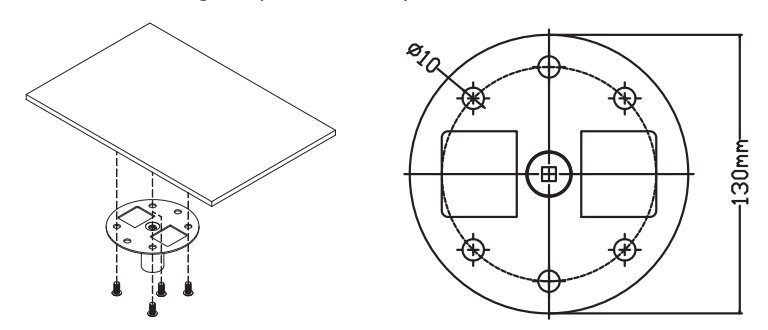

2 Choisissez la combinaison de longueur en fonction de l'environnement réel. (Le CM-01S ne comprend pas les types 2 et 3.)

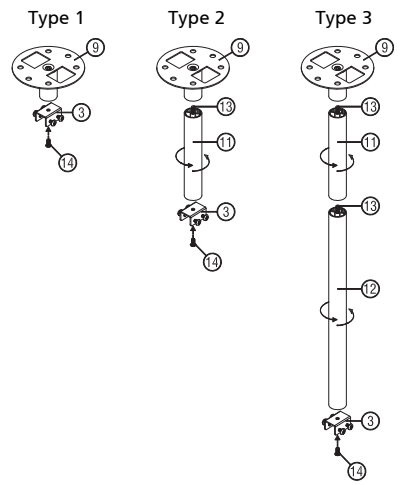

3 Type 1 :

Pour la taille standard, utilisez trois vis de support pour monter le projecteur sur le crochet de support au plafond.

Types 2 et 3 :

De façon alternative, pour la plus grande taille, utilisez les extensions coulissantes pour plus de supports.

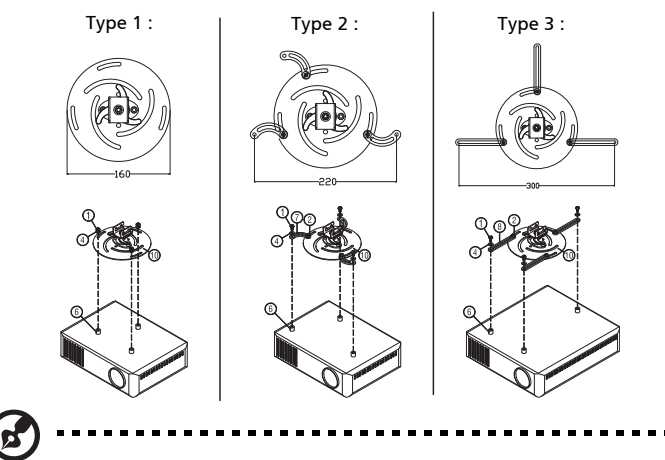

Remarque : Il est conseillé de garder un espace suffisant entre le support et le projecteur afin de permettre une bonne dissipation de la chaleur.

4 Connectez le connecteur de la partie principale au crochet du projecteur (illustration 1), puis vissez les quatre vis (illustration 2).

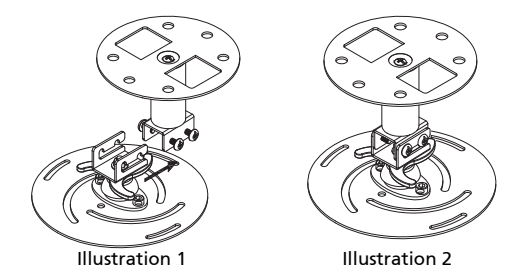

# Français

#### 5 Réglez l'angle et le positionnement s'il le faut.

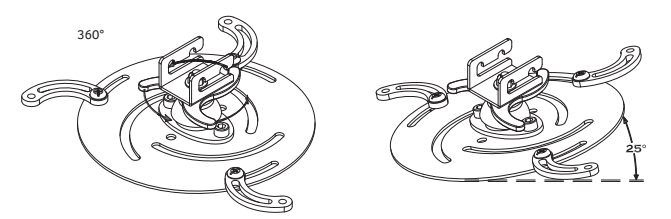

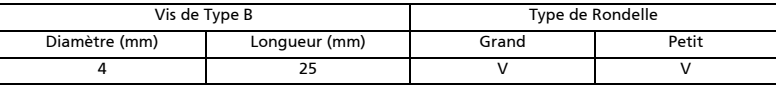

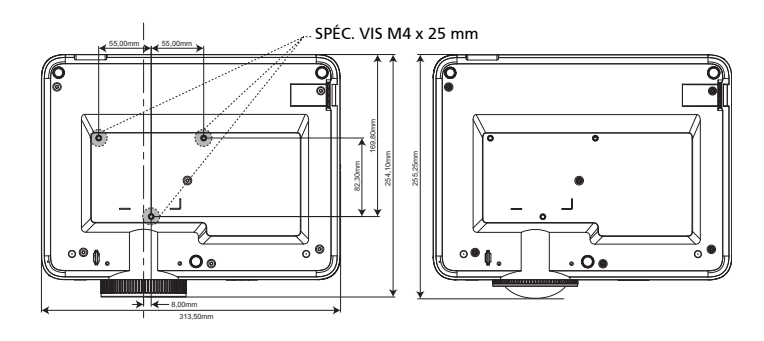

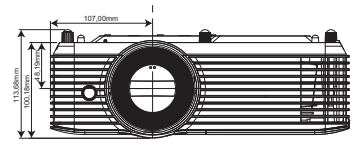

55

## Spécifications

Les spécifications données ci-dessous sont sujettes à modifications sans avis préalable. En ce qui concerne les spécifications finales, veuillez vous référer aux spécifications de vente annoncées par Acer.

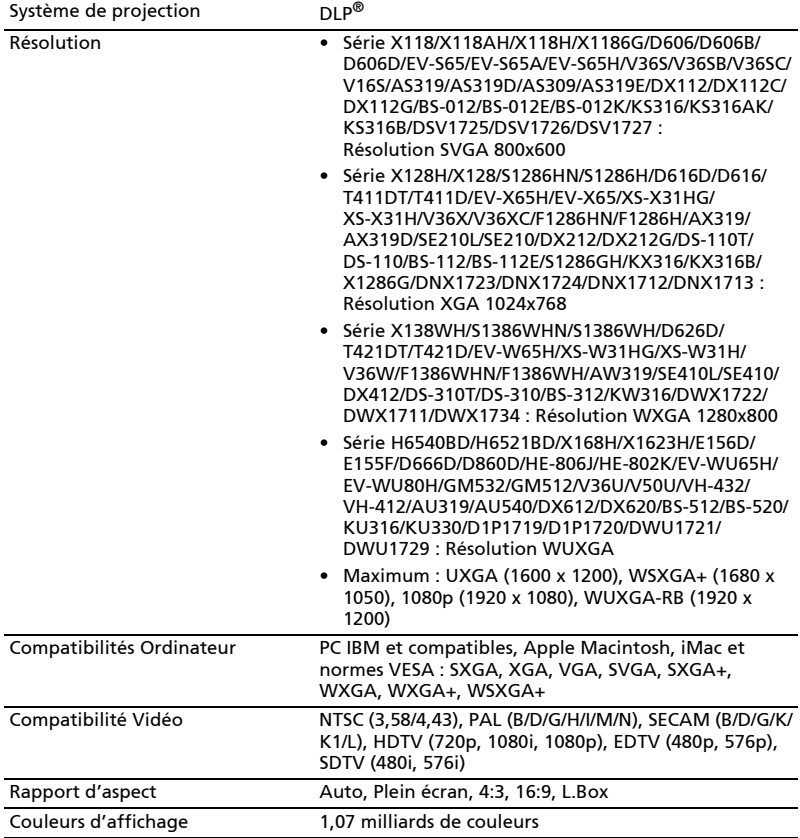

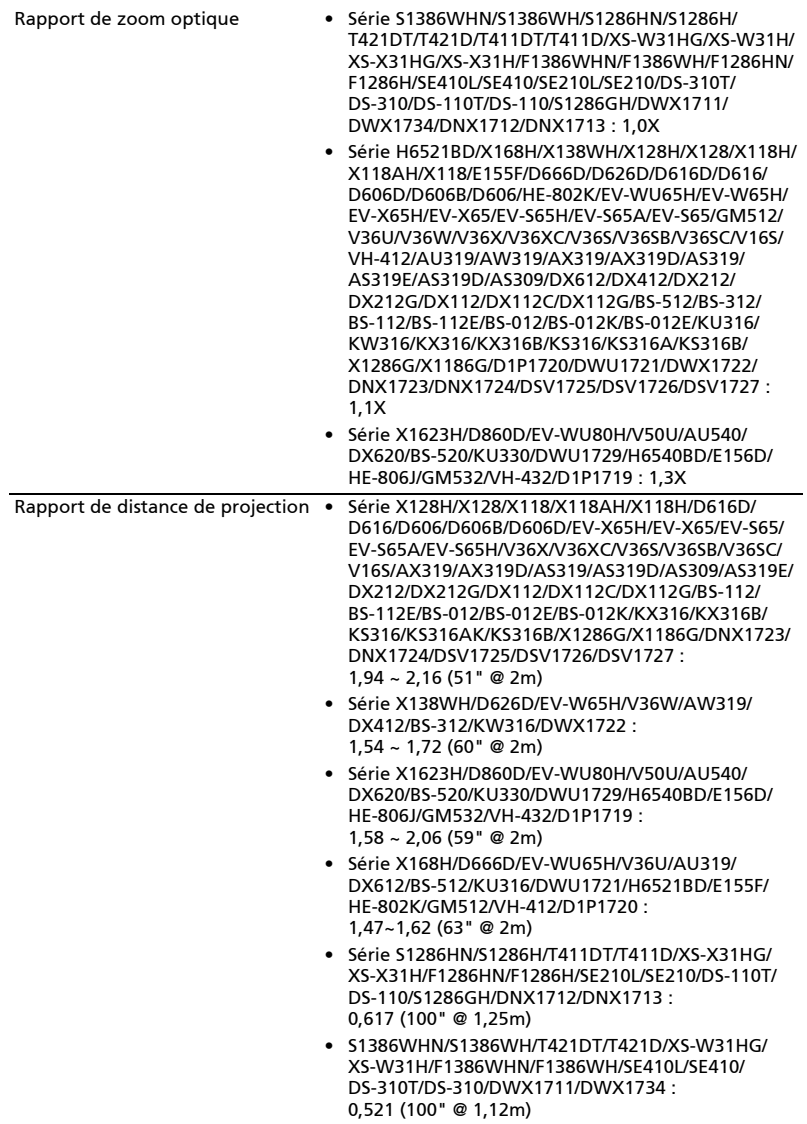

- Objectif de projection Série X128H/X128/X118/X118AH/X118H/D616D/ D616/D606/D606B/D606D/EV-X65H/EV-X65/EV-S65/ EV-S65A/EV-S65H/V36X/V36XC/V36S/V36SB/V36SC/ V16S/AX319/AX319D/AS319/AS319D/AS309/AS319E/ DX212/DX212G/DX112/DX112C/DX112G/BS-112/ BS-112E/BS-012/BS-012E/BS-012K/KX316/KX316B/ KS316/KS316AK/KS316B/X1286G/X1186G/DNX1723/ DNX1724/DSV1725/DSV1726/DSV1727 :  $F = 2,41 - 2,53,$  $f = 21,85$ mm ~ 24,01mm, Zoom et mise au point manuels • Série X138WH/D626D/EV-W65H/V36W/AW319/ DX412/BS-312/KW316/DWX1722 :  $F = 2.41 - 2.53$ .  $f = 21,85$ mm ~ 24,00mm, Zoom et mise au point manuels • Série X1623H/D860D/EV-WU80H/V50U/AU540/ DX620/BS-520/KU330/DWU1729/H6540BD/E156D/ HE-806J/GM532/VH-432/D1P1719 :  $F = 2,37 - 2,78$  $f = 16,91$  mm ~ 21,60 mm, Zoom et mise au point manuels • Série X168H/D666D/EV-WU65H/V36U/AU319/ DX612/BS-512/KU316/DWU1721/H6521BD/E155F/ HE-802K/GM512/VH-412/D1P1720 :  $F = 2, 1 - 2, 31,$ f = 15,59 mm ~ 17,14 mm, Zoom et mise au point manuels • Série S1286HN/S1286H/T411DT/T411D/XS-X31HG/ XS-X31H/F1286HN/F1286H/SE210L/SE210/DS-110T/ DS-110/S1286GH/DNX1712/DNX1713 :  $F = 2.7$ .  $f = 7,15$  mm, mise au point manuels • Série S1386WHN/S1386WH/T421DT/T421D/
	- XS-W31HG/XS-W31H/F1386WHN/F1386WH/SE410L/ SE410/DS-310T/DS-310/DWX1711/DWX1734 :  $F = 2.8$  $f = 7.51$  mm. mise au point manuels

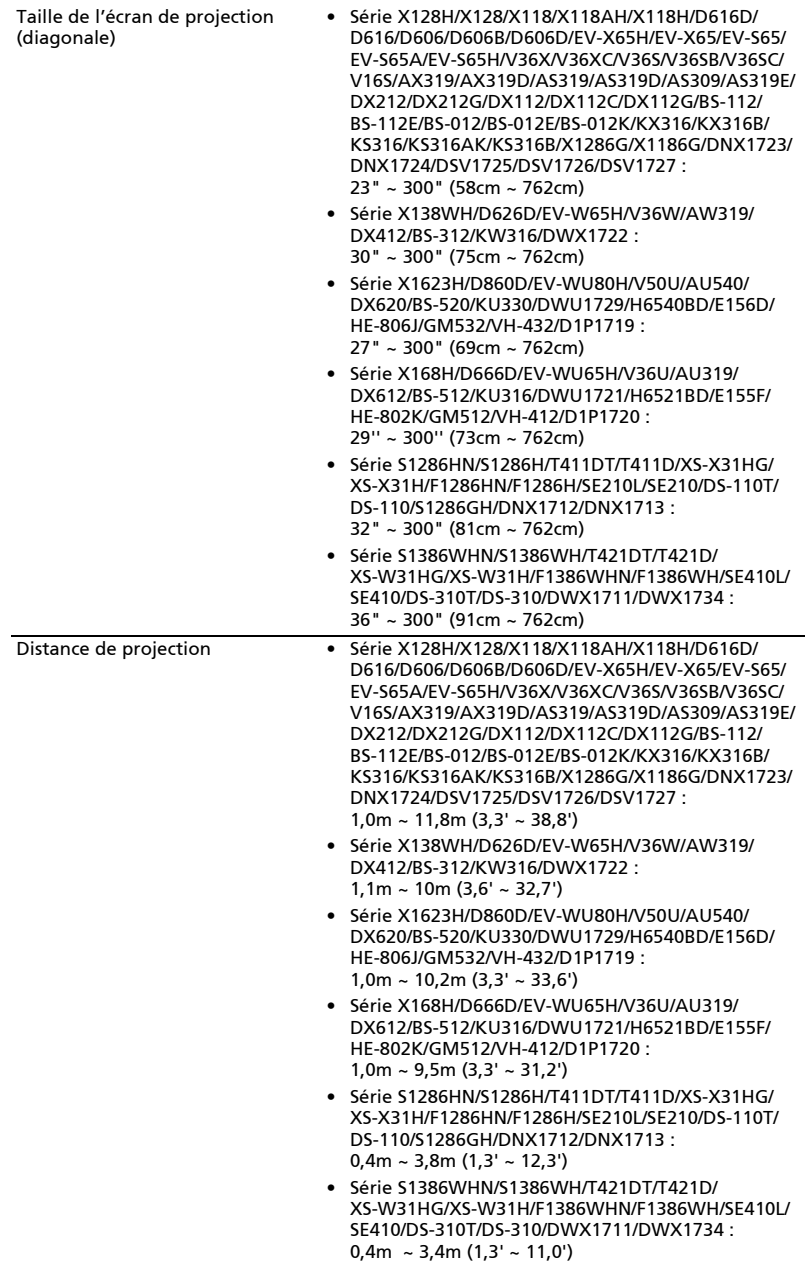

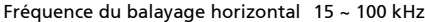

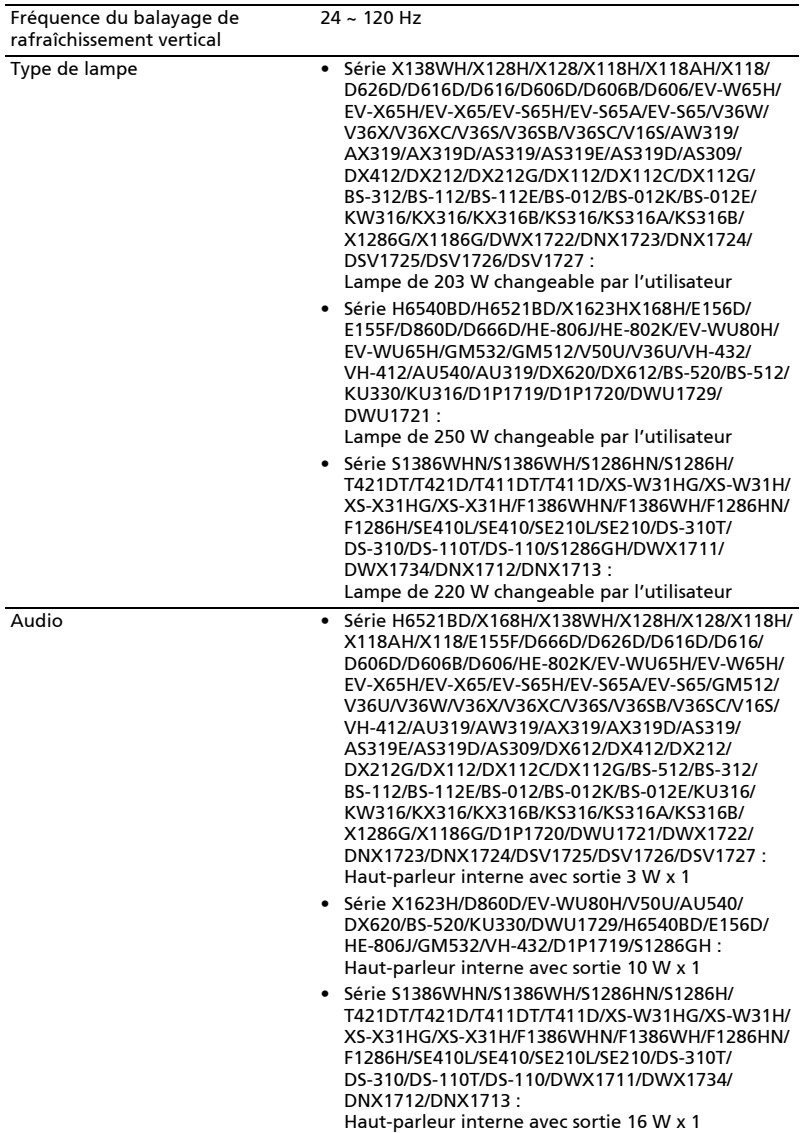

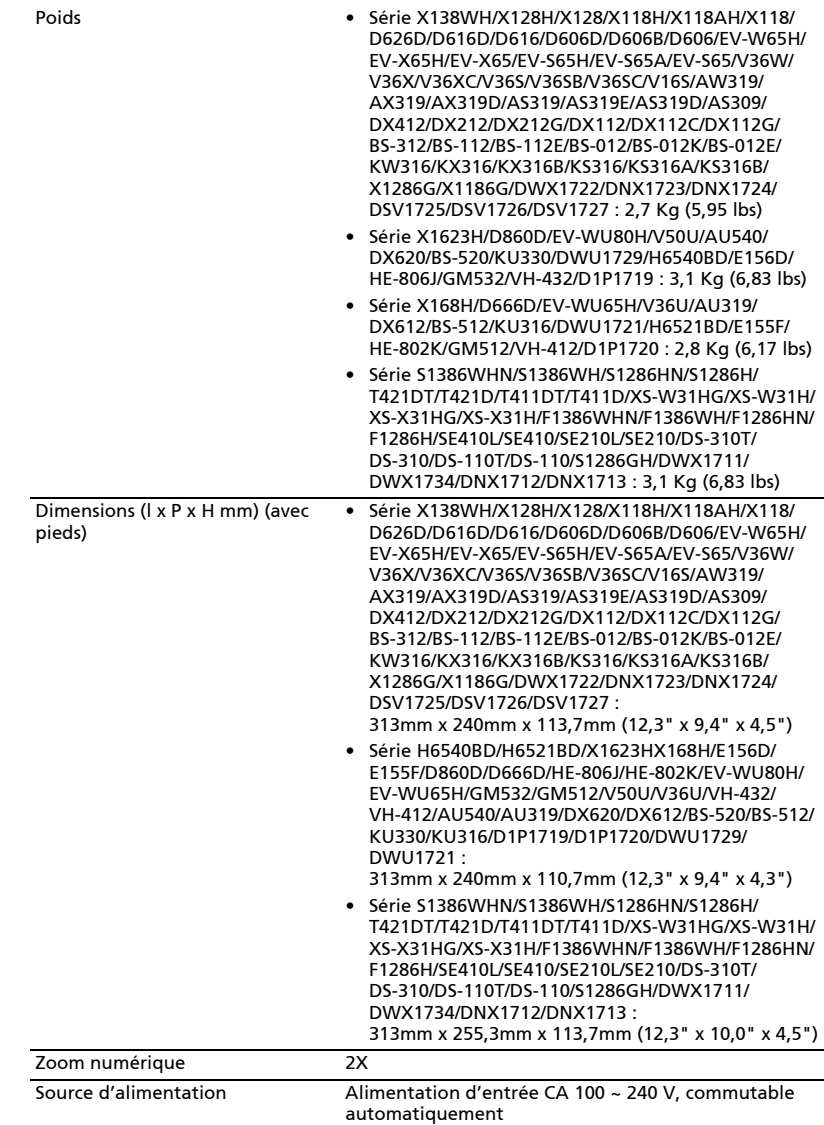

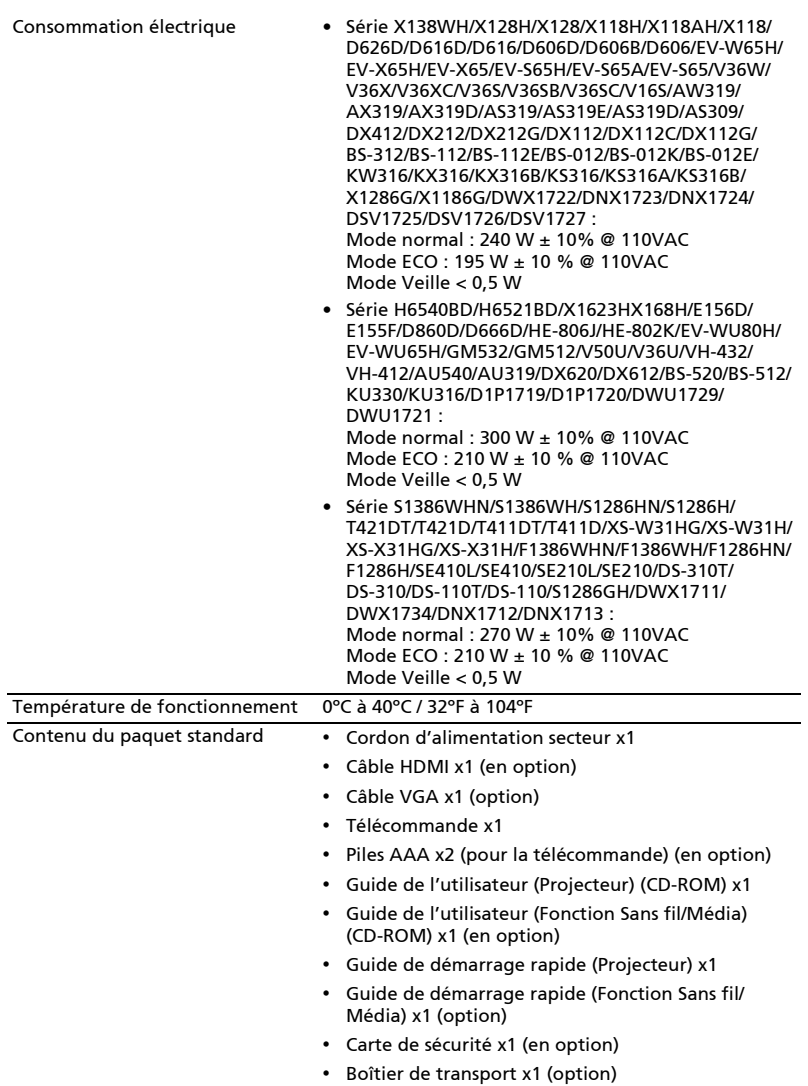
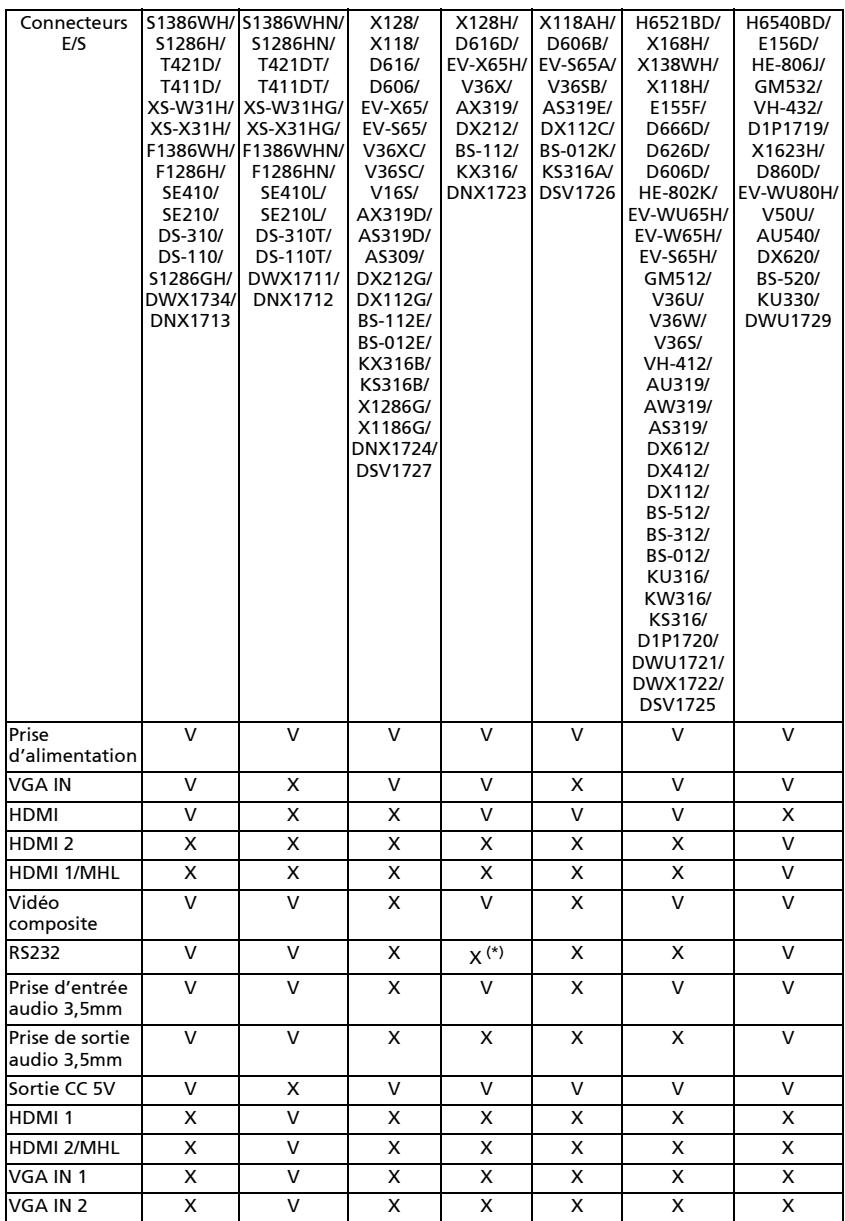

62

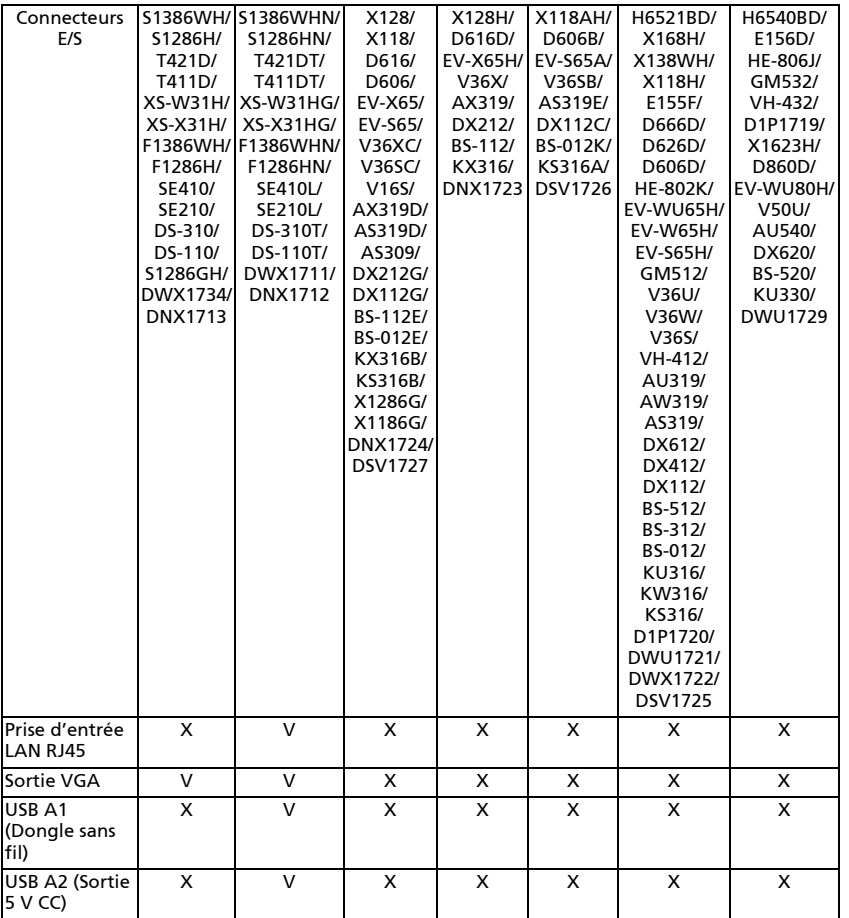

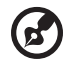

Remarque 1 : La conception et les spécifications sont sujettes à modifications sans avis préalable.

...............................

Remarque 2 : \* Les fonctions varient selon la définition du modèle.

# Modes de compatibilité

# A. Analogique VGA

#### 1 Analogique VGA - Signal PC

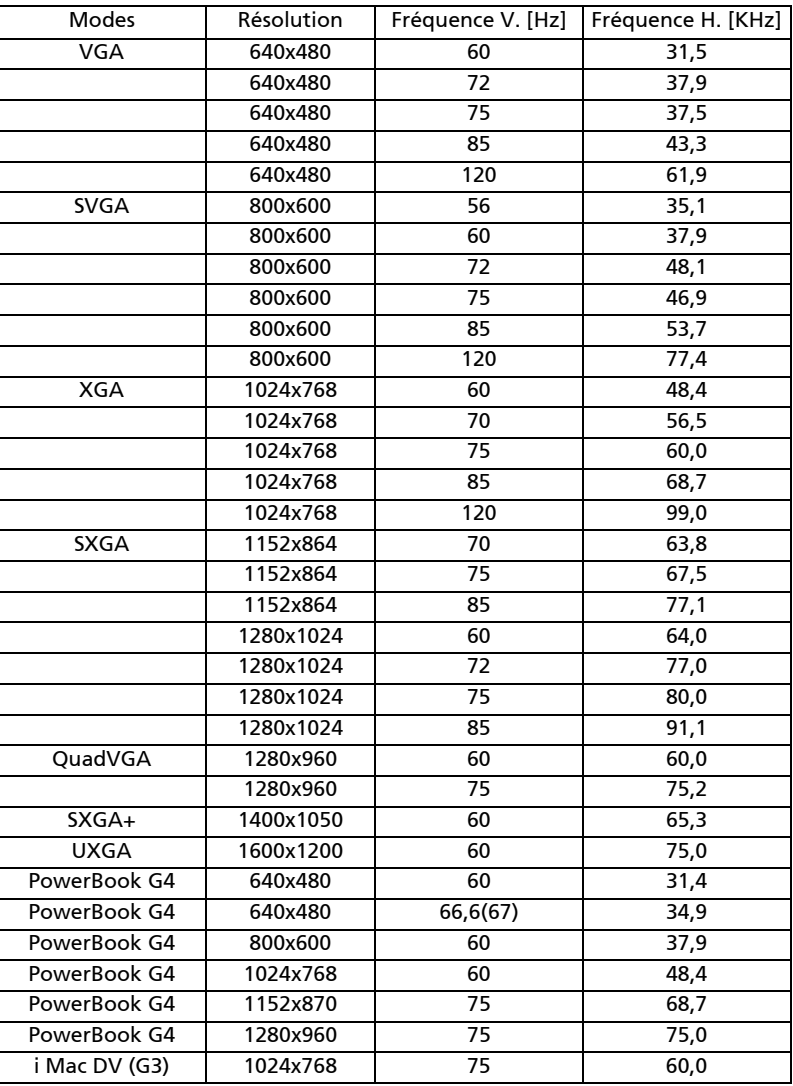

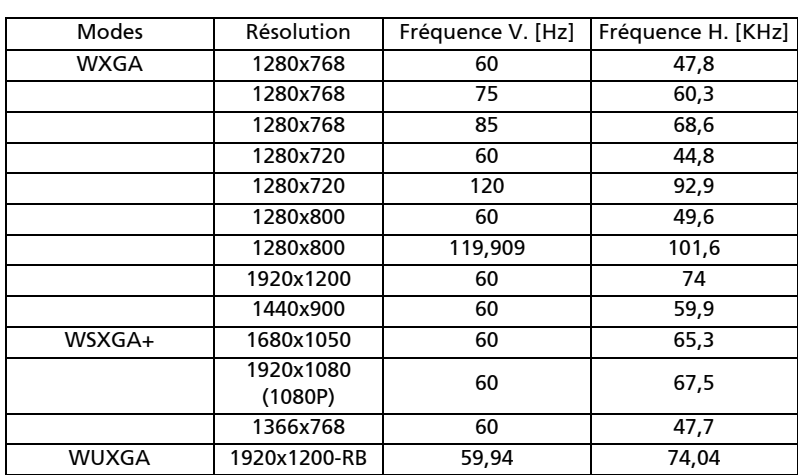

#### 2 Analogique VGA - Fréquence large étendue

#### 3 VGA Analogique - Signal composante

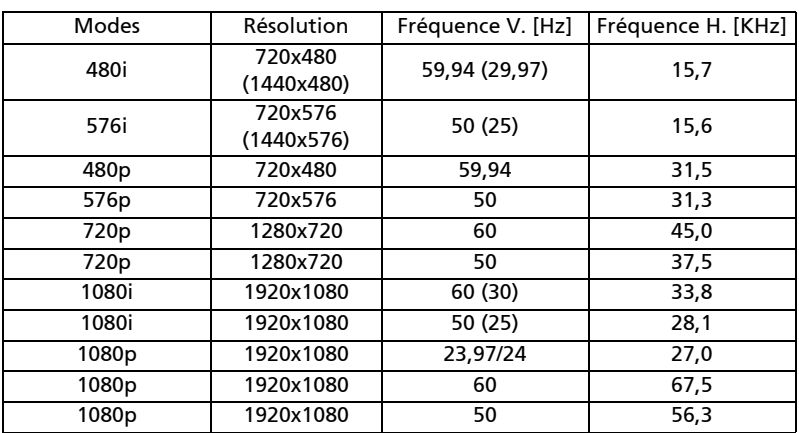

### B. Numérique HDMI

#### 1 HDMI - PC Signal

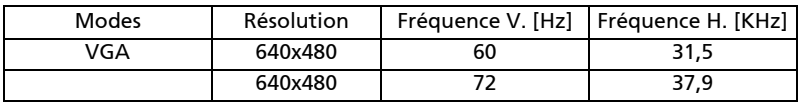

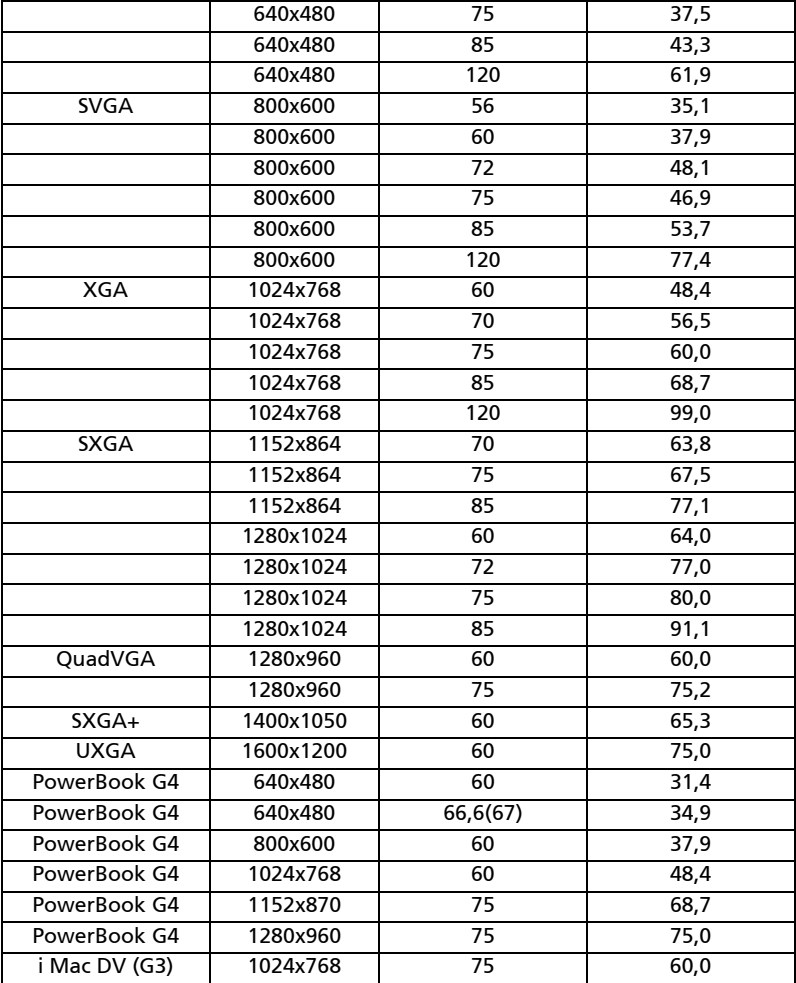

#### 2 HDMI - Fréquence large étendue

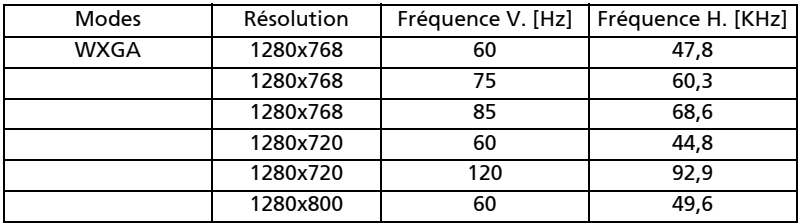

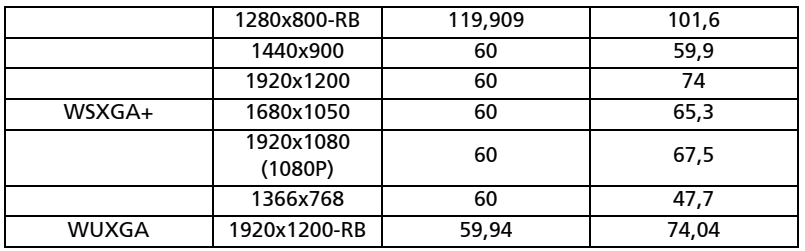

#### 3 HDMI - Signal Vidéo

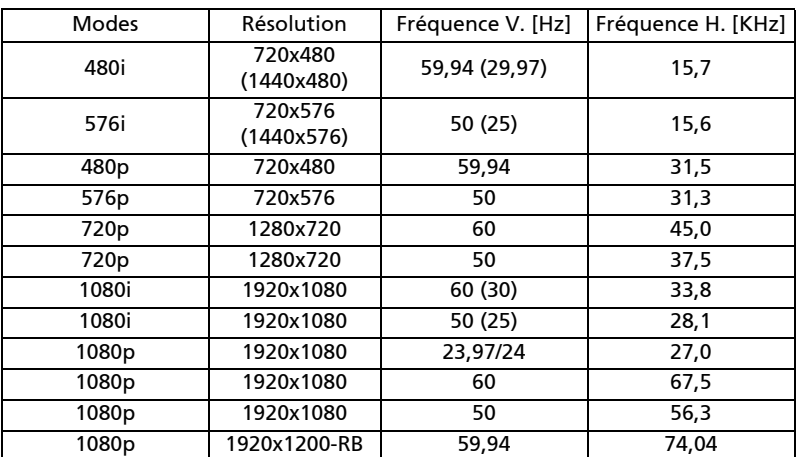

#### 4 HDMI - 1.4a Fréquence 3D

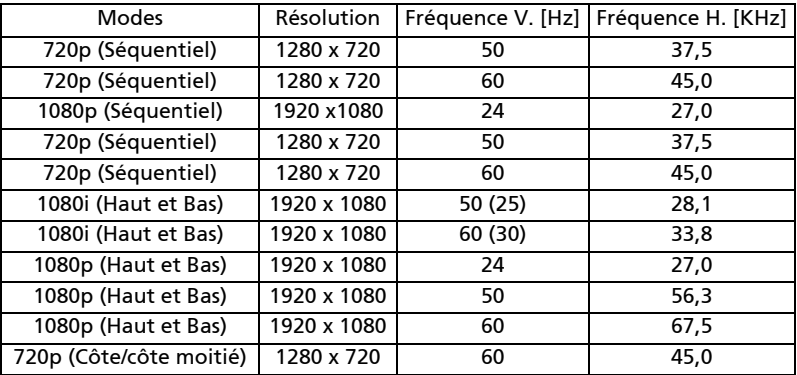

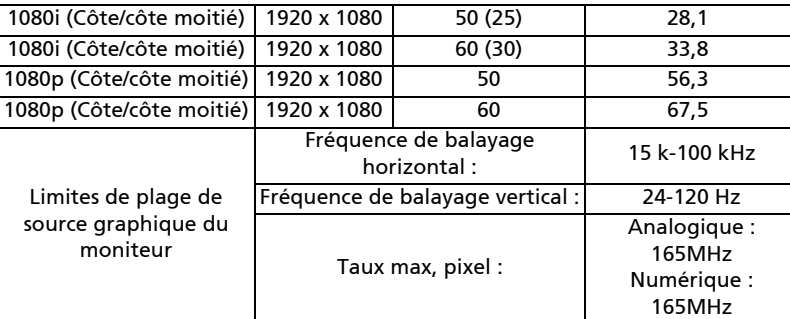

# C. MHL Numérique

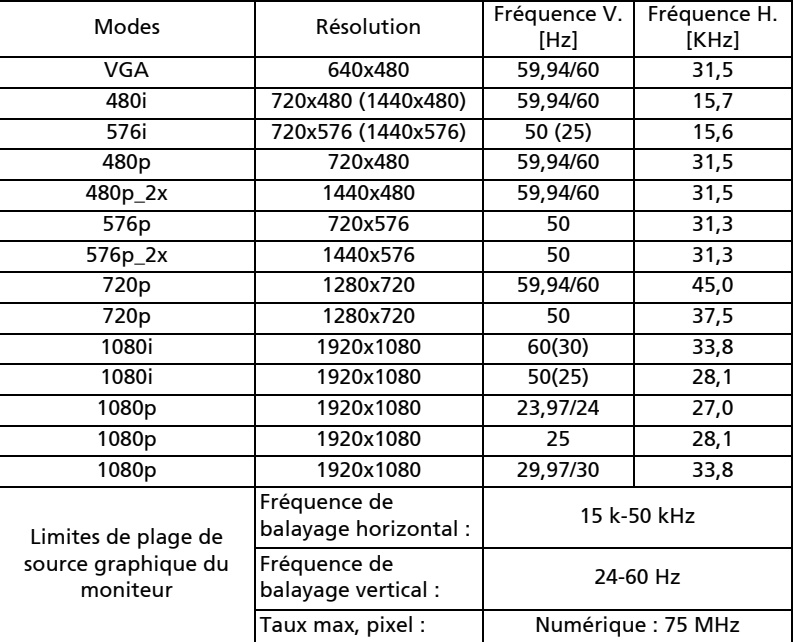

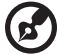

Remarque 1 : Les fonctions varient selon la définition du modèle. Remarque 2 : MHL 1080p 3D 24p séquentiel non pris en charge.

# Avis concernant les Réglementations et la Sécurité

# Notice FCC

Cet appareil a été testé et reconnu conforme aux limites pour les appareils numériques de Classe B, conformément à l'Article 15 des Règlements FCC. Ces limites sont conçues pour fournir une protection raisonnable contre les interférences néfastes dans une installation résidentielle. Cet appareil génère, utilise et peut émettre de l'énergie fréquence radio et, s'il n'est pas installé et utilisé en accord avec les instructions, peut provoquer des interférences dans les communications radio.

Cependant, il n'y a aucune garantie que des interférences ne se produiront pas dans une installation particulière. Si cet appareil provoque des interférences néfastes pour la réception de la radio ou de la télévision, ce qui peut être déterminé en éteignant puis en rallumant l'appareil, l'utilisateur est encouragé à tenter de corriger les interférences par une ou plusieurs des mesures suivantes :

- Réorienter ou déplacer l'antenne de réception.
- Augmenter la distance entre l'appareil et le récepteur.
- Connecter l'appareil sur un circuit différent de celui sur lequel le récepteur est branché.
- Consulter le revendeur ou un technicien radio/télévision expérimenté pour de l'aide.

# Avis : Câbles blindés

Toutes les connexions avec d'autres appareils informatiques doivent être effectuées à l'aide de câbles blindés pour rester conforme aux règlements FCC.

# Avis : Périphériques

Seuls les périphériques (appareils d'entrée/sortie, ports, imprimantes, etc.) approuvés conformes aux limites de la Classe B peuvent être connectés à cet équipement. L'utilisation des périphériques non conformes peut provoquer des interférences pour la réception de la télévision ou de la radio.

### Mise en garde

Les changements ou modifications non expressément approuvés par le fabricant peuvent invalider l'autorité de l'utilisateur, laquelle est accordée par la Commission Fédérales des Communications, à utiliser cet appareil.

# Conditions de Fonctionnement

Cet appareil est conforme à l'article 15 des Règlements FCC. Son fonctionnement est sujet aux deux conditions suivantes : (1) Cet appareil ne doit pas provoquer d'interférences néfastes, et (2) cet appareil doit accepter toutes les interférences reçues, y compris celles pouvant provoquer un fonctionnement indésirable.

# Avis : Pour les utilisateurs canadiens

Cet appareil numérique de Classe B est conforme à la norme ICES-003 Canadienne.

# Remarque à l'intention des utilisateurs canadiens

Cet appareil numérique de la classe B est conforme à la norme NMB-003 du Canada.

Compatible avec la certification réglementaire russe/ukrainienne

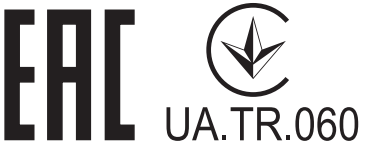

Avis de réglementation sur les appareils radio

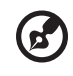

Remarque : Les informations de réglementation ci-dessous concernent uniquement les modèles avec LAN sans-fil et/ou Bluetooth.

# Général

Ce produit est conforme aux normes concernant la fréquence radio et la sécurité de tous les pays ou régions dans lesquels il a été approuvé pour l'utilisation sans-fil. En fonction des configurations, ce produit peut ou peut ne pas contenir les périphériques fréquence radio sans-fil (par exemple LAN sans-fil et/ou modules Bluetooth).

# Canada — Appareils de communication radio à basse consommation électrique sans licence (RSS-247)

- a Informations générales Son fonctionnement est sujet aux deux conditions suivantes : 1. Cet appareil ne doit pas provoquer d'interférences néfastes, et 2. Cet appareil doit accepter toutes les interférences reçues, y compris celles pouvant provoquer un fonctionnement indésirable.
- b Operation dans la bande 2,4 GHz Pour éviter des interférences radio avec un service sous licence, cet appareil doit être utilisé à l'intérieur et son installation à l'extérieur est sujette à concession de licence.

# Listes des pays concernés

Cet appareil doit être utilisé strictement en accord avec les règlements et les contraintes du pays dans lequel vous l'utilisez. Pour plus d'informations, veuillez contacter un bureau local dans le pays où vous utilisez l'appareil. Veuillez consulter http://ec.europa.eu/enterprise/ rtte/implem.htm pour la dernière liste des pays.

# $C \in$

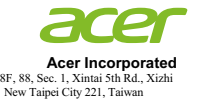

#### **Declaration of Conformity**

#### We,

**Acer Incorporated** 8F, 88, Sec. 1, Xintai 5th Rd., Xizhi, New Taipei City 221, Taiwan

And,

**Acer Italy s.r.l.**  Via Lepetit, 40, 20020 Lainate (MI) Italy Tel: +39-02-939-921 ,Fax: +39-02 9399-2913 www.acer.it

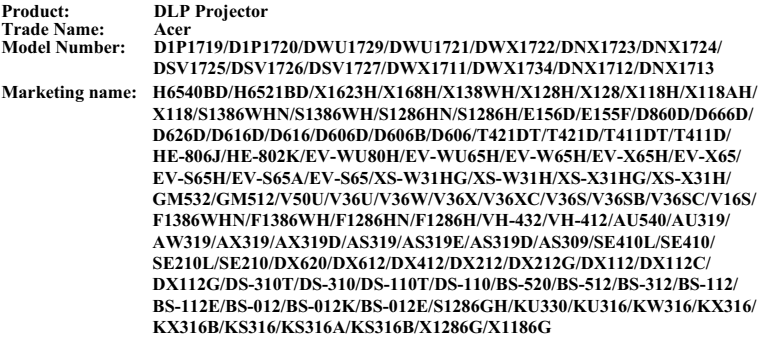

We, Acer Incorporated, hereby declare under our sole responsibility that the product described above is in conformity with the relevant Union harmonization legislations as below Directive and following harmonized standards and/or other relevant standards have been applied:

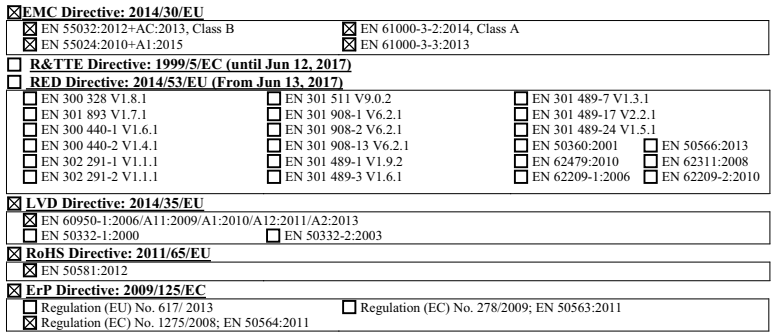

**Year to begin affixing CE marking 2018.** 

Rutan

**RU Jan / Sr. Manager A I d (T i i T i )**

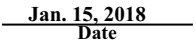

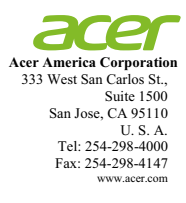

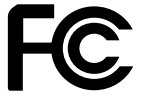

#### **Federal Communications Commission Declaration of Conformity**

**This device complies with Part 15 of the FCC Rules. Operation is subject to the following two conditions: (1) this device may not cause harmful interference, and (2) this device must accept any interference received, including interference that may cause undesired operation.** 

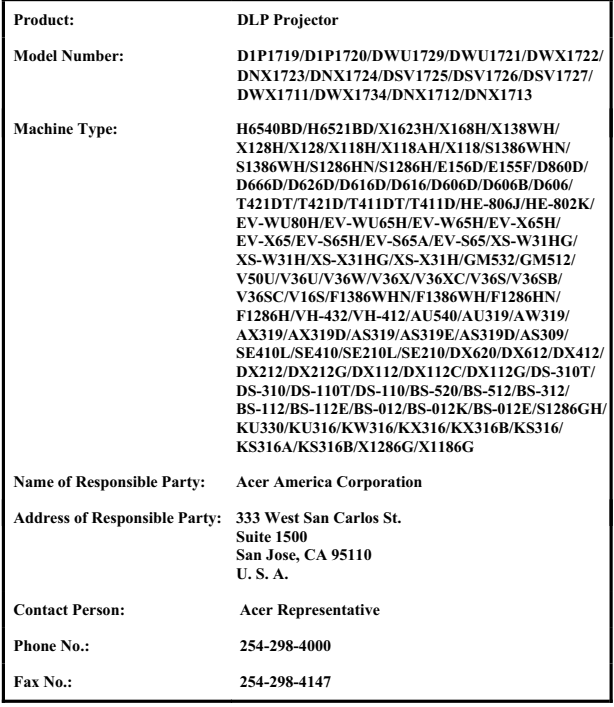

**The following local Manufacturer / Importer is responsible for this declaration:** 

# Projecteurs Acer avec la Technologie 3D

Guide d'introduction

© 2014 Tous droits réservés.

Guide d'introduction de la série de projecteurs Acer Version originale : 10/2014

Numéro de modèle : \_\_\_\_\_\_\_\_\_\_\_\_\_\_\_\_\_\_\_\_\_\_\_\_\_\_\_\_\_\_\_\_\_\_

Numéro de série : \_\_\_\_\_\_\_\_\_\_\_\_\_\_\_\_\_\_\_\_\_\_\_\_\_\_\_\_\_\_\_\_\_\_\_

Date d'achat : \_\_\_\_\_\_\_\_\_\_\_\_\_\_\_\_\_\_\_\_\_\_\_\_\_\_\_\_\_\_\_\_

Lieu d'achat : \_\_\_\_\_\_\_\_\_\_\_\_\_\_\_\_\_\_\_\_\_\_\_\_\_\_\_\_\_\_\_\_

Le projecteur Acer que vous avez acheté intègre les technologies DLP.

Si vous avez branché votre projecteur sur un ordinateur, veuillez lire les sections ["Utilisation de la technologie DLP 3D / NVIDIA 3DTV Play" à la page 4.](#page-86-0)

Si vous avez branché votre projecteur sur un lecteur de DVD ou Blu-Ray, veuillez lire ["Regarder des DVD ou des disques Blu-Ray en 3D" à la page 7](#page-89-0).

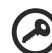

------------------------------

**Important** : Lorsque vous activez la technologie 3D, un message d'avertissement s'affichera pour vous avertir que la 3D est activée. Si vous ne voulez pas regarder des programmes en 3D, il est recommandé de la désactiver autrement l'image peut ne pas être projetée avec la luminosité entière.

Note: 3D display is now enabled.

- 1. Please make sure you have the correct 3D signals and glasses.
- 2. Remember to turn 3D off if you don't want to see 3D images.
- 3. If the 3D display isn't correct, please try to enable 3D Sync Invert.
- 4. Display mode options will be disabled while in 3D mode.

# Utilisation de lunettes 3D

Les lunettes 3D DLP sont alimentées. Pour augmenter la durée de la batterie, elles s'éteignent automatiquement après quelques minutes sans utilisation. Avant de pouvoir regarder des programmes en 3D, vous devez vous assurer que les lunettes sont allumées. Dans la plupart des cas, il y a un bouton sur le bord des lunettes, sur lequel vous pouvez appuyer, et un voyant DEL qui indique si les lunettes sont allumées ou non.

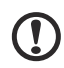

**Remarque** : Référez-vous au manuel et aux instructions fournies avec vos lunettes pour plus d'informations sur comment les allumer et changer la batterie.

**Remarque** : Nous vous suggérons d'utiliser les lunettes 3D DLP Acer pour profiter d'une performance 3D parfaite sans aucun problème de compatibilité.

**Remarque** : Des lunettes 3D DLP Link sont nécessaires ainsi qu'une prise en charge du signal de synchro de 96 Hz, 100 Hz, 120 Hz. Les projecteurs Acer requièrent des lunettes 3D pour prendre en charge le signal de synchro 144Hz pour le contenu 24P. (1080p, 24Hz)

# <span id="page-86-0"></span>Utilisation de la technologie DLP 3D / NVIDIA 3DTV Play

*Nécessite des lunettes 3D DLP.*

Avant de pouvoir utiliser la technologie DLP 3D, vous aurez besoin de ce qui suit.

1 Assurez-vous que votre carte vidéo supporte l'affichage 3D.

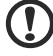

................................... **Remarque** : Référez-vous au manuel de votre carte vidéo.

2 Téléchargez et installez les pilotes les plus récents de votre carte vidéo.

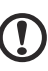

**Remarque** : Référez-vous au site Web du vendeur de votre carte vidéo pour la version la plus récente du pilote.

3 Vous pouvez aussi télécharger un lecteur 3D compatible comme celui disponible sur **www.3dtv.at**. Pour télécharger les logiciels et utiliser un projecteur à capacité NVIDIA 3DTV Play avec des lunettes DLP, veuillez vous reporter au site web NVIDIA 3DTV : **www.nvidia.com/3dtv**.

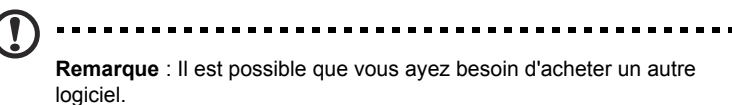

4 Assurez-vous que vous avez aussi des lunettes 3D compatible avec DLP.

# <span id="page-86-1"></span>Configuration d'un environnement 3D

Une fois que tous les pilotes ont été installés, vous devez configurer l'environnement.

- 1 Réglez le taux de rafraîchissement sur **100/120 Hz** sur votre carte graphique pour les formats 3D à images / trames séquentielles. Pour les autres, veuillez régler le taux de rafraîchissement selon le besoin du contenu en 3D. Si vous regardez un disque Blu-Ray en 3D via une connexion HDMI 1.4a ou ultérieure, ce réglage sera automatique.
- 2 Appuyez sur le bouton MENU de la télécommande du projecteur pour ouvrir le menu OSD. Sélectionnez la section **3D** (sixième option dans le menu) dans la partie gauche de la fenêtre.

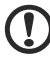

**Remarque** : le contenu Blu-ray 3D n'est pas pris en charge pour la plupart des projecteurs à DEL via une connexion HDMI 1.4a ou ultérieur.

3 Réglez 3D sur **Marche**.

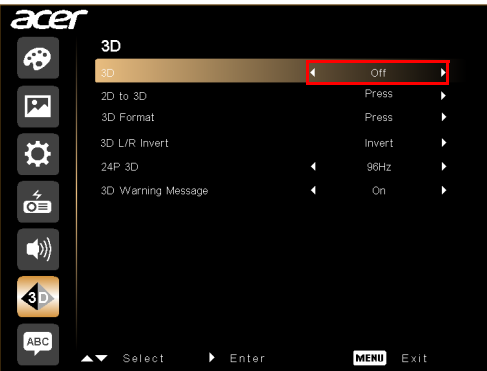

4 Sinon, appuyez sur la touche 3D de la télécommande de votre projecteur. Dans les options 3D, sélectionnez **Marche**.

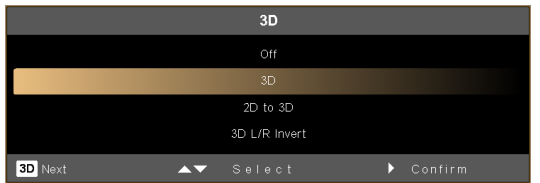

- 5 Le **2D vers 3D** prend en charge la conversion en 3D de la plupart des contenus 2D. Il fournit différents modes 3D ainsi que le réglage de la convergence et de la profondeur.
- 6 **Format 3D** s'affiche par manque d'informations, veuillez en choisir un adapté à l'affichage 3D correct.

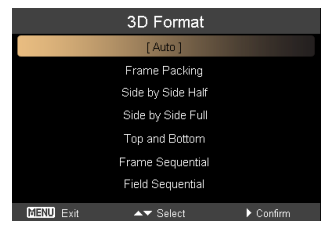

#### **Remarque :**

1. L'option "Format 3D" n'est disponible que pour les connexions HDMI 1.4 ou les projecteurs 3D de 2nde génération.

. . . . . . .

2. Le "Séquentiel" existe seulement sur l'entrée HDMI 1.4 ou version ultérieure.

3. Le "2D vers 3D" est uniquement disponible sur certains modèles particuliers.

4. La conception et les fonctionnalités sont sujettes à modifications des caractéristiques du modèle sans préavis.

- 7 Si vous trouvez que le contenu 3D ne s'affiche pas correctement, essayez de sélectionner **24P 3D** pour être compatible des lunettes 3D.
- <span id="page-88-0"></span>8 Si vous trouvez que le contenu 3D ne s'affiche pas correctement, essayez de sélectionner **Inversion 3D G/D** depuis le menu OSD du projecteur ou avec la touche 3D pour le format 3D trame/champ séquentiel. Sinon, essayez de changer de **format 3D** pour correspondre au signal 3D.

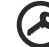

**Important** : Si vous avez une carte vidéo NVIDIA et les pilotes *NVIDIA 3D Vision / 3DTV Play* installés, il est possible que vous ayez besoin de désactiver la fonction Stéréoscopique avant de pouvoir utiliser la technologie DLP 3D quand vous utilisez des lecteurs non NVIDIA 3D.

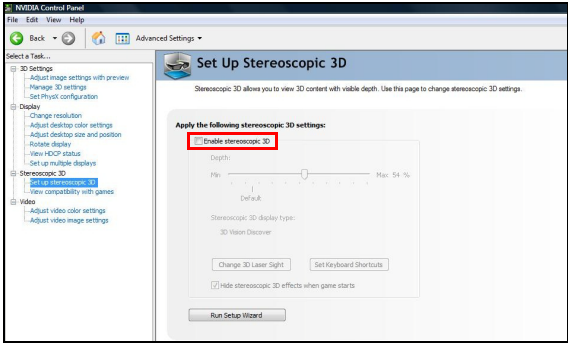

# Utilisation du lecteur stéréoscopique

Vous avez besoin d'un lecteur stéréoscopique pour pouvoir regarder les programmes en 3D. Les instructions suivantes expliquent comment faire pour regarder des programmes en 3D en utilisant le lecteur stéréoscopique disponible sur **www.3dtv.at**.

Il est possible que d'autres lecteurs appliquent des procédures différentes, p.ex. pour télécharger et utiliser le logiciel NVIDIA 3DTV (avec utilitaire de visualisation de photos gratuit) avec les lunettes DLP, veuillez vous reporter au site web NVIDIA 3DTV : **www.nvidia.com/3dtv**.

1 Ouvrez le lecteur stéréoscopique et réglez la méthode d'affichage en allant dans **View (Affichage)** > **Viewing Method (Méthode d'affichage)** > **Software pageflipping (Logiciel pageflipping)**.

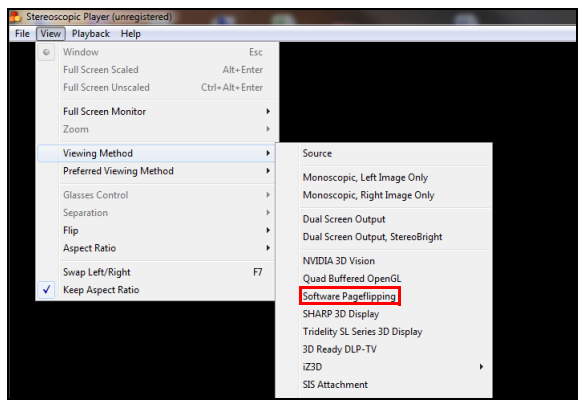

2 Ouvrez le programme en 3D dans le lecteur.

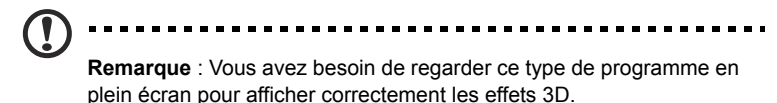

# <span id="page-89-0"></span>Regarder des DVD ou des disques Blu-Ray en 3D

Si vous avez un lecteur de DVD ou Blu-Ray qui est compatible avec l'affichage en 3D, vous pouvez regarder des DVD en 3D en utilisant votre projecteur Acer 3D. Connectez votre lecteur de DVD ou de disque Blu-Ray au projecteur en utilisant l'un des différents formats d'entrée disponibles.

Pour activer et régler la fonction 3D, suivez les procédures de la section ["Configuration d'un environnement 3D" à la page 4-](#page-86-1)[6.](#page-88-0)

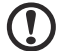

#### 

**Remarque :** Si votre lecteur de DVD ou de disque Blu-Ray supporte la 3D via HDMI 1.4a, vérifiez que les options 3D sont activées et que la vidéo a été réglée sur 24p avant d'allumer votre projecteur. Les connexions plus anciennes doivent être vérifiées pour vous assurer que la résolution a été réglée sur 480i ou 576i.